# Grado en Edificación. Universidad de Sevilla. PROYECTO FIN DE GRADO.

Estudio de la circulación de personas en situaciones de emergencia a través de nuevas tecnologías.

Ensayo de evacuación en el Pabellón de Argentina. Actual Conservatorio Profesional de Danza de Sevilla 'Antonio Ruiz Soler

Alumno: José Luis Muñoz Romero. Tutor: Pablo Díaz Cañete.

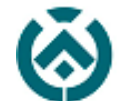

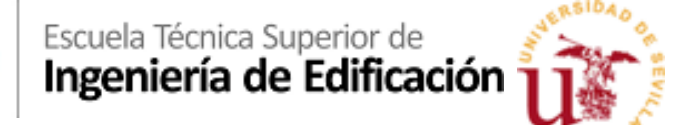

### Agradecimientos

Agradezco a todas aquellas personas, que con su colaboración han hecho posible realizar este Proyecto Fin de Grado:

**Pablo Díaz Cañete**, por su seguimiento, supervisión y ánimo mostrado durante este periodo; a **María Rocío Quiñones Rodríguez**, por su asesoramiento técnico y su apoyo; además de esto agradecer al departamento de Expresión Gráfica e Ingeniería en la Edificación por ofrecerme la oportunidad de realizar este proyecto.

Finalmente, a mis compañeros, amigos y familia que, gracias a ellos, con su paciencia, comprensión, consejo, apoyo y ánimo me ayudaron a centrarme y terminar esta etapa de mi vida.

Y sobre todo a mis padres y a mi hermano, gracias por luchar por mi bienestar, mi futuro y mi felicidad a pesar de cualquier situación, gracias por vuestro constante apoyo y cariño, gracias por confiar en mí.

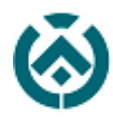

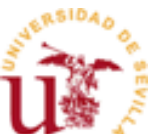

#### ÍNDICE

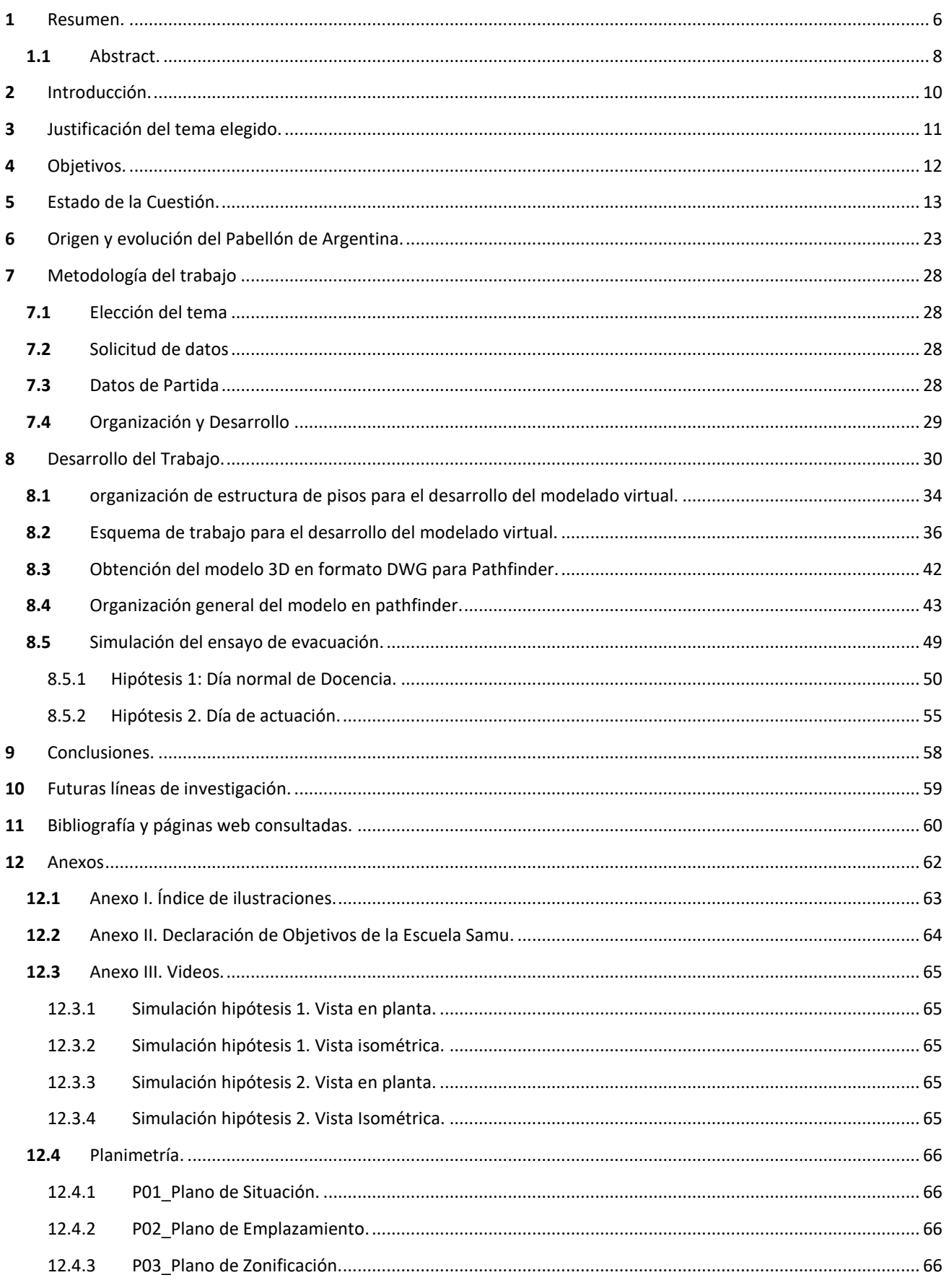

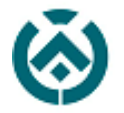

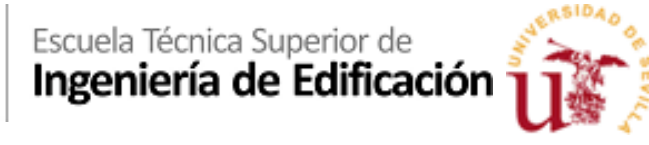

12.4.4 [P04\\_Planta Baja Acotada..........................................................................................................................](#page-65-4) 66

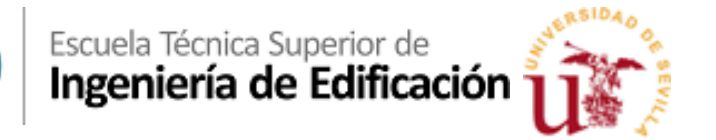

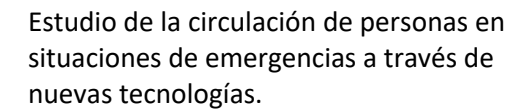

## MEMORIA PROYECTO FIN DE GRADO

#### ESTUDIO DE LA CIRCULACIÓN DE PERSONAS EN SITUACIONES DE EMERGENCIAS A TRAVÉS DE NUEVAS TECNOLOGÍAS.

#### ENSAYO DE EVACUACIÓN EN EL PABELLÓN DE ARGENTINA.

Autor: Muñoz Romero, José Luis

Firmado:

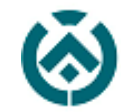

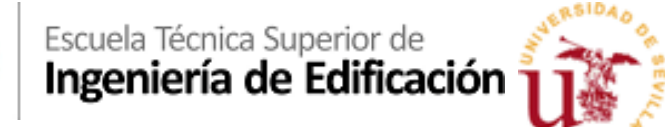

## <span id="page-5-0"></span>**1** RESUMEN.

Durante mucho tiempo, la Escuela Técnica Superior de Ingeniería de la Edificación (ETSIE) y la Escuela de Emergencias y Formación Profesional en Ciencias de la Salud (SAMU) han colaborado en la realización de prácticas de empresa con los alumnos de nuestra escuela.

Este año la escuela SAMU ha solicitado a la ETSIE una colaboración con la universidad para realizar un trabajo de investigación con el objetivo principal de estudiar la gestión de una crisis en situaciones de emergencias a través del análisis informático del flujo de personas, en algún edifico o centro con los que colaboran.

Para la realización de esta investigación la escuela, a través del departamento de Expresión Gráfica e Ingeniería en la Edificación, se pone en contacto conmigo por motivos académicos y curriculares y me propone que este sea el tema de mi PFG. Estos motivos son: primero un buen expediente académico en formación BIM/CAD y segundo que había realizado las prácticas extracurriculares en las instalaciones del estadio de futbol del Sevilla F.C.

Uno de los objetivos principales de este Proyecto Fin de Grado es el levantamiento virtual en 3D, de algún edificio o instalación, mediante metodología BIM/CAD, utilizando el escaneado 3D, para su posterior importación a otros programas de gestión y simulación de la evacuación de recursos humanos en situación de emergencias con la colaboración de la empresa SAMU.

Precisamente, para simular la evacuación de personas, la escuela SAMU dispone de una licencia del programa "Pathfinder", que permite la simulación visual precisa del entorno y los factores que le afectan.

Inicialmente la propuesta edificatoria para hacer el ensayo de riesgo previsible era el estadio del Sevilla F.C (Ramón Sánchez Pizjuán), ya que la empresa SAMU, es la encargada y responsable en términos de seguridad y salud dentro del estadio. Por motivos burocráticos y de seguridad, el acceso al estadio para realizar el trabajo de levantamiento no se adaptaba a los tiempos de elaboración del PFG, por lo que, se decidió elegir otra edificación. Finalmente, el edificio elegido ha sido el actual Conservatorio de danza Antonio Ruiz Soler, antiguo Pabellón de Argentina para la exposición Iberoamericana de 1929. Con este centro, la empresa SAMU, también tiene convenios y usa parte de sus instalaciones de planta baja como centro médico temporal cuando se realiza la Maratón de Sevilla.

El desarrollo del trabajo propiamente dicho ha consistido en realizar el levantamiento virtual del edificio con el uso del escáner BLK-360 de Leica, obteniendo una nube de puntos de todo el complejo.

Posteriormente hemos utilizado herramientas de modelado BIM/CAD cómo es Allplan (de la empresa Nemetscheck) para la creación del edificio virtual, con el que hemos obtenido el modelo en 3D para la simulación de las evacuaciones y flujos de personas en el programa Pathfinder.

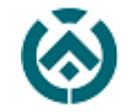

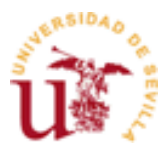

Para el desarrollo del ensayo en esta herramienta digital se tiene en cuenta la utilización del edificio y por ello se realizan dos hipótesis, una de ellas con un día de uso normal y otra con un día donde se desarrolla un espectáculo flamenco.

Este proyecto me ha permitido conocer más afondo el mundo de la seguridad y la complejidad existente a la hora de estudiar la circulación de personas durante las evacuaciones de emergencias y su análisis a través de nuevas aplicaciones informáticas.

Habría que añadir aquí al principio que por motivos de la Covid19 el proyecto ha sufrido algunas modificaciones tanto en la colaboración con el SAMU, la cual no se ha podido hacer tal y como ellos pretendían en su momento, como en la elaboración completa del edificio virtual por no poder escanear el exterior. Hay que tener en cuenta que el escaneo interior del edificio se hizo el sábado día 14 de marzo, primer día del Estado de Alarma en España, no pudiendo volver a día siguiente para realizar el escaneo exterior por motivos obvios.

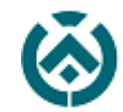

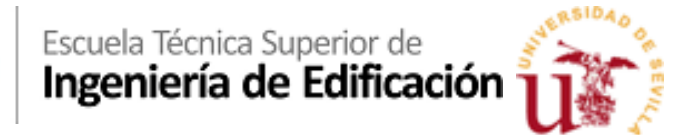

## <span id="page-7-0"></span>**1.1** ABSTRACT.

For a long time, the Higher Technical School of Building Engineering (ETSIE) and the School of Emergencies and Professional Training in Health Sciences (SAMU) have collaborated in carrying out business internships with the students of our school.

This year the SAMU school has requested the ETSIE to collaborate with the university to carry out a research project with the main objective of studying the management of a crisis in emergency situations through the computer analysis of the flow of people, in a building or center with which they collaborate.

To carry out this research, the school, through the Department of Graphic Expression and Engineering in Building, contacts me for academic and curricular reasons and proposes that this be the subject of my PFG. These reasons are: firstly, a good academic record in BIM / CAD training and secondly that he had carried out extracurricular practices at the facilities of the Sevilla F.C.

One of the main objectives of this End of Degree Project is the virtual 3D survey of a building or facility, using BIM / CAD methodology, using 3D scanning, for subsequent import into other management programs and simulation of evacuation of human resources in emergencies with the collaboration of the SAMU company.

Precisely, to simulate the evacuation of people, the SAMU school has a license for the "Pathfinder" program, which allows precise visual simulation of the environment and the factors that affect it. Initially, the building proposal to carry out the foreseeable risk test was the Sevilla F.C stadium (Ramón Sánchez Pizjuán), since the SAMU company is in charge and responsible in terms of health and safety within the stadium. For bureaucratic and security reasons, the access to the stadium to carry out the lifting work was not adapted to the times of preparation of the PFG, so it was decided to choose another building. Finally, the building chosen has been the current Antonio Ruiz Soler Dance Conservatory, the former Argentine Pavilion for the Ibero-American exhibition of 1929. With this center, the SAMU company, also has agreements and uses part of its ground floor facilities as a medical center temporary when the Seville Marathon takes place.

The development of the work itself has consisted of carrying out the virtual survey of the building with the use of the Leica BLK-360 scanner, obtaining a point cloud of the entire complex.

Subsequently, we have used BIM / CAD modeling tools such as Allplan (from the Nemetscheck company) to create the virtual building, with which we have obtained the 3D model for the simulation of evacuations and flows of people in the Pathfinder program.

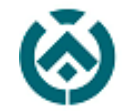

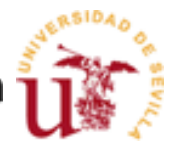

For the development of the rehearsal in this digital tool, the use of the building is taken into account and therefore two hypotheses are made, one of them with a day of normal use and the other with a day where a flamenco show takes place.

This project has allowed me to learn more about the world of security and the complexity that exists when studying the movement of people during emergency evacuations and its analysis through new computer applications.

It should be added here at the beginning that for Covid19 reasons the project has undergone some modifications both in the collaboration with the SAMU, which has not been possible to do as they intended at the time, and in the complete development of the virtual building for not being able to scan the outside. It must be taken into account that the interior scan of the building was carried out on Saturday March 14, the first day of the State of Alarm in Spain, and it was not possible to return the next day to perform the exterior scan for obvious reasons.

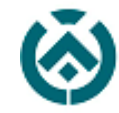

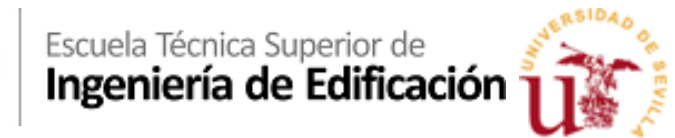

## <span id="page-9-0"></span>**2** INTRODUCCIÓN.

Actualmente en nuestro sector existe una gran necesidad de realizar ensayos y comprobaciones en el ámbito de la seguridad de los edificios, como es el estudio de la circulación de personas en situaciones de emergencia.

Habitualmente estos ensayos se venían realizando a pequeña escala, tanto presencial como físicamente por la imposibilidad de usar a miles de personas en una evacuación real; de manera que los datos obtenidos se ponderaban y gestionaban estadísticamente para aplicar mejoras en los edificios y en la gestión de flujos de personas en caso de emergencias.

Hoy en día se han implementado aplicaciones y sistemas informáticos que ofrecen la posibilidad de hacerlo de manera virtual.

Gracias a la evolución de las nuevas tecnologías y a la utilización de herramientas BIM/CAD se ha avanzado a pasos agigantados a la hora de simular y recrear espacios con los cuales poder realizar dichos ensayos y así obtener datos más fiables y de fácil entendimiento a la hora de proponer soluciones técnicas o sociales en el caso de contingencias.

Los sistemas de metodología BIM (Building Information Modeling) ofrecen la posibilidad de centralizar toda la información de un proyecto en un modelo de información digital, en dicho modelo se puede gestionar los datos necesarios para poder realizar estos ensayos a través de implementaciones de software referentes a este campo. Es por ello que este sistema interesa, ya que dicha información paramétrica ofrece la posibilidad de interaccionar con muchos otros programas que siguen desarrollándose de manera exponencial, como es el caso de Pathfinder, que es una herramienta que nos permite desarrollar ensayos referentes al estudio de flujos de personas en situaciones de emergencia.

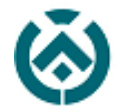

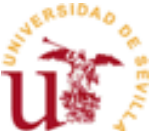

## <span id="page-10-0"></span>**3** JUSTIFICACIÓN DEL TEMA ELEGIDO.

La elección del tema para realizar el Proyecto de Fin de Grado, viene dada, gracias a la propuesta que la Escuela SAMU ofrece a la Universidad de Sevilla, a través de la ETSIE y que de manos del departamento de Expresión Gráfica e Ingeniería en la Edificación se me ofrece personalmente, convirtiéndose esto en un reto personal de superación.

Cómo he explicado en el resumen, el tema del BIM me atrae enormemente y creo que es una de las herramientas informáticas actuales con más posibilidades dentro del mundo de la edificación. De igual manera el hecho de que inicialmente el trabajo se iba a desarrollar en el estadio de futbol del Sevilla F.C., me interesaba puesto que conocía muy bien sus instalaciones, por haber estado durante seis meses realizando allí las prácticas extracurriculares del Grado.

Creo que la situación actual de la Covid19 nos ha mostrado que posiblemente este tipo de aplicaciones informáticas no solo se vayan a utilizar en el futuro para las evacuaciones de emergencias sino también para el estudio de la circulación y movimientos de personas, dentro de los edificios y en otros entornos, con el fin de evitar aglomeraciones y mantener el distanciamiento personal.

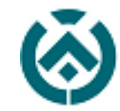

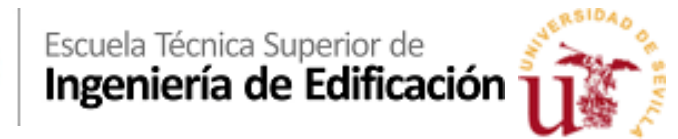

## <span id="page-11-0"></span>**4** OBJETIVOS.

El objetivo principal de este proyecto fin de grado es realizar un ensayo de evacuación de un edificio con el programa Pathfinder para profundizar en el conocimiento del programa y así poder comprender y estudiar la gestión de crisis que se hace en situaciones de emergencias a través del análisis informático del flujo de personas.

Se hace necesario, por tanto, la elaboración previa de un modelo virtual del edificio elegido. Con el fin de que este modelo sea lo más fiel posible a la realidad, pensamos que se debería hacer un levantamiento arquitectónico del mismo mediante metodología BIM/CAD. Este levantamiento se apoya en la documentación gráfica existente y además en nuestro caso, en la nube de puntos obtenida mediante el escáner BLK-360 de Leica.

Debemos añadir que la escuela SAMU, entre sus objetivos de trabajo para el desarrollo de este proyecto de colaboración busca soluciones informáticas de rápido y fácil manejo que les permita: Especificar posibles vías de evacuación del edificio.

- Simular varias hipótesis de trabajo, en las que poder integrar diferentes opciones de despliegue de recursos de emergencia sanitaria.
- Analizar los resultados obtenidos, que les permita, a partir de ellos poder sacar conclusiones con las que mejorar las Rutas de evacuación hacia el exterior y el movimiento interno entre puntos estratégicos como son los Puestos de Médicos Avanzados (PDMA), o los Nidos de Heridos, etc.
- Conocer el tiempo de desplazamiento de cada ruta, entender los puntos críticos y obtener una representación visual de las opciones planteadas.

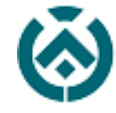

# Escuela Técnica Superior de<br>Ingeniería de Edificación

## <span id="page-12-0"></span>**5** ESTADO DE LA CUESTIÓN.

Hoy en día existe una evolución exponencial en el desarrollo de aplicaciones y programas referentes al mundo de la edificación. Somos conscientes y tenemos ya asumido el uso del CAD como una herramienta que no solo aporta claridad a nuestros proyectos, sino que además consigue reducir los tiempos de realización de los mismos.

En los tiempos de inicio del CAD, mientras que los profesionales estaban acostumbrados al uso de herramientas manuales de delineado como son la escuadra y el cartabón, se creó la misma sensación al cambio, rechazando esta nueva realidad como una mejora de futuro y refutando su utilidad. (Córdoba, 2008)

No cabe duda de que con el BIM ha pasado algo parecido, ya que trabajar con metodología BIM no se basa en utilizar un nuevo programa en 3D más o menos novedoso, sino de cambiar la metodología de trabajo actual hacia el trabajo colaborativo.

Los programas BIM suponen un avance respecto al CAD, ya que permite, entre otras cosas, la interacción entre varios participantes además del desarrollo de modelos virtuales paramétricos a los que se les añade información de manera infinita.

Sin embargo, mucha gente ve a estos programas como una simple herramienta de tratamiento digital de imagen, desarrollo de modelos 3D y poco más, pero se equivocan, ya que esta metodología de trabajo nos permite interaccionar con infinidad de software sin importar la compañía de los desarrolladores de los mismos ya que trabajar con este tipo de metodología consiste en hacerlo de manera universal para que exista relación y compatibilidad con todo.

En cuestiones de modelado BIM en referencia a nuestra escuela contamos, gracias a los Programas Docentes del departamento de Expresión Gráfica e Ingeniería en la Edificación, con la posibilidad de formarnos con programas cómo:

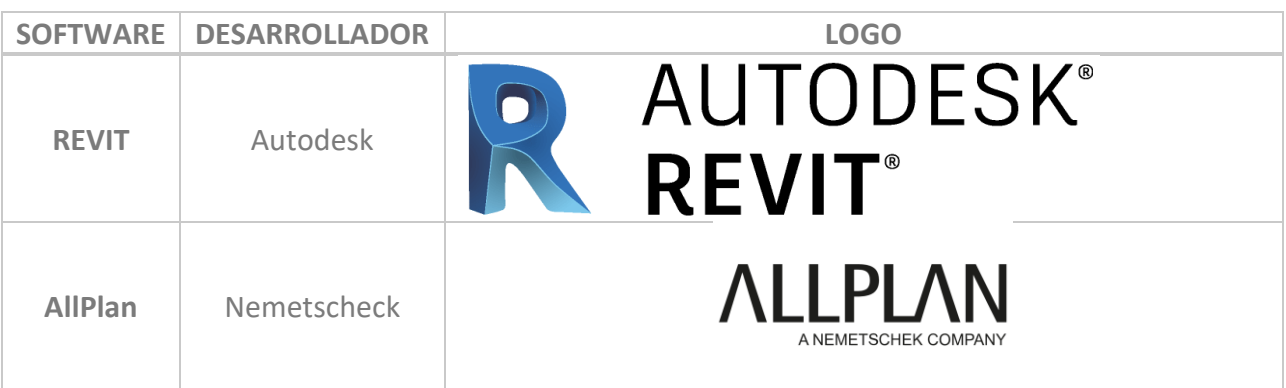

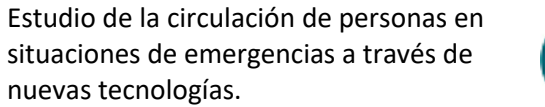

ArchiCAD Graphisoft

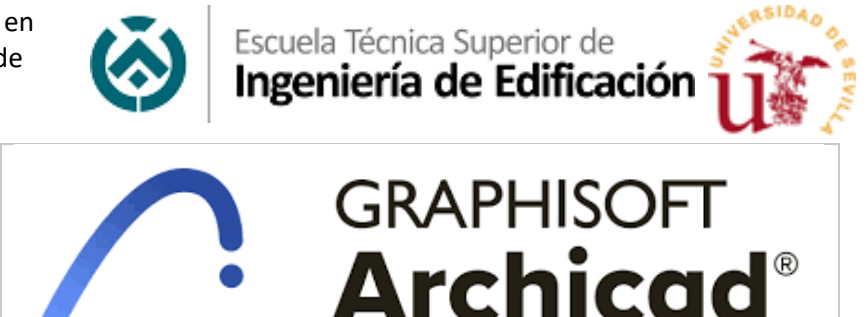

Además de estos encontramos otros muchos en el mercado que, merecen la pena de ser mencionados cómo (arquiPARADOS, 2015) :

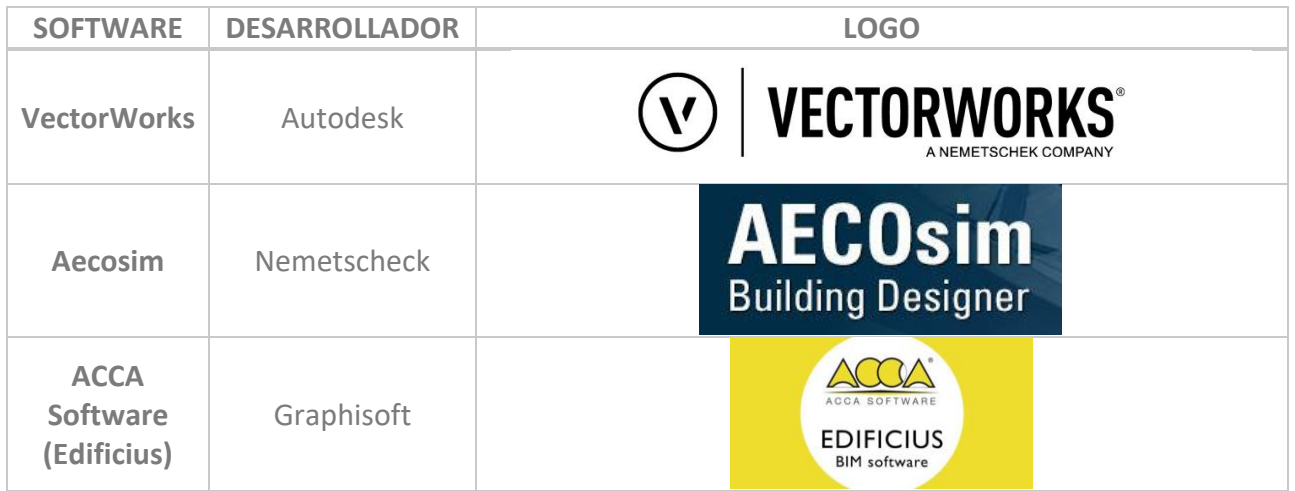

**·VectorWorks** (Nemetschek) que al igual que Allplan pertenecen a la misma casa, pero sin embargo este tiene versión en Mac.

En cuestión de funcionamiento se parecen mucho entre sí, debido a que su funcionalidad es la misma, lo único que los va diferenciando es que los motores gráficos y el desarrollo de las aplicaciones en uno y otros varían por la propia casa comercial.

Como ya se sabe, uno de los puntos fuertes de la metodología BIM es la compatibilidad que tienen al ser exportados ya que permite trabajar entre ellos y con otras herramientas; el principal formato de importación es el IFC.

En nuestro caso, siguiendo el objetivo el proyecto fin de grado, necesitamos desarrollar las simulaciones respectivas a la evacuación de personas, para ello vamos a utilizar el programa Pathfinder, pues es la licencia que ha adquirido la escuela SAMU.

Sin embargo, hemos revisado qué otros programas similares hay en el mercado, y encontramos diferentes casas comerciales con las que poder realizarlos, cada una de ellas con sus pros y sus contras, ya que es un mundo que está en continuo desarrollo y depende mucho de la evaluación de los consumidores y de la posibilidad de feedback para su desarrollo.

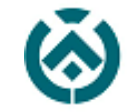

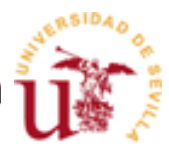

Tras analizar el mercado hemos encontramos varios Software de simulación en cuestión de flujos de personas, que describimos a continuación. Precisamente muchos de ellos con el apoyo tecnológico de los principales distribuidores de BIM actuales.

Uno de estos programas es **LEGION Simulator.** (Bentley) el cual nos ofrece generar simulaciones a través de configuraciones definidas por el usuario, grabarlas y reproducirlas, simular flujos y visualizarlas de maneras simplificadas o complejas dependiendo del interés que tengamos en su representación gráfica.

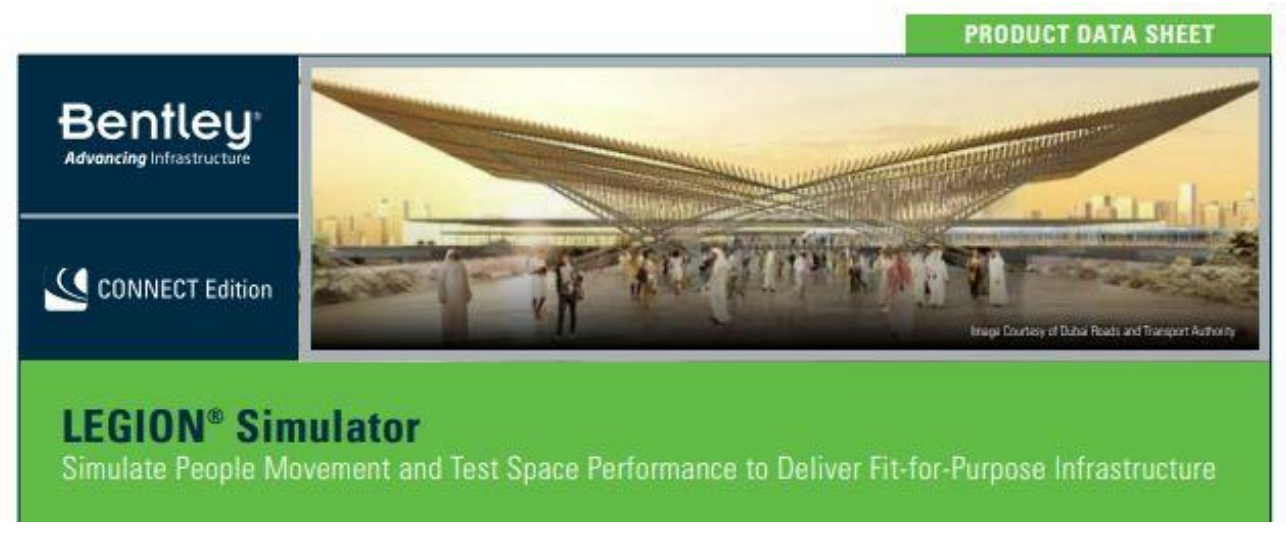

**ILUSTRACIÓN 1: BANNER DE LEGION SIMULATOR. BENTLEY.**

*FUENTE: "PÁGINA WEB BENTLEY EN FECHA 11/08/2020"*

<span id="page-14-0"></span>Otro de los más importantes es **Emergency Evacuation Simulator** (Program ACE) que, aunque no se pueda analizar y obtener los mismos resultados que nos ofrecen programas como Legion o Pathfinder, nos permite realizar simulaciones reales a través de herramientas de realidad virtual dentro de una emergencia, dichas simulaciones tienen carácter individual.

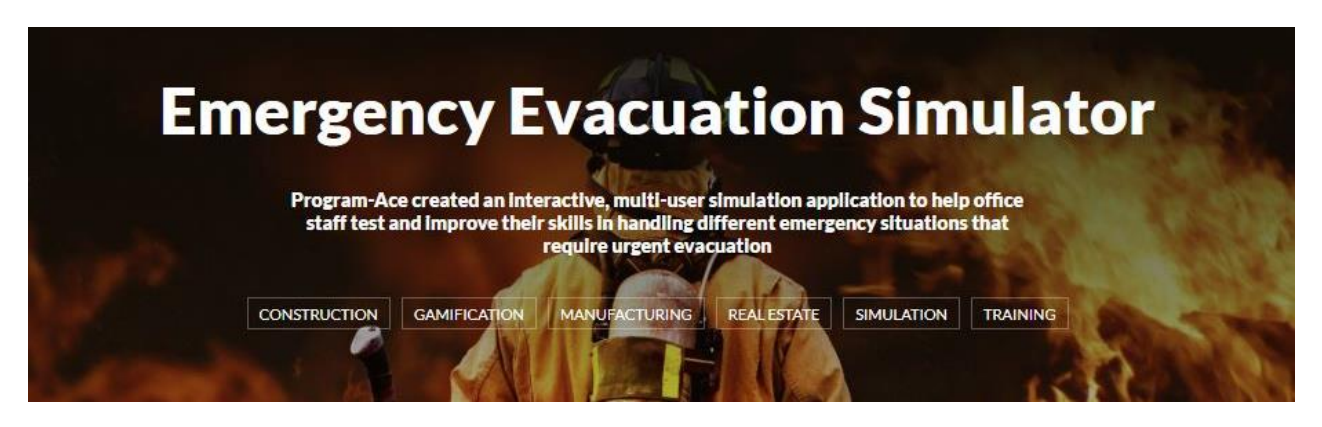

<span id="page-14-1"></span>**ILUSTRACIÓN 2: BANNER DE EMERGENCY EVACUATION SIMULATOR. PROGRAM·ACE.**

*FUENTE: "PÁGINA WEB PROGRAM ACE EN FECHA 11/08/2020"*

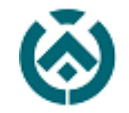

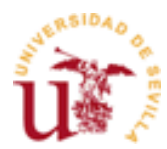

Además de estos dos, navegando en portales de búsqueda técnica como es ResearchGate.net, encontramos que a manos de universidades como son la de Canterbury o la de George Manson University, han desarrollado herramientas a través de aplicaciones JAVA en las que se desarrollan las bases de los programas insignia de esta temática.

Estos dos programas son **EvacuatioNZ** (University of Canterbury) y **MANSON** (George Manson University's Evolutionary Computation Laboratory) el desglose de este último es el siguiente: Stands of **M**ulti-**A**gent **S**imulator **O**f **N**eighborhoods siendo esta última una variable ya que la propia aplicación JAVA ya que se inició para simular páginas web.

Sin embargo, no hay que olvidarse de **Pathfinder**, software desarrollado a manos de Thunderhead. Este programa posee un motor gráfico que nos permite realizar simulaciones representativamente reales con unos gráficos aceptables, lo que hace aún más atractivo dicho programa.

Otro de los pros que posee este programa es la compatibilidad con diferentes tipos de archivos que posee el programa, ya que puede trabajar con archivos del formato DXF<sup>1</sup>, DWG<sup>2</sup>, IFC<sup>3</sup>, FBX<sup>4</sup>, DAE<sup>5</sup> y OBJ<sup>6</sup>.

Pathfinder nos permite conocer los movimientos de los ocupantes hasta la puerta de salida con lo que, añadiendo los numerosos modos de simulación que posee el programa hacen de este programa uno de los más fuertes del mercado.

**.** 

<sup>1</sup> DXF (acrónimo del inglés Drawing Exchange Format) es un formato de archivo para dibujos de diseño asistido por computadora, creado fundamentalmente para posibilitar la interoperabilidad entre los archivos DWG, usados por el programa AutoCAD, y el resto de programas del mercado.

<sup>2</sup> DraWinG (DWG) es un formato de archivo informático de dibujo computarizado, utilizado principalmente por el programa AutoCAD, producto de la compañía AutoDesk. El nombre de la extensión. dwg se originó de la palabra inglesa "drawing".

<sup>&</sup>lt;sup>3</sup> IFC son las siglas de Industry Foundation Classes, que es un estándar común para el intercambio de datos en la industria de la construcción, con el que se permite el intercambio de información independientemente del software que se esté utilizando.

<sup>4</sup> Los archivos FBX permiten transferir objetos 3D, objetos 2D con alturas, luces, cámaras y materiales entre AutoCAD y 3ds Max. El formato de archivo FBX es una estructura abierta para la transferencia de datos 3D que crea un alto nivel de interoperabilidad entre los programas de Autodesk.

<sup>5</sup> El formato de archivo DAE es un formato de archivo 3D que se utiliza para intercambiar asistentes digitales entre diversas aplicaciones gráficas. Se basa en el esquema COLLADA XML, actualmente propiedad de Autodesk.

<sup>6</sup> La extensión de archivo OBJ es conocido como Wavefront 3D Object File que fue desarrollado por Wavefront Technologies. Es un formato de archivo usado para un objeto tridimensional que contiene las coordenadas 3D (líneas poligonales y puntos), mapas de textura, y otra información de objetos. Contiene un formato de imagen 3D estándar que se puede exportar y abrió por varios programas de edición de imágenes en 3D.

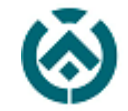

Escuela Técnica Superior de<br>Ingeniería de Edificación

Cuando hablamos de que estos programas continúan en fase de desarrollo y mejora lo decimos por el hecho de que van incorporando nuevos MOODS con los que podemos calcular y disponer de otras utilidades y herramientas de vital interés en la actualidad, como son:

 La asistencia en evacuación. Pathfinder nos deja crear ocupantes con necesidades especiales de movilidad que necesitan ser transportados por camas o silla de ruedas, y el mismo puede establecer las rutas de evacuación de los mismos, ya sea por ascensor o por escalera.

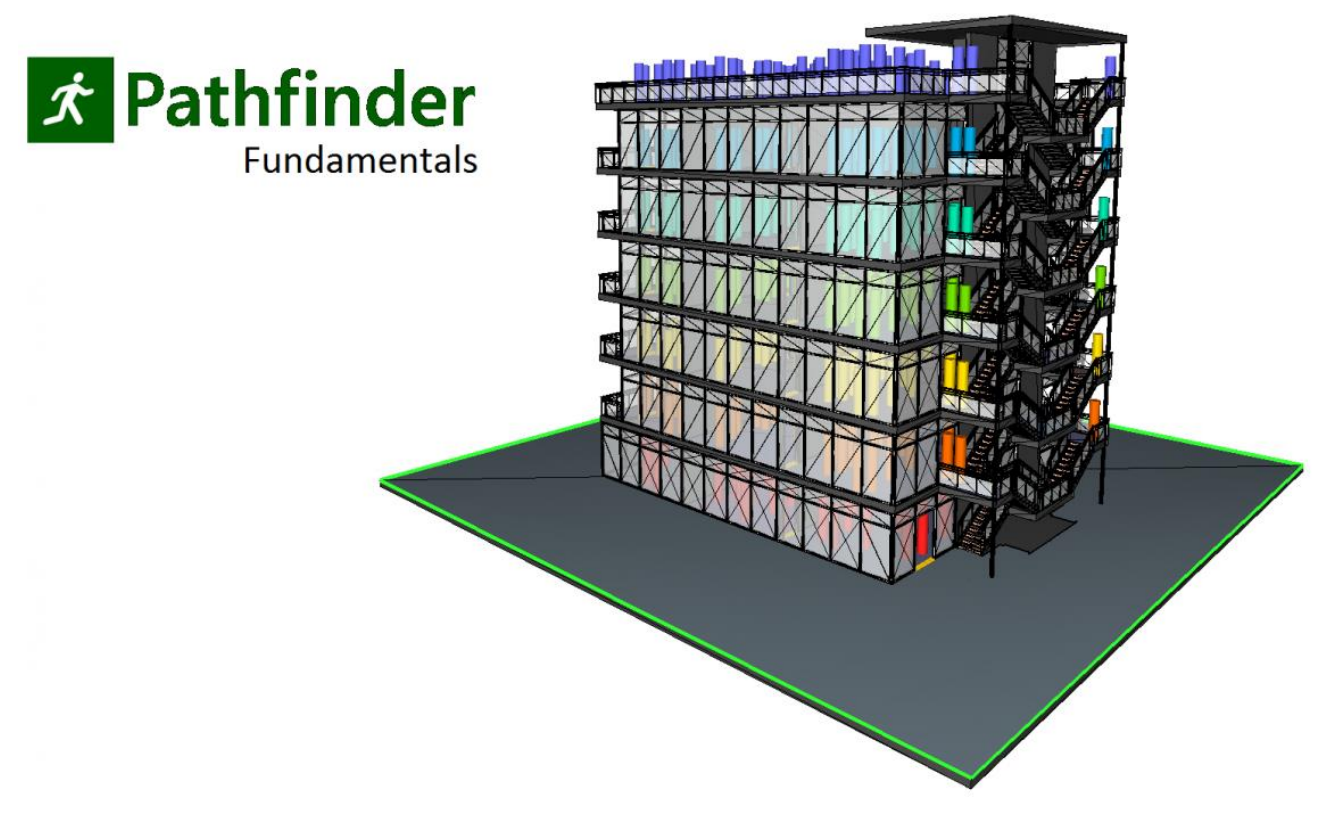

**ILUSTRACIÓN 3: PATHFINDER. THUNDERHEAD ENGINEERING.**

<span id="page-16-0"></span>*FUENTE: "PÁGINA WEB THUNDERHEADENG.COM (PATHFINDER) EN FECHA 11/08/2020"*

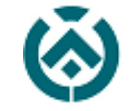

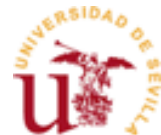

 Social Distance Behavior: Para abordar la necesidad de recrear un comportamiento social "pandémico" Pathfinder nos permite realizar una simulación con una separación forzada, permitiendo que los modelos reflejen las normas sociales cambiantes con la distancia de seguridad entre sujetos. Dicha herramienta de análisis proporciona información visual y grabada para investigar las áreas donde los ocupantes son forzados a espacios más cerrados y poblados, con lo que se pueden tomar decisiones y solventar lo que pueden ser focos de infección.

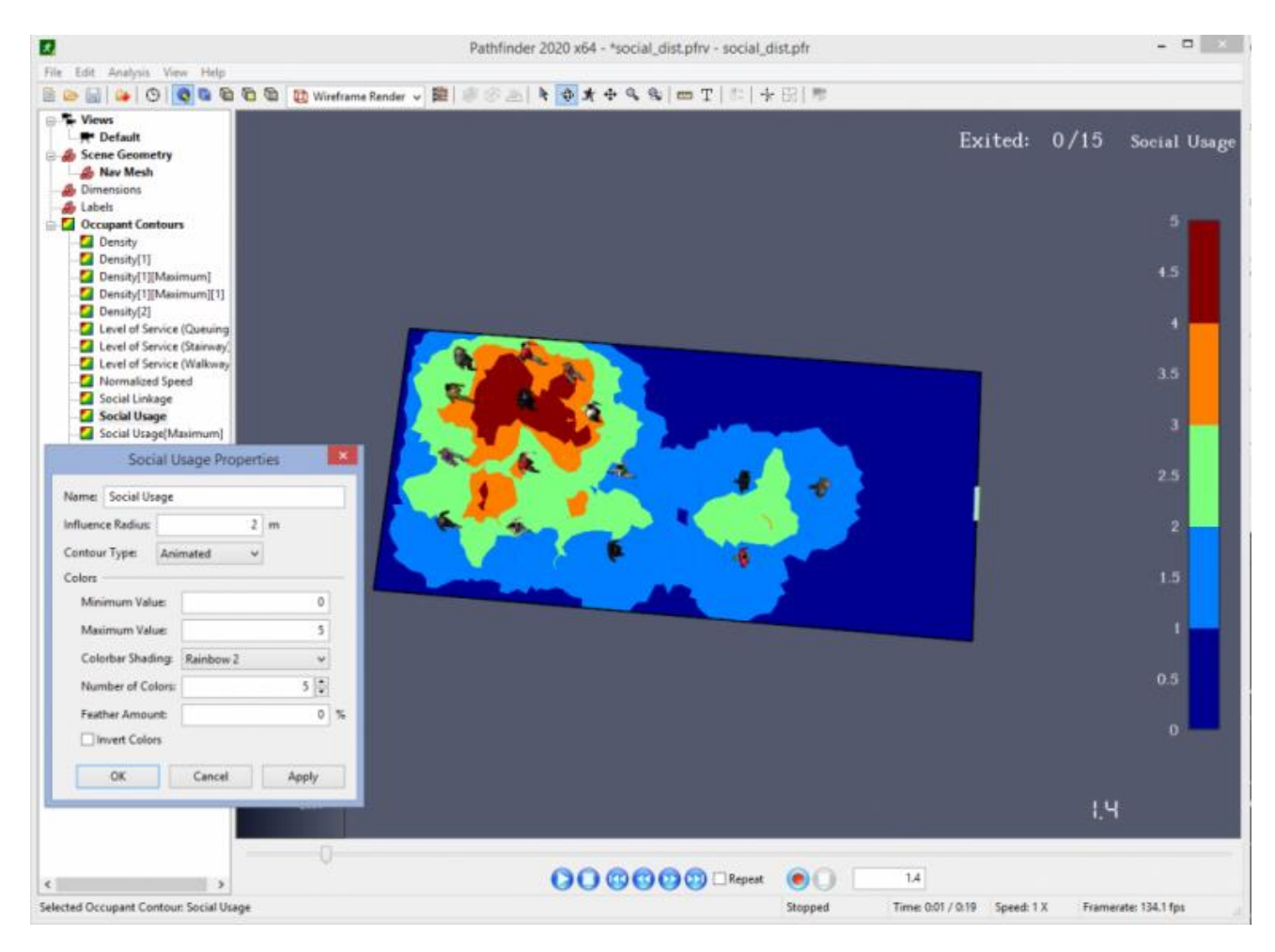

**ILUSTRACIÓN 4: APLICACIÓN SOCIAL DISTANCE BEHAVIOR DE PATHFINDER.**

*FUENTE: "PÁGINA WEB PATHFINDER EN FECHA 14/08/2020"*

<span id="page-17-0"></span>Esto último es de vital importancia en los tiempos que corren, teniendo en cuenta que a día de hoy estamos viviendo una pandemia mundial a manos de la Covid19. Dicha herramienta podría ayudarnos a establecer los aforos máximos en edificios de pública concurrencia como son los centros comerciales o centros públicos que, por su envergadura y la cantidad de aforo que pueden tener, son los lugares más propensos a la transmisión del virus. La aplicación de esta herramienta consiste en establecer áreas de influencia entre los transeúntes y así mantenerlos siempre a una distancia de seguridad predefinida por el usuario.

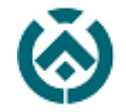

## Escuela Técnica Superior de<br>Ingeniería de Edificación

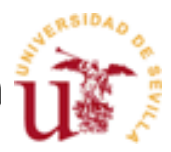

Como se ha comentado anteriormente, para poder desarrollar estas aplicaciones se requiere de levantamiento tridimensional previo; y para la realización de dicho modelado a través de metodología BIM se requiere de una planimetría detallada con la que poder recrear de manera exacta y así ser precisos en la elaboración de estos modelos virtuales, pero esto no tiene porqué ser así, también existen otras herramientas con las que apoyarnos a la hora de levantar tridimensionalmente un edificio como son los escaneos 3D por nube de puntos.

Para el desarrollo de este proyecto en concreto hemos requerido de la utilización de un escáner BLK-360 de Leica. Un escáner laser es un instrumento de medida y fotografía utilizado para capturar la geometría y la imagen de cualquier objeto que se requiera, así como del entorno que lo rodea en un rango delimitado.

Dicha información se obtiene en un formato digital, a través de una nube de puntos. Gracias a esta información se pueden obtener distancias y ángulos entre elementos, con los que con un tratado previo se puede manipular y editar para el fin determinado que queramos darle. Dichos láseres nos permiten además obtener las coordenadas geográficas y situar tridimensionalmente el elemento escaneado.

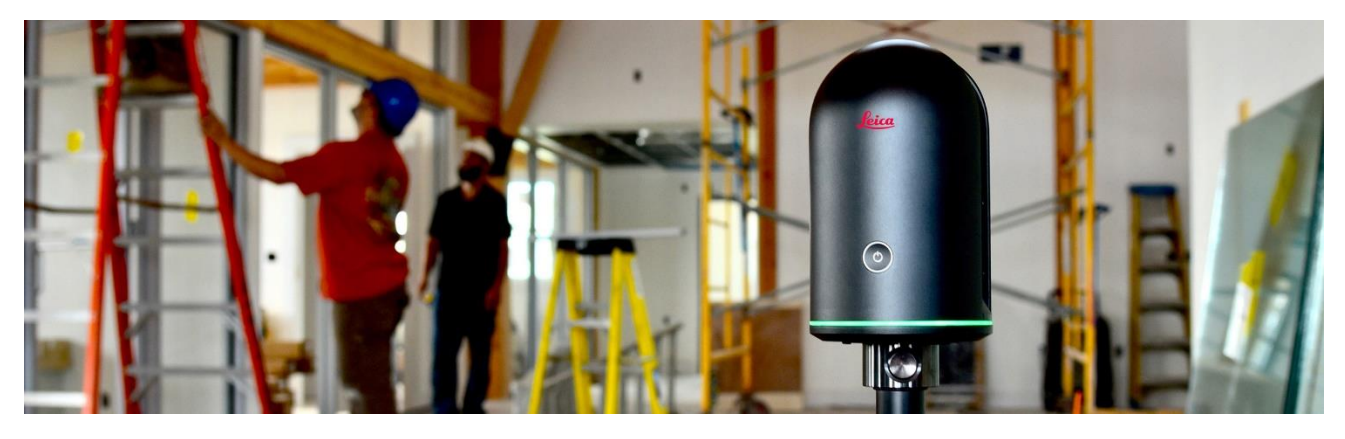

**ILUSTRACIÓN 5: FOTOGRAFÍA ESCÁNER BLK 360 DE LEICA.** *FUENTE: "PÁGINA WEB LEICA EN FECHA 14/08/2020"*

<span id="page-18-0"></span>El uso de estas tecnologías está cada vez más extendido ya que facilita la obtención de información y acelera de manera descomunal la toma de datos. (4Dmetric, 2017)

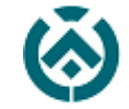

## Escuela Técnica Superior de<br>Ingeniería de Edificación

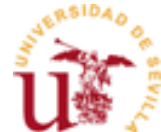

Inicialmente SAMU propuso el realizar el ensayo en el estadio del Sevilla F.C, siendo este el escenario del dispositivo de riesgo previsible gestionado por el SAMU. Por motivos burocráticos se decide realizar dicho ensayo en otro edificio con el cual esta empresa mantiene relación, que es la actual Conservatorio de Danza Antonio Ruiz Soler, donde se establece uno de los PDMA de la maratón de Sevilla.

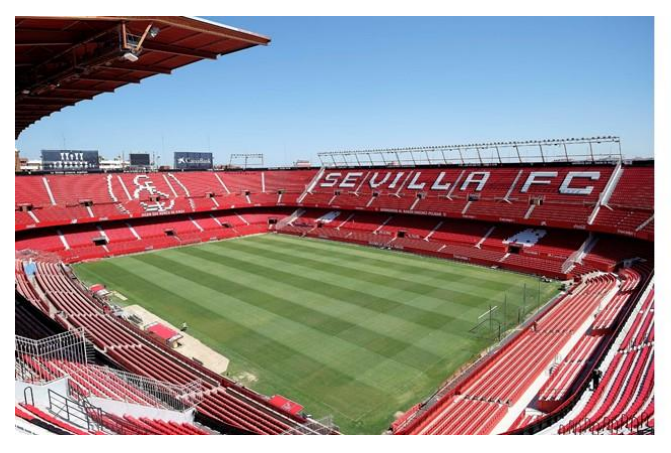

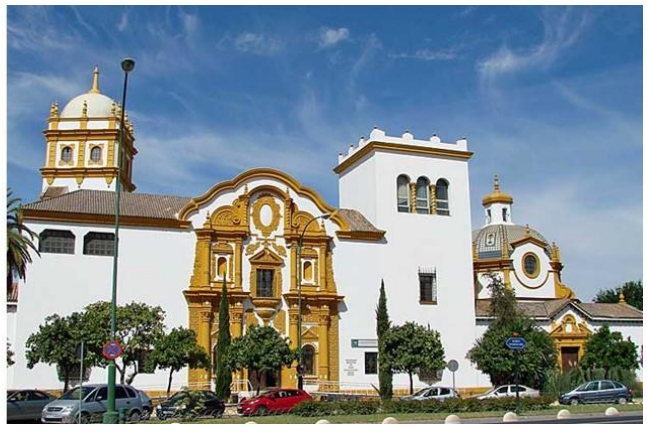

**ILUSTRACIÓN 6: ESTADO SÁNCHEZ PIZJUAN. ILUSTRACIÓN 7: PABELLÓN DE ARGENTINA. FACHADA**

 *FUENTE: "AUTOR" FUENTE: "JULIO DOMINGUEZ"*

<span id="page-19-0"></span>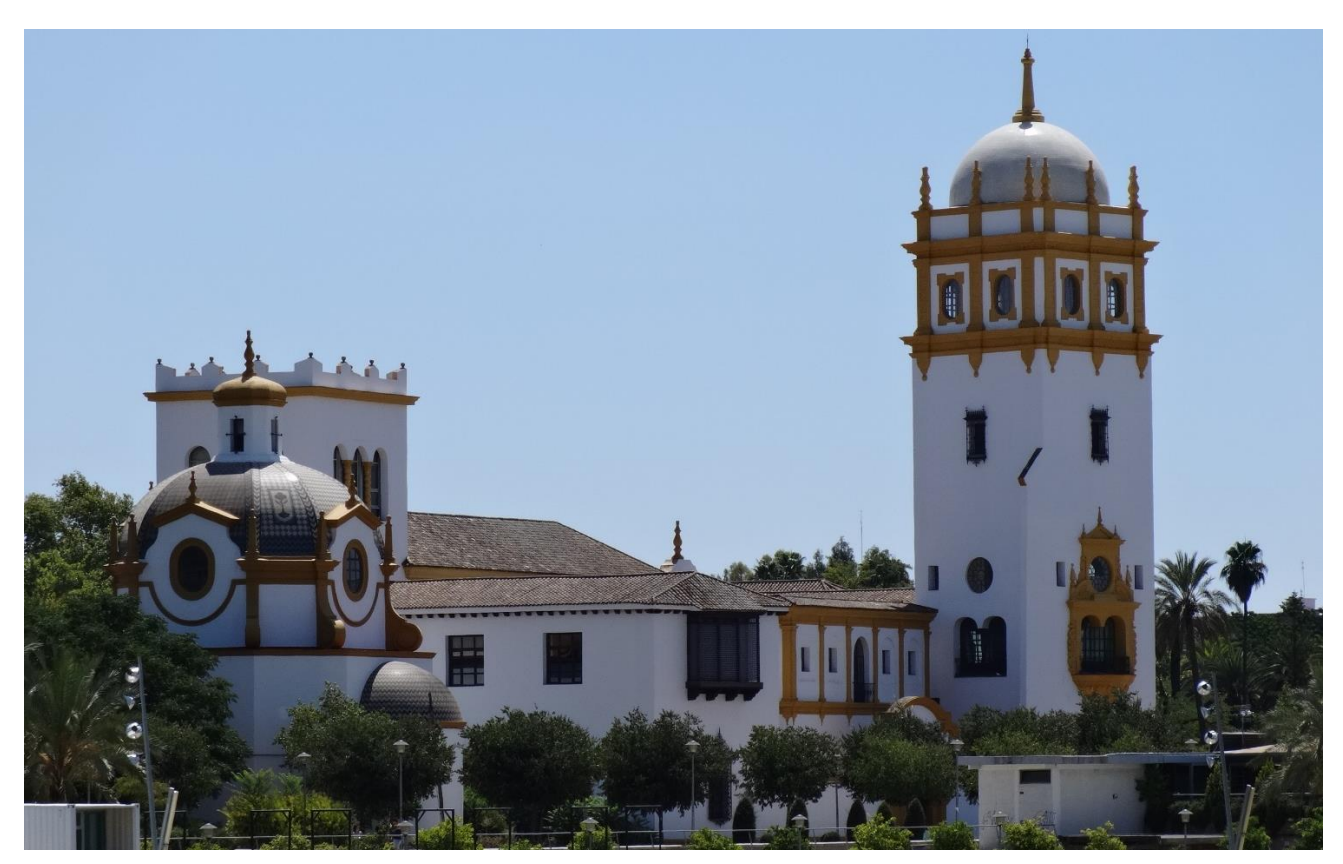

**ILUSTRACIÓN 8: FOTOGRAFÍA TRASERA DEL PABELLÓN DE ARGENTINA.**

<span id="page-19-1"></span>*FUENTE: "AUTOR"* 

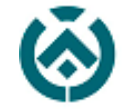

Escuela Técnica Superior de<br>**Ingeniería de Edificación** 

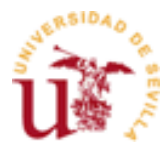

El Pabellón de Argentina, posee según consulta realizada en la Dirección General del Catastro la referencia catastral 5305002TG3450N0001HY y se encuentra ubicado en la dirección postal: Paseo de las Delicias (Sevilla) en la Glorieta Buenos Aires, 41013 Sevilla.

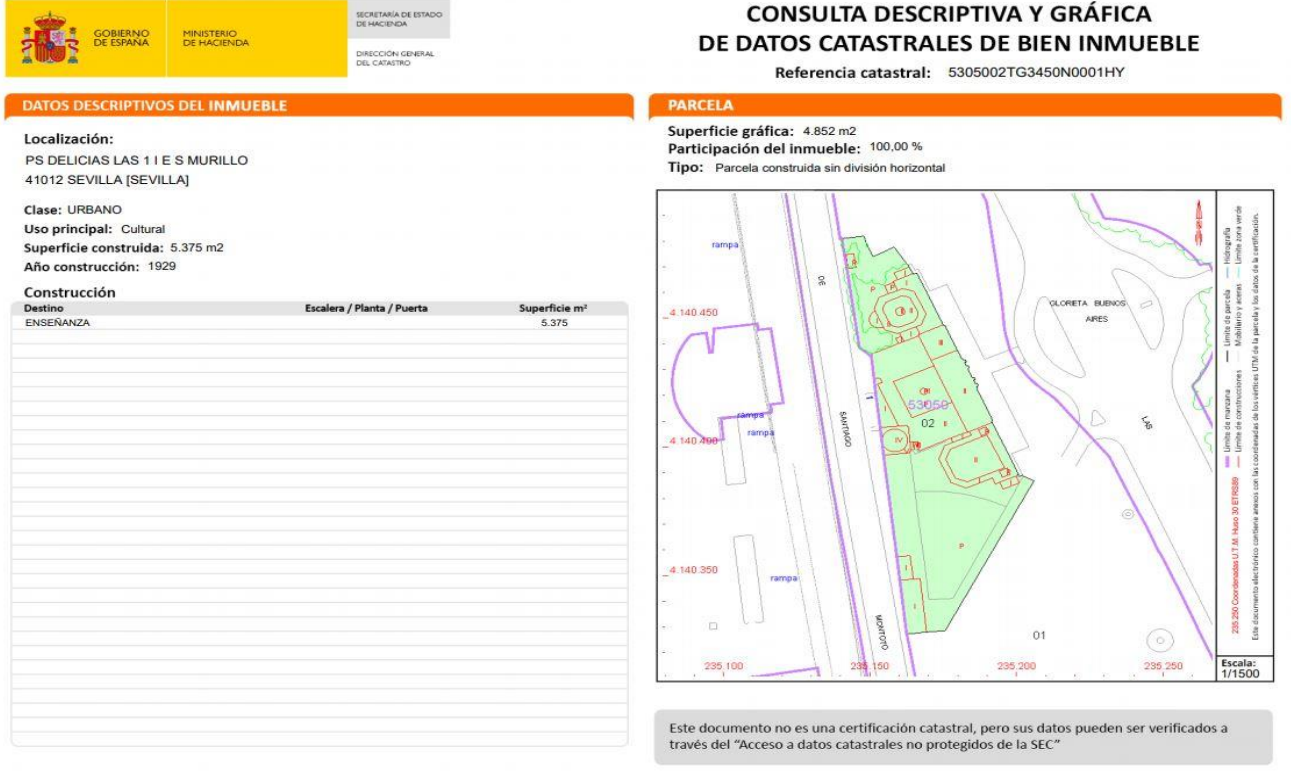

#### <span id="page-20-0"></span>**ILUSTRACIÓN 9: CONSULTA DESCRIPTIVA Y GRÁFICA DE DATOS CATASTRALES DE BIEN INMUEBLE.**

*FUENTE: "WWW.SEDECATASTRO.GOB.ES 11/08/2020Y"*

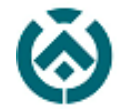

El inmueble se encuentra situado en suelo urbano en la zona del sector sur, frente al monumento de Simón Bolivar, entre el Pabellón de Guatemala y el Consulado de Colombia. El solar en donde se encuentra edificado es de propiedad municipal y atendiendo al posicionamiento de las lindes, cuenta con una superficie de 5.375 metros cuadrados.

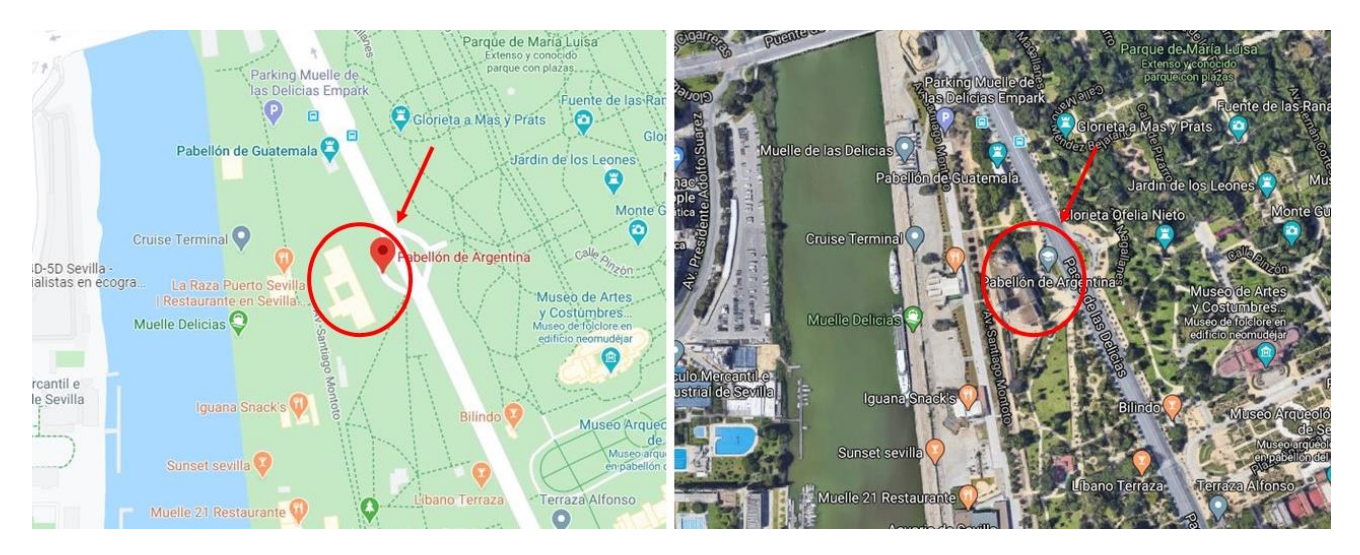

<span id="page-21-0"></span>**ILUSTRACIÓN 10: UBICACIÓN PABELLÓN DE ARGENTINA. ILUSTRACIÓN 10: UBICACIÓN PABELLÓN DE ARGENTINA SATÉLITE.** *FUENTE: "GOOGLE MAPS" FUENTE: "GOOGLE EARTH"*

Este edificio posee 4 accesos, tres de ellos están en la fachada orientada al Paseo de las Delicias, de la que sólo la entrada principal, que se encuentra situada en el cuerpo principal, es la que permanece operativa a diario; los dos restantes se encuentran cada una en las alas laterales del edificio, pero como se ha comentado antes están inoperativas a excepción de días puntuales. La última entrada se encuentra situada en la parte trasera del edificio en el ala izquierda del edificio; se trata del acceso al teatro, la cual es de menor envergadura y solo está disponible los días de eventos programados y actuaciones.

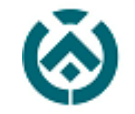

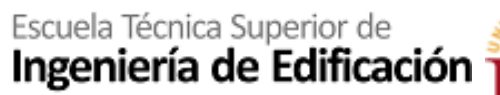

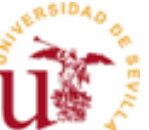

## <span id="page-22-0"></span>**6** ORIGEN Y EVOLUCIÓN DEL PABELLÓN DE ARGENTINA.

Para la Exposición Iberoamericana celebrada en la capital andaluza en el año 1929, Argentina participa con cuatro pabellones. El principal de ellos, conocido en Sevilla como Pabellón de Argentina, es actualmente la sede del Conservatorio Profesional de Danza "Antonio Ruiz Soler".

Argentina, en 1911, decide participar en dicha exposición, pero por la incertidumbre del momento a la hora de la celebración del Certamen y a la desastrosa gestión del Comité de la exposición dicha participación comienza a caer en el olvido. Sin embargo, Argentina en sinergia con México, anticipándose a las propuestas de dicho Comité, reflejan su interés por dicha exposición y se convierten en una de las primeras en iniciarse

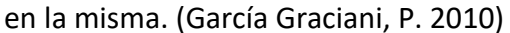

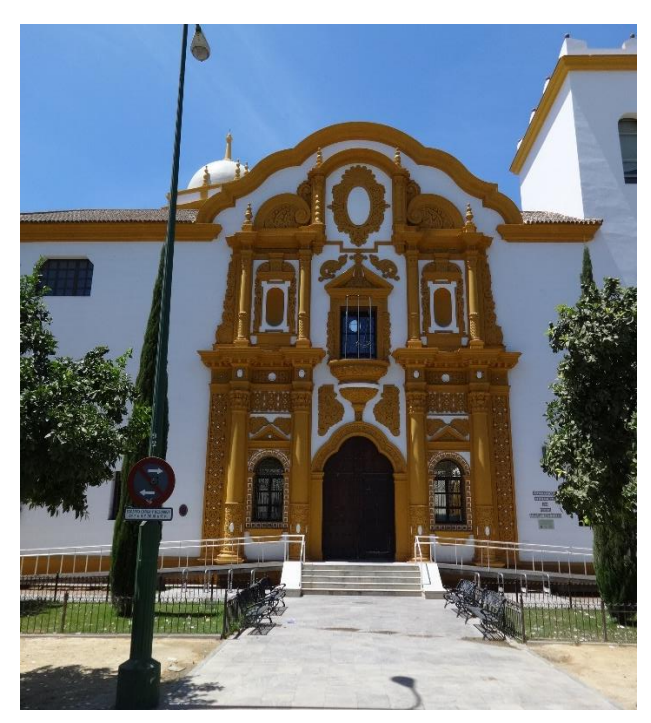

**ILUSTRACIÓN 11: PORTADA PRINCIPAL DEL PABELLÓN DE ARGENTINA.** *FUENTE: "AUTOR"* 

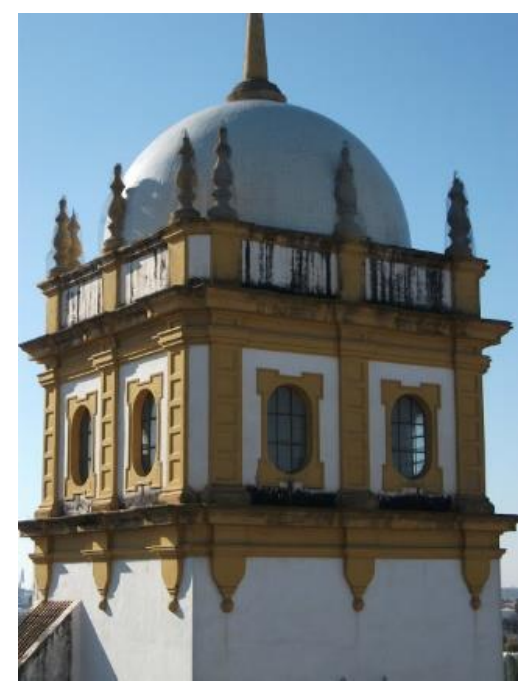

**ILUSTRACIÓN 12: TORRE MIRADOR DEL PABELLÓN DE ARGENTINA.**

*FUENTE: "DIAZ CAÑETE, PABLO"* 

Aunque Argentina fuera de las primeras en reflejar su interés en la participación de dicho evento, la determinación final de asistencia tardó en anunciarse cinco años y todo esto fue gracias a las gestiones del Marqués de Amposta, quien, desde su cargo de Embajador Extraordinario y Ministro Plenipotenciario de España en la República de Argentina, se encargaría de respaldarla, todo esto con el apoyo de los periodistas y asociaciones de emigrantes españoles en la capital argentina.

El gobierno argentino decide nombrar al Ministerio de Agricultura responsable de la elaboración del decreto por el cual Argentina participaría en la Exposición Iberoamericana de Sevilla. De manera que el 15 de mayo de 1925, se hace pública su participación por medio de un Decreto firmado en Buenos Aires por D. Tomás L. Bretón y D. Marcelo Torcuato de Alvear, titular y presidente, respectivamente de dicho Ministerio. En dicho Decreto, por el cual argentina pasa a ser la primera nación americana que acepta participar

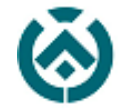

Escuela Técnica Superior de<br>Ingeniería de Edificación

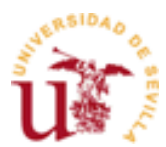

en la exposición, nombra una *Comisión para la Concurrencia,* con carácter honorario, en la que participaba Martín Noel (1888-1963), que fue designado además para diseñar el proyecto para el pabellón y para dirigir sus obras.

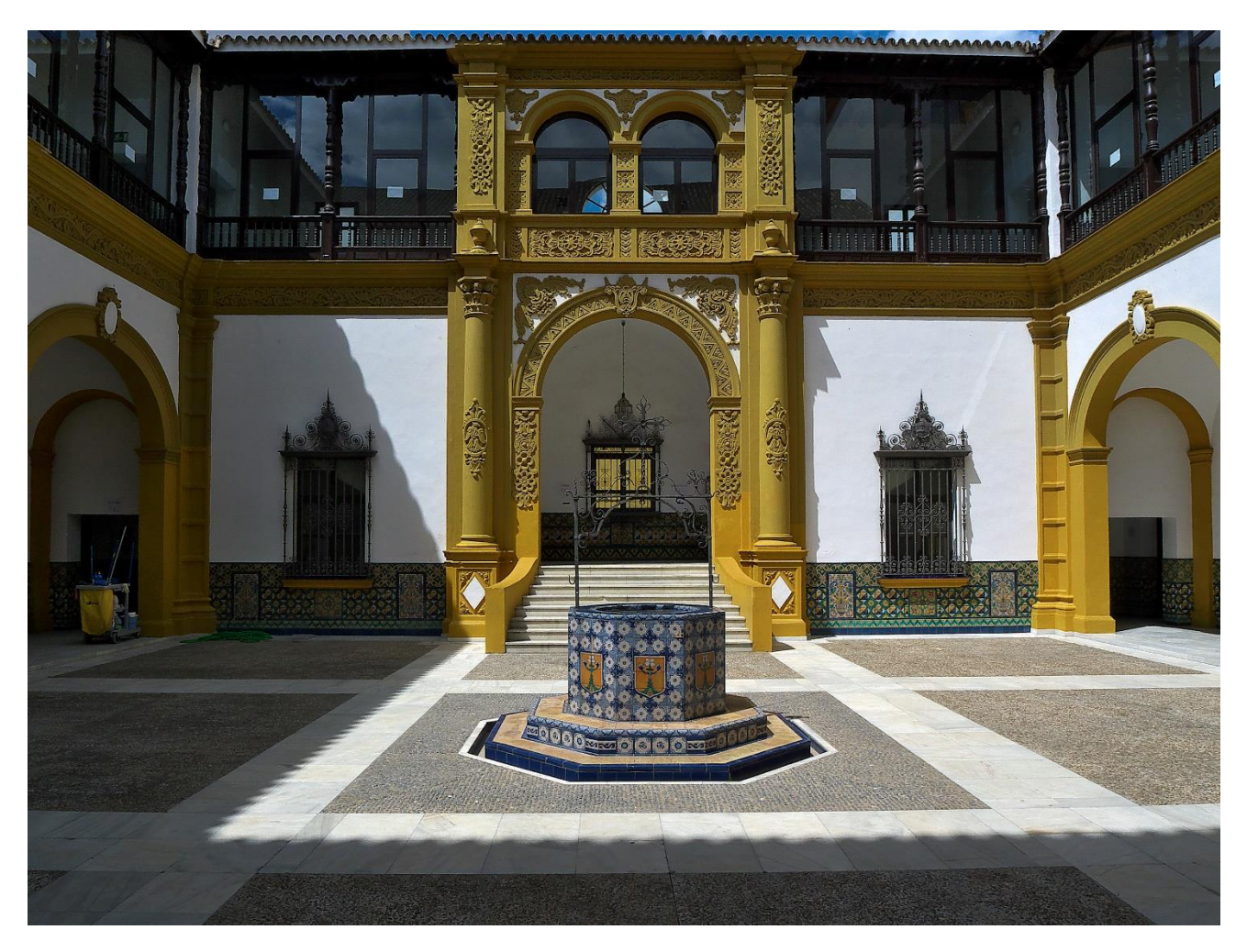

**ILUSTRACIÓN 13: PATIO CENTRAL DEL PABELLÓN DE ARGENTINA PARA LA EXPOSICIÓN IBEROAMERICANA DEL 1929.**

*FUENTE: "AUTOR"* 

<span id="page-23-0"></span>Martín Noel era un conocido arquitecto, diplomado e investigador de Arte Hispanoamericano, además de encargarse del Pabellón de Argentina, fue presidente de la Comisión de Bellas Artes, autor del museo Hispanoamericano, Director de la revista *Síntesis* y otros muchos cargos más.

Argentina no se achantó a la hora de pedir terrenos a la capital andaluza ya que en sus objetivos iniciales eran avariciosos, de tal forma que solicitaron 52.500 metros cuadrados de terreno, con los que pretendían levantar un pabellón permanente, además de una gran zona exhibitoria en la que poder mostrar su industria ganadera, agrícola y frigorífica.

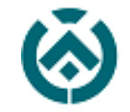

### Escuela Técnica Superior de Ingeniería de Edificación

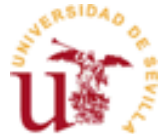

Tras lo requerido por Argentina, el ayuntamiento de Sevilla, el 31 de marzo de 1926, concede una parcela de unos 5.600 metros cuadrados, conocida con el nombre de "El Naranjal de Bella Flor", terrenos que se conocían en Sevilla como "los Ejidos", es decir, lugar de las afueras en donde se reunía el ganado a pastar en épocas de feria. Actualmente se corresponde con la Avda. de las Delicias.

Noel, siendo una de las figuras más interesantes de la cultura y arquitectura argentina además de ser gran conocedor de la obra española en América, desarrolla de forma peculiar una unión entra las corrientes artísticas de Sevilla, Argentina y Perú, unidas por el estilo barroco, algo que él mismo denominó cultura "Ibero-andina". Abogando por la unidad entre la América Hispana y España, diseñó un edificio que, siendo lo edificado una simplificación del proyecto inicial, fundamentalmente se compone de un cuerpo central de dos plantas con patio central cuadrado, dos alas laterales, un torreón trasero de cinco plantas, todo ello rodeado de jardines. (Graciani García, A. 2010)

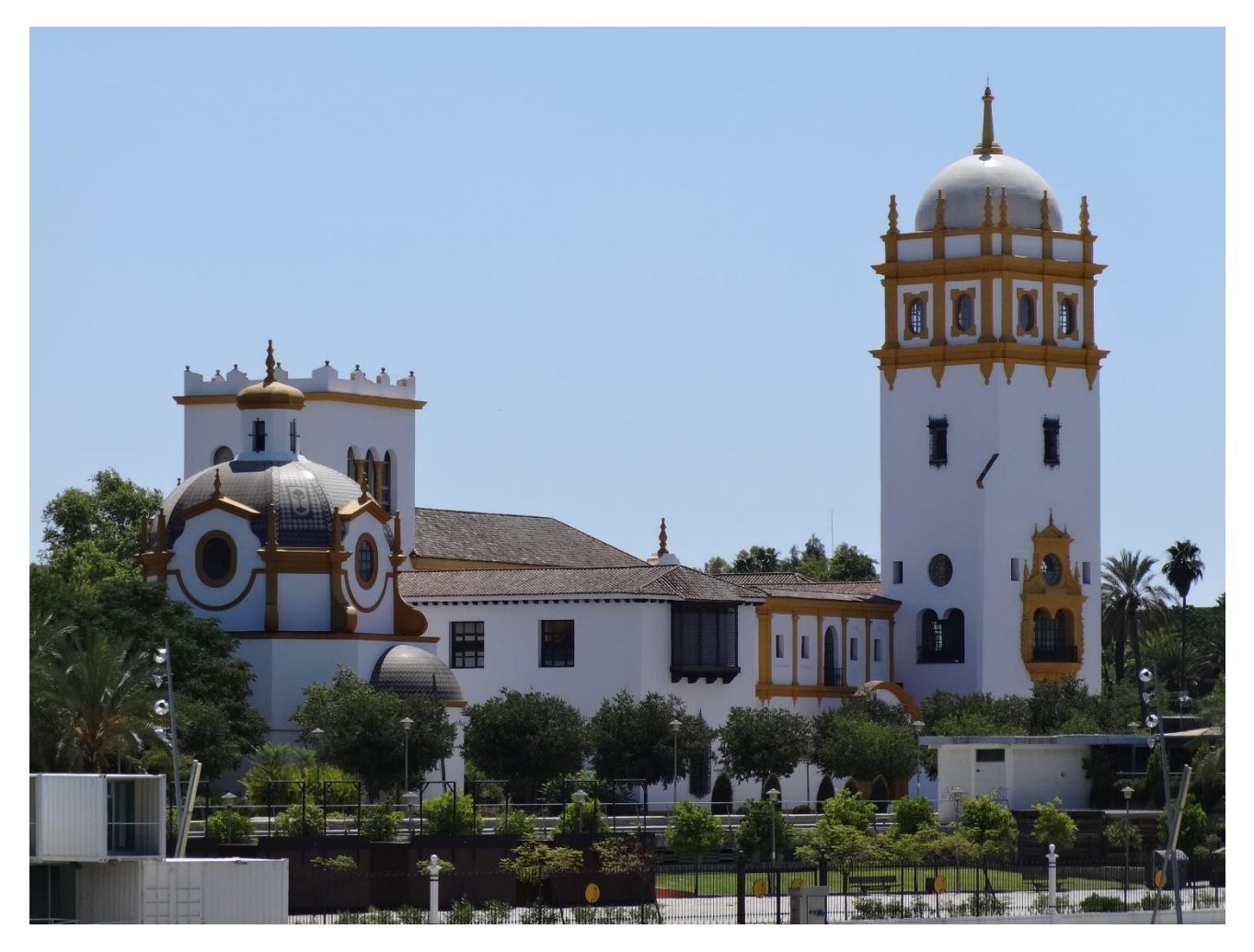

<span id="page-24-0"></span>**ILUSTRACIÓN 14: PABELLÓN DE ARGENTINA. PARTE TRASERA.**

*FUENTE: "AUTOR"* 

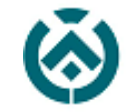

Escuela Técnica Superior de Ingeniería de Edificación

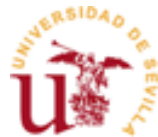

El cuerpo central se desarrolla en torno a un patio central cuadrado, que está a su vez precedido por un vestíbulo que se conecta al mismo a través de tres arcos de medio punto rebajados. Este patio tiene una galería de dos pisos. Actualmente se distribuyen en planta baja las clases de danza y en la planta superior se ubica la biblioteca además de otras clases de baile. Además, en dicho patio desemboca la escalera principal de acceso a planta primera, que siendo bifurcada en su arranque conforma una de las partes más monumentales y de mayor interés del conjunto edificado.

En el edificio del ala izquierda, que utiliza un estilo neobarroco de la Pampa, se encuentra un anfiteatro de doscientas plazas, donde actualmente se realizan las actuaciones del centro. (Graciani García, A. 2010)

El edificio del ala derecha lo compone una sala cuadrada con una cúpula ochavada con la que combina en sus dos medidas los plementos mayores y que se abren en sus vanos ovales; dónde se ubica el aula de ensayos principal además de diferentes dependencias como es la dirección del centro y la sala de profesores además de otras aulas.

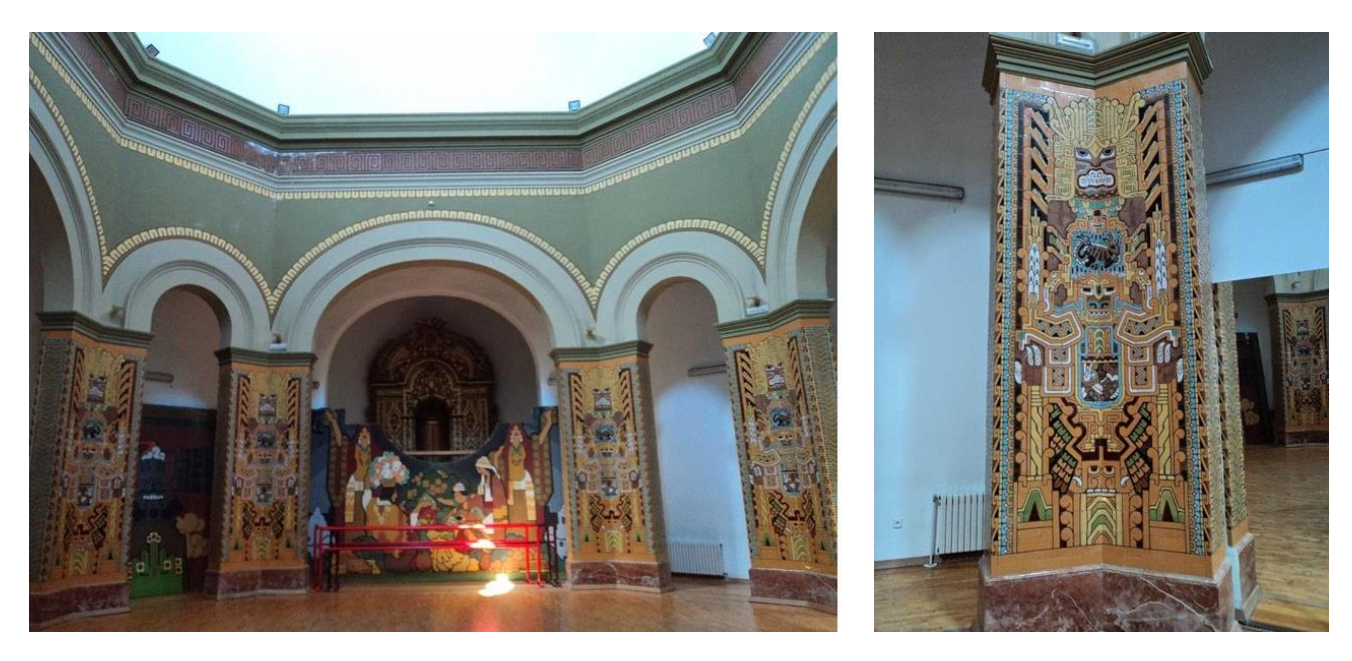

**ILUSTRACIÓN 15: AULA DE ENSAYOS PRINCIPAL, ALA DERECHA DEL PABELLÓN DE ARGENTINA.**

*FUENTE: "AUTOR"* 

<span id="page-25-0"></span>En la fachada posterior, orientada hacia el río, encontramos la torre de cinco plantas en la que existe un grandioso balcón además del mirador desde el cual se obtiene una maravillosa panorámica de la capital hispalense. En el interior de la misma y en sus distintas plantas encontramos actualmente diferentes dependencias dedicadas a clases de baile además de vestuarios y baños.

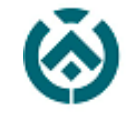

Escuela Técnica Superior de Ingeniería de Edificación

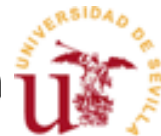

En la fachada principal se presenta una portada de acceso a modo de retablo barroco en el que se aprecian decoraciones con motivos peruanos y derivados de la flora indígena, por la que se accede al vestíbulo abovedado que distribuye la circulación hacia los diferentes espacios.

El pabellón fue, de los internacionales, el primero en finalizar las obras, todo ello a manos del constructor Moscatelli, que era un arquitecto a quien se le habían encargado otras obras como las instalaciones de la exposición de Rio de Janeiro. (Graciani García, A. 2010)

La construcción del mismo se realiza con el sistema convencional, apostando por la utilización de la madera en columnas y artesonados, así como la importancia en los azulejos en las cúpulas, pavimentos y paños ilustrativos de las artes, literatura, música, paisajes, etc. En las paredes se sitúan grandes lienzos en los cuales existen pinturas de tonos amarillentos con diversidad de colores como es el azul, el rojo y el negro, todo ello sobre un fondo blanco. La decoración del patio central viene dada a manos del pintor Gustavo Bacarisas. (Explicartesevilla, 2020)

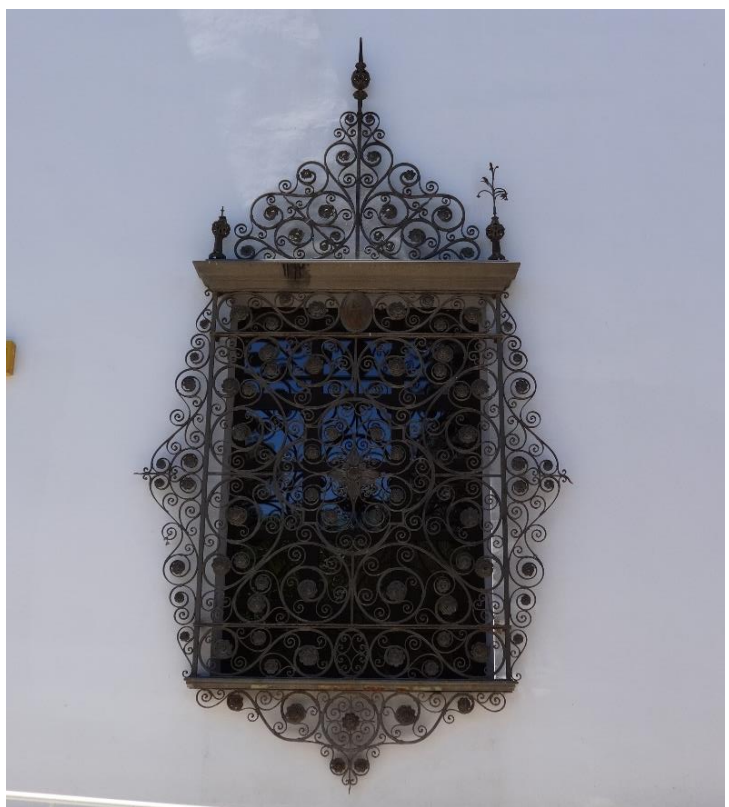

como Instituto Murillo de Bachillerato Femenino, sufriendo en estos años modificaciones progresivas en su composición inicial. Desde 1994, y tras una nueva actuación en él, el edificio se ha convertido en la sede del Conservatorio Profesional de Danza "Antonio Ruiz Soler".

Respecto a los usos del Pabellón, en 1935, este fue cedido al estado español el cual lo destina a diferentes fines. La primera de ella fue como dependencia de la Organización Femenina durante el régimen de Franco, cambiando su uso posteriormente, en 1949 a centro docente

**ILUSTRACIÓN 16: CERRAJERÍA DETALLADA EN EDIFICIO ALA DERECHA. PABELLÓN DE ARGENTINA.**

*FUENTE: "AUTOR"*

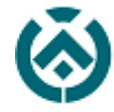

## <span id="page-27-0"></span>**7** METODOLOGÍA DEL TRABAJO

Para realizar este tipo de proyecto, se ha desarrollado los siguientes aspectos:

#### <span id="page-27-1"></span>**7.1** ELECCIÓN DEL TEMA

Se decide el tema a tratar por la necesidad de la realización de ensayos de manera virtual por la imposibilidad de realizarlos de forma presencial, además de haber sido un tema propuesto.

La razón de la elección del edificio viene dada por la imposibilidad de haber realizado dicho ensayo en las instalaciones del Estadio Sánchez Pizjuán por motivos burocráticos se realiza en el Pabellón de Argentina en el que se instala actualmente el Conservatorio Profesional de Danza "Antonio Ruiz Soler

#### <span id="page-27-2"></span>**7.2** SOLICITUD DE DATOS

Es de relevancia llevar a cabo una recogida de datos generales del edificio, como por ejemplo son los elementos constructivos, y usos, pero también tener acceso a la documentación técnica que será de gran ayuda para interpretar el edificio y poder levantarlo virtualmente.

#### <span id="page-27-3"></span>**7.3** DATOS DE PARTIDA

Tras una visita al actual Conservatorio Profesional de Danza de Sevilla "Antonio Ruiz Soler", organizada por el subdirector de la Escuela Samu D. Thomas Couyotopolo, nos hacen entrega del actual estudio de seguridad y salud, el cual se encuentra en fase de trabajo, por lo que está inacabado y falto de detalles; pero que a nosotros nos interesa tener para iniciar nuestro trabajo de levantamiento arquitectónico.

La documentación nos la entrega la Directora del centro Doña Carmen Segura, junto con la Jefa de Estudios Doña Mariela Sánchez, a las que agradecemos enormemente su colaboración en este PFG.

Una vez revisados los planos recibidos, vemos que se trata de una planimetría del centro incompleta por qué solo posee plantas de distribución, no aparecen alzados ni secciones del edificio, pero que nos ha servido de gran ayuda a la hora de organizar la ubicación de los estacionamientos del escáner BLK-360 con el cual obtener la nube de puntos necesaria para el levantamiento en 3D del edificio en cuestión.

Posteriormente, mi tutor me sugiere donde buscar información sobre el Pabellón de Argentina, guiándome y ayudándome a encontrar información histórica, arquitectónica y sobre sus distintos usos en el tiempo. Los documentos que he podido consultar han sido los siguiente:

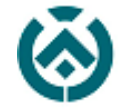

Escuela Técnica Superior de<br>Ingeniería de Edificación

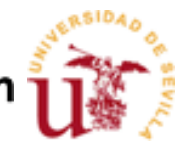

- "La exposición Iberoamericana de Sevilla. Aportaciones desde la Historia"
- *"*La participación internacional y colonial en la Exposición Iberoamericana de Sevilla de 1929"
- "El arquitecto Martín Noel: Su tiempo y su obra

He de decir que, por motivos de la Covid19, el acceso presencial a la biblioteca ha estado denegado por lo que debo agradecer a mi tutor la aportación de dichos documentos por medios telemáticos.

#### <span id="page-28-0"></span>**7.4** ORGANIZACIÓN Y DESARROLLO

Una vez recopilada toda esta información, se procede a organizarla y relacionar todos los documentos de manera ordenada y coherente para poder así desarrollarlos en este proyecto.

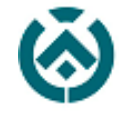

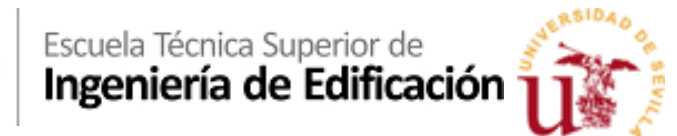

## <span id="page-29-0"></span>**8** DESARROLLO DEL TRABAJO.

Para alcanzar la finalidad del proyecto y poder realizar el ensayo, se hace necesario de un modelado virtual previo debido a que el propio programa de simulación informática *Pathfinder* lo requiere.

Según el manual del programa *Pathfinder* de *Thunderhead*, se pueden exportar desde archivos .dwg hasta archivos .IFC. Igualmente, el propio manual nos recomienda la utilización de archivos en formato .dwg 3D ya que estos tienen un peso menor que los demás y carecen de detalles y de información complementaria que solo harían entorpecer el funcionamiento del programa y por tanto la ejecución de las simulaciones.

Sin embargo, por la morfología y la complejidad del edificio propuesto por la Escuela Samu se decide que el levantamiento tridimensional del edificio se realizará a través del software Allplan 2020, del cual se posee una licencia educativa de un año. Esta decisión está motivada además porque la profesora Rocío Quiñones, que trabaja en el soporte técnico de Allplan, se ofreció como ayuda a cualquier problema que me surgiera ya que ella ejercía este mismo año como mi profesora en las horas de prácticas en la asignatura de Expresión Gráfica de Tecnologías de la Edificación.

Indistintamente del programa a utilizar para el modelado tridimensional del edificio, se requiere de una serie de datos previos para poder trabajar en ello, como pueden ser: Una planimetría actualizada y detallada en la que no exista carencia de cotas, secciones, alzados, plantas… o bien un escaneado por nube de puntos en el que se definan todos los elementos de manera acorde y sin errores con el que poder obtener la totalidad de las dimensiones necesarias para el levantamiento virtual.

Para comenzar el trabajo se mantuvo una reunión en la escuela con la dirección de la misma, profesores del departamento de Expresión Gráfica e Ingeniería en la Edificación: Fernando Rico Delgado y mi tutor, el subdirector de la Escuela Samu D. Thomas Couyotopolo, así como algunos otros docentes en representación del departamento de Ingeniería Gráfica y yo. En esta reunión D. Thomas nos hace conocedores de la existencia de una planimetría a la que él mismo y su empresa podían tener acceso; esto nos relaja a la hora de la realización del modelado ya que acelera considerablemente la elaboración de la maqueta.

Una vez finalizada la reunión, se programa de manera oficial una visita al edificio a estudiar. En dicha visita, realizada el día viernes 6 de marzo, D. Thomas Couyotopolo, D. Pablo Díaz Cañete, D. Fernando Rico Delgado y yo establecemos contacto con la directora del centro Doña Carmen Segura y con la jefa de estudios Doña Mariela Sánchez, que a través de un trato inigualable nos brindan la oportunidad de realizar una visita guiada por el edificio a manos de Benito, ordenanza y encargado de mantenimiento del mismo. Además de esto, la jefatura de estudios y la directora nos hacen entrega de varios archivos con la documentación que estaba a su disposición, en la que se encuentra el Estudio de Seguridad y Salud en desarrollo por ellas mismas.

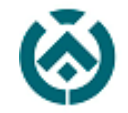

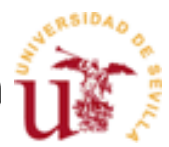

En dicha visita de carácter técnico, realizamos un estudio previo de la documentación aportada por el centro y observamos que para el levantamiento tridimensional del edificio en formato digital se requerirá de muchos más datos, puesto que la planimetría existente aunque es acorde con la realidad, no son unos planos *As Built<sup>7</sup>* .

Como a la hora de comprobar los planos existían algunas carencias, mi tutor me sugiere realizar el levantamiento arquitectónico del edificio con un escáner BLK 360 de Leica, el cual pertenece al departamento de Expresión Gráfica e Ingeniería en la Edificación. Para efectuar dicho escaneado concertamos una cita en el centro para poder realizarlo.

La visita se realizó el sábado día 14 de marzo. Se elige este día sábado porque para la realización del escaneo es necesario que el centro carezca de transeúntes, de igual modo así nosotros podíamos disponer de acceso a las aulas y a cualquier otra estancia del Pabellón.

Hay que añadir que justo el día anterior, el Gobierno de España motivado por la catastrófica situación a manos de la Covid19, proclama el Estado de Alarma en nuestro país. Por tanto, bajo unas medidas de seguridad e higiene, hacemos la visita con el ordenanza del centro, Benito, que muy amablemente nos abre las puertas del centro y nos guía por el edificio para realizar los trabajos necesarios.

Apoyándonos en la planimetría existente organizo y establezco los enlaces<sup>8</sup> necesarios para el escaneado del edificio y así poder montarlo posteriormente por la herramienta Autodesk Recap<sup>9</sup>.

Éramos conscientes de la magnitud del edificio, por ello teníamos pensado realizar el escaneo en dos fases, la primera, el mismo sábado, y la segunda otro día a convenir entre el centro, mi tutor y yo. Pero como hemos comentado antes, se estableció el Estado de Alarma y nos vimos obligados a ser ambiciosos e intentar abarcar la totalidad del edificio en un único día. Indistintamente, en esa misma mañana solo se pudieron hacer 34 escaneos a una media de 10 minutos en una calidad media. Esto redujo la calidad del levantamiento además de limitar las plantas a trabajar, ya que, con dicho número de escaneos solo hicimos posible el escaneo casi en su totalidad de la planta baja del edificio y alguna zona exterior. Por consecuente justificamos que el desarrollo de este ensayo se establece en la planta baja del edificio, obviando algunas zonas existentes del mismo por falta de datos.

1

<sup>&</sup>lt;sup>7</sup> Los planos as built son los planos definitivos de obra una vez que ésta se ha terminado, es decir, son los últimos planos de la obra en los que aparecen recogidos todos los cambios que haya habido a lo largo de toda la ejecución de la obra. Son los planos finales actualizados por decirlo de alguna manera.

<sup>8</sup> Denominamos enlaces a las conexiones necesarias entre estacionamientos del Escáner para poder conectarlos entre sí.

<sup>9</sup> Autodesk ReCap significa "Reality Capture" y es un programa para trabajar con nubes de puntos nativas a partir de escaneos láser.

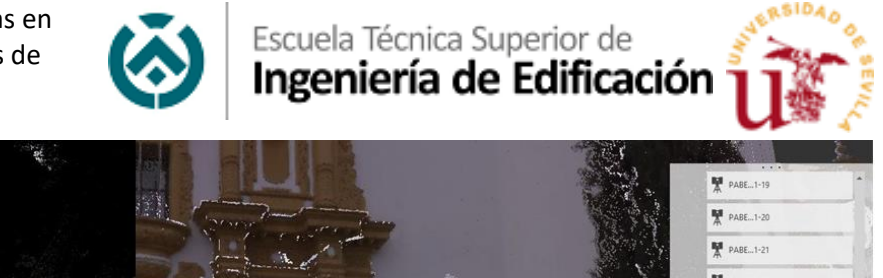

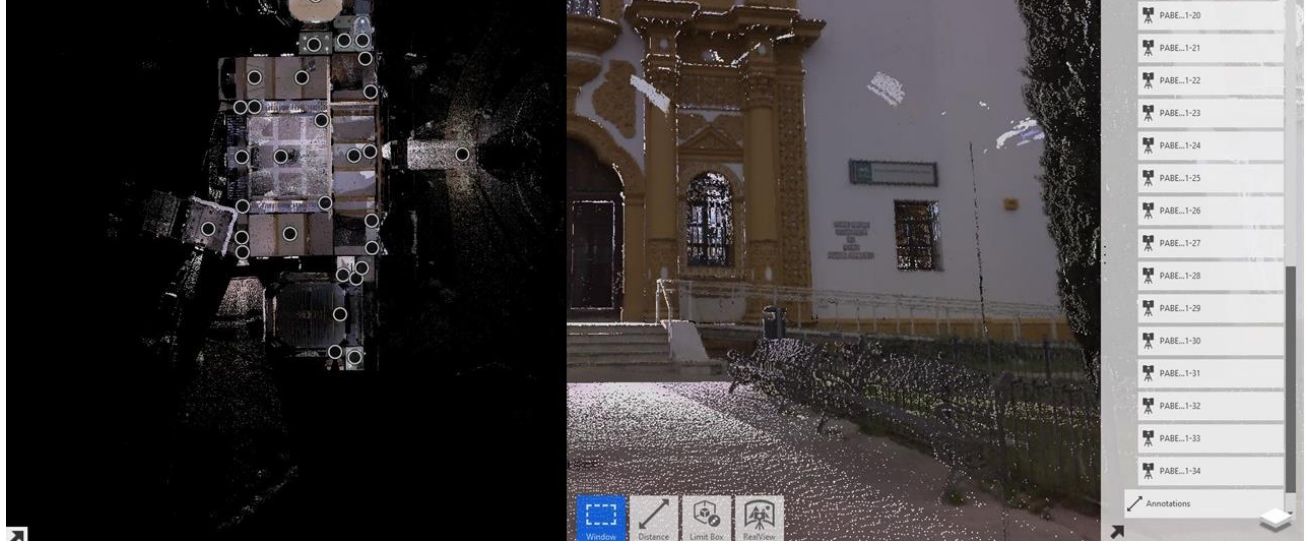

**ILUSTRACIÓN 17: AUTODESK RECAP PRO. VISION AEREA OFRECIDA POR EL PROGRAMA Y LISTADO DE ESTACIONAMIENTOS.**

#### *FUENTE: "AUTOR"*

<span id="page-31-0"></span>Una vez realizada la jornada de escaneos y cargado el modelo en la aplicación Autodesk RECAP PRO se procede con una criba selectiva de elementos innecesarios, como son las personas que ha captado durante el escaneo, el arbolado exterior al edificio y los elementos no pertenecientes a la planta baja del edificio, ya que delimitamos nuestro trabajo a esta planta por los motivos explicados anteriormente.

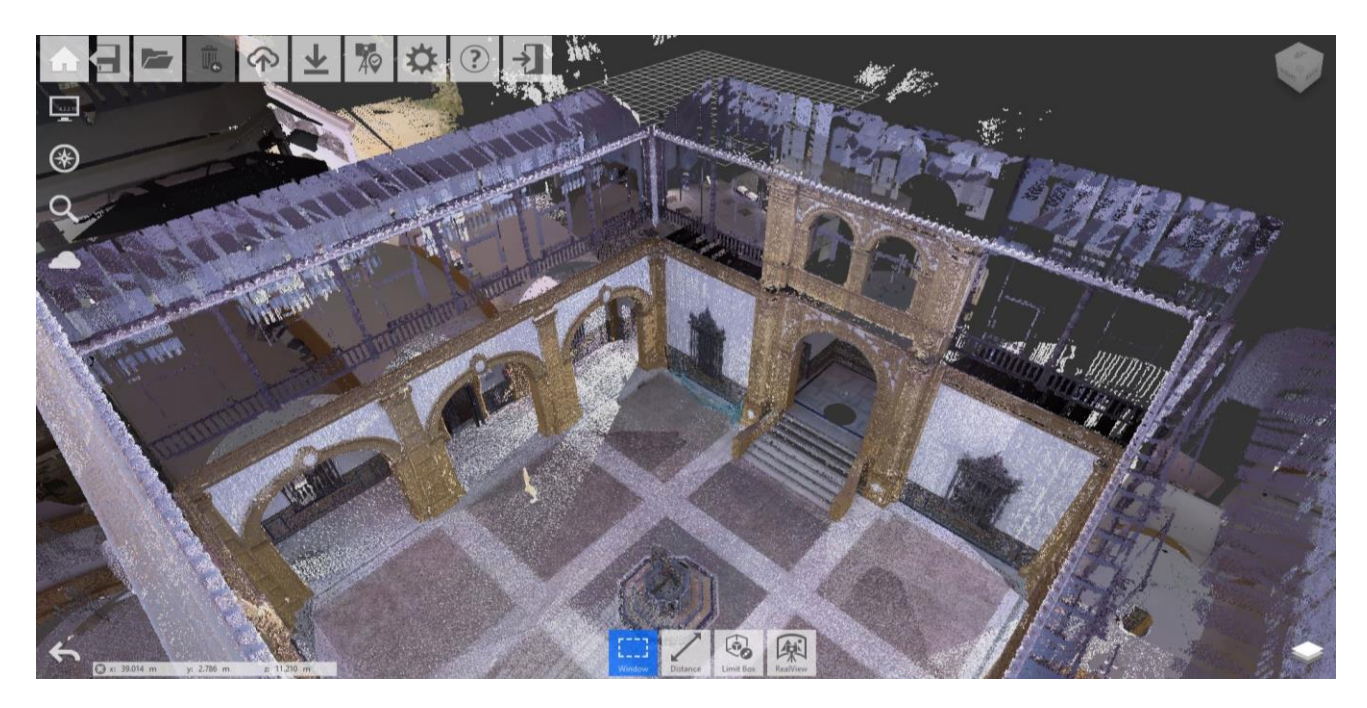

**ILUSTRACIÓN 18: AUTODESK RECAP PRO. VISION AEREA EN PATIO CENTRAL.**

<span id="page-31-1"></span>*FUENTE: "AUTOR"* 

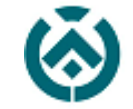

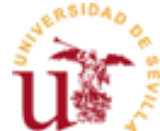

Como se ha comentado previamente, se cuenta con el Estudio de Seguridad y Salud del edificio, cuya documentación posee una serie de planos de plantas y planes de evacuación con los que apoyarnos a la hora de modelar el edificio, teniendo ahora más en cuenta la nube de puntos obtenida con el escáner para rectificar aquellos datos que pudieran estar erróneos en la documentación que se nos aportó.

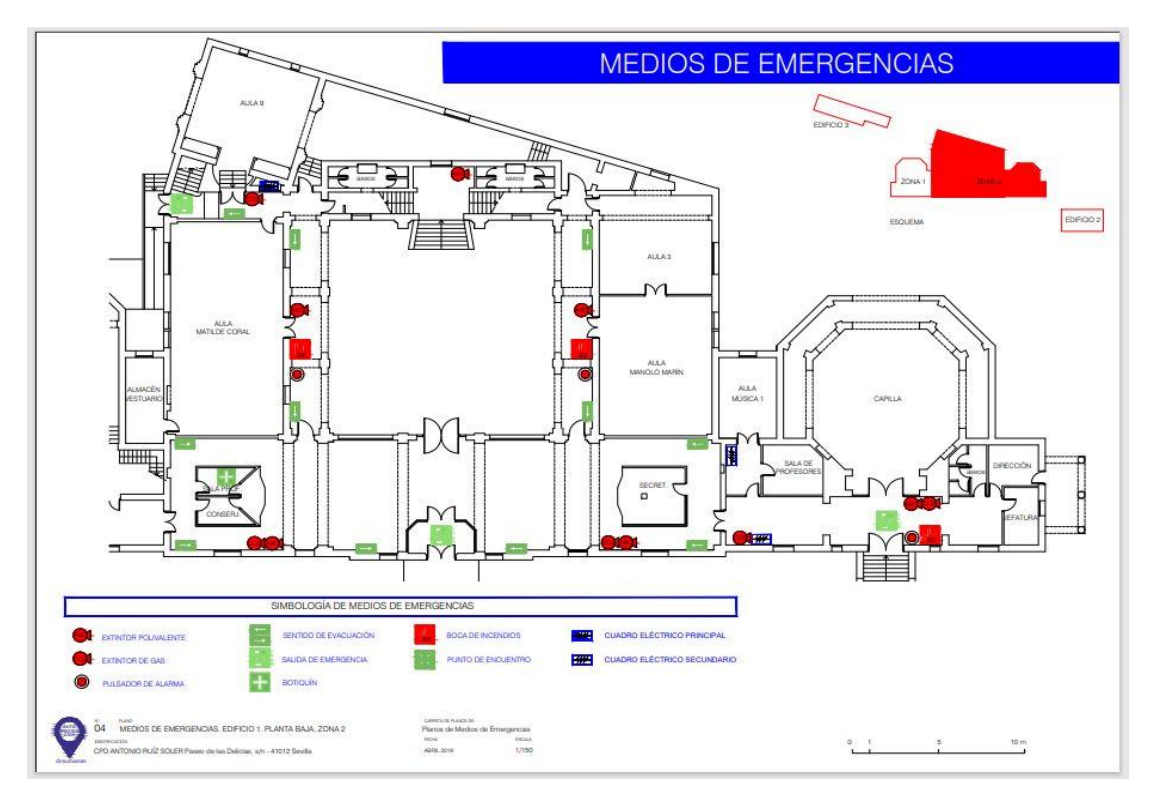

<span id="page-32-0"></span>**ILUSTRACIÓN 19: PLANO DE MEDIOS DE EMERGENCIAS APORTADO POR LA DIRECCIÓN DEL CENTRO. EDIFICIO PRINCIPAL. PLANTA BAJA.**

*FUENTE: "AUTOPROTECCIÓN DOSURBANAS ABRIL 2019"*

Una vez recopilada todo tipo de información, podemos progresar y realizar el conjunto en un modelo virtual del edificio con la ayuda de un software de modelado virtual BIM. Para ello hemos elegido el programa Allplan 2020.

La plataforma BIM Allplan Arquitectura ha sido la seleccionada para gestionar y diseñar el edificio en cuestión. Se trata de una aplicación de origen alemán, fundada en 1984 por el ingeniero alemán Georg Nemetschek<sup>10</sup>.

Una vez enfocamos el trabajo por esta aplicación, damos pie al levantamiento arquitectónico del Pabellón de Argentina, actualmente conocido cómo Conservatorio Profesional de Danza "Antonio Ruiz Soler". Para ello vamos a esquematizar el procedimiento y detallar los pasos que hemos ido dando para la elaboración del mismo.

<sup>1</sup> <sup>10</sup> (Feldberg, 5 de junio de 1934) ingeniero civil. Fundó la compañía de software de construcción Nemetscheck AG.

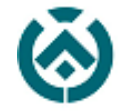

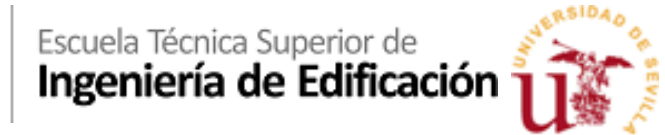

#### <span id="page-33-0"></span>**8.1** ORGANIZACIÓN DE ESTRUCTURA DE PISOS PARA EL DESARROLLO DEL MODELADO VIRTUAL.

Antes de nada, hay que conocer cuál es el funcionamiento del programa Allplan. Este programa está diseñado para realizar un trabajo colaborativo entre profesionales, de manera lógica dentro de una organización previa, dando eficiencia a lo desarrollado. Por ello se organiza con infinidad de archivos en los que trabajar, permitiendo segregar todo lo modelado en diferentes archivos independientes. Por ello, para el desarrollo del modelado tridimensional del edificio, procederemos a llevar a modo de esquema un proceso que seguiremos y configuraremos en los siguientes pasos:

- Introducción de la planimetría adquirida del Estudio de Seguridad y Salud en Allplan 2020. Se ha estructurado un archivo por, más o menos dependencias/zonas, diferentes elementos singulares y carpinterías, en el siguiente esquema:
	- o Planta baja del teatro. (desde el archivo 100 al 199)
	- o Planta baja del edificio principal. (desde el archivo 200 hasta el 299)
- Producción de los elementos constructivos generales en planta baja (ya que es la única que desarrollamos) y asignados a una layer $11$  predefinida por el programa.
	- o Cerramiento y particiones.
	- o Carpinterías y huecos de planta baja.
	- o Escaleras de acceso.
	- o Foriados.
- Para elementos más específicos dentro del edificio, como son componentes que tienen una mayor dificultad a la hora de realizarse, se han realizado de una manera independiente y posteriormente colocando en sus respectivos archivos.
	- o Arquería.
	- o Tarima del teatro.
	- o Auxiliares.

A la hora de la elección del nivel de definición del modelo se tiene en cuenta las necesidades de Pathfinder, por ello hay que atajar de manera sistemática la jerarquía de modelo dentro del programa de diseño BIM Allplan 2020, cribando y obviando elementos innecesarios para simplificar así el modelo y facilitar la ejecución de la herramienta de simulación virtual.

**.** 

<sup>&</sup>lt;sup>11</sup> Layer en si significa capa, pero en Allplan la tratamos como el conjunto de parámetros que reúne para elementos que tienen información en común cómo color, grosos, trazo…

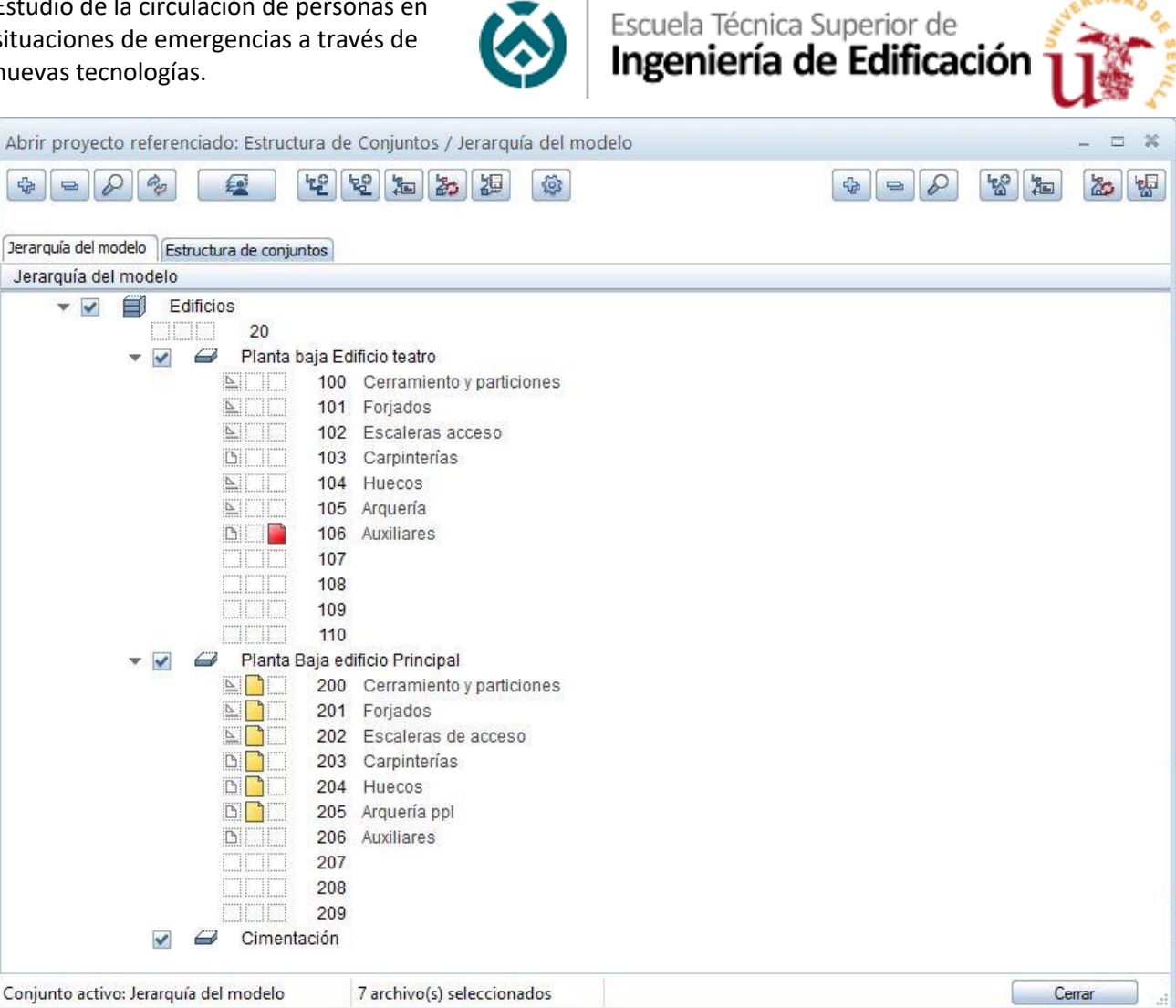

**ILUSTRACIÓN 20: ESQUEMA DE ESTRUCTURA DE PISOS EN ALLPLAN 2020. JERARQUÍA DEL MODELO.**

*FUENTE: "AUTOR"*

<span id="page-34-0"></span>Por tanto, una vez definido la estructura de conjuntos y la jerarquía del modelo además de establecer las plantas dentro del sistema de organización de Allplan procedo a la realización del modelo virtual.

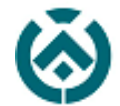

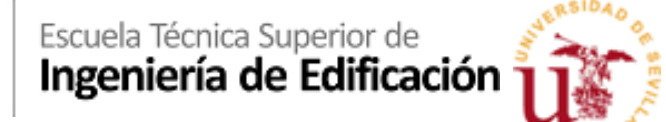

#### <span id="page-35-0"></span>**8.2** ESQUEMA DE TRABAJO PARA EL DESARROLLO DEL MODELADO VIRTUAL.

Una vez definido el esquema a seguir de trabajo para la creación de dicho modelo, continuaremos con el desarrollo del modelo virtual para el cual seguiremos con el siguiente esquema de trabajo:

1. Gracias al levantamiento tridimensional por nube de puntos realizado el día de la visita, organizamos a través de herramientas CAD 2D un conjunto de líneas y elementos en planta para posteriormente implantarlo en el software Allplan2020 y poder acelerar el proceso de elaboración del modelo.

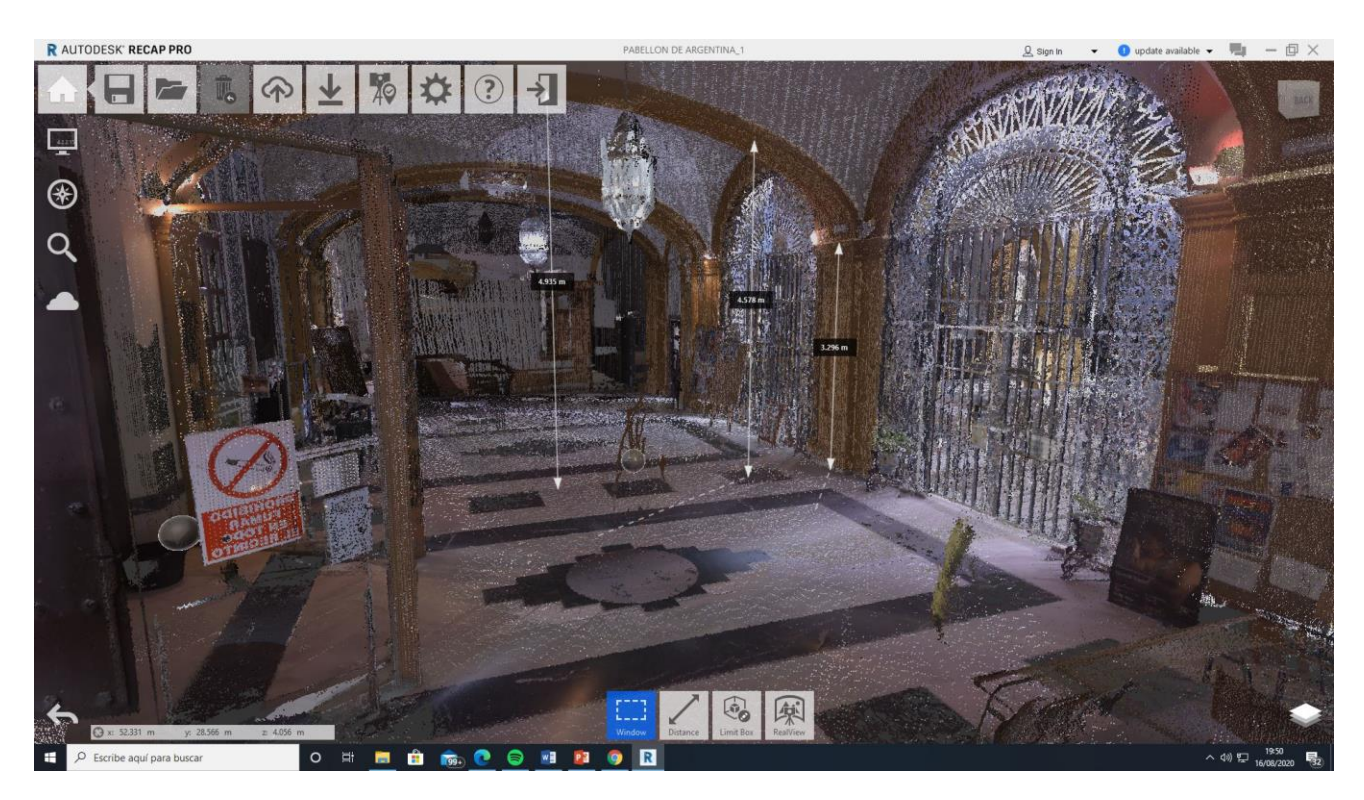

**ILUSTRACIÓN 21: CAPTURA DE PANTALLA DE RECAP PRO. OBTENCIÓN DE MEDIDAS.**

<span id="page-35-1"></span>*FUENTE: "AUTOR"*

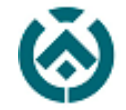

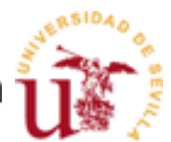

Como se muestra en la ilustración anterior, obtenemos las cotas y las distancias entre elementos y con esto conseguimos desarrollar un archivo .dwg en planta en el que definimos la totalidad de la planta baja del edificio.

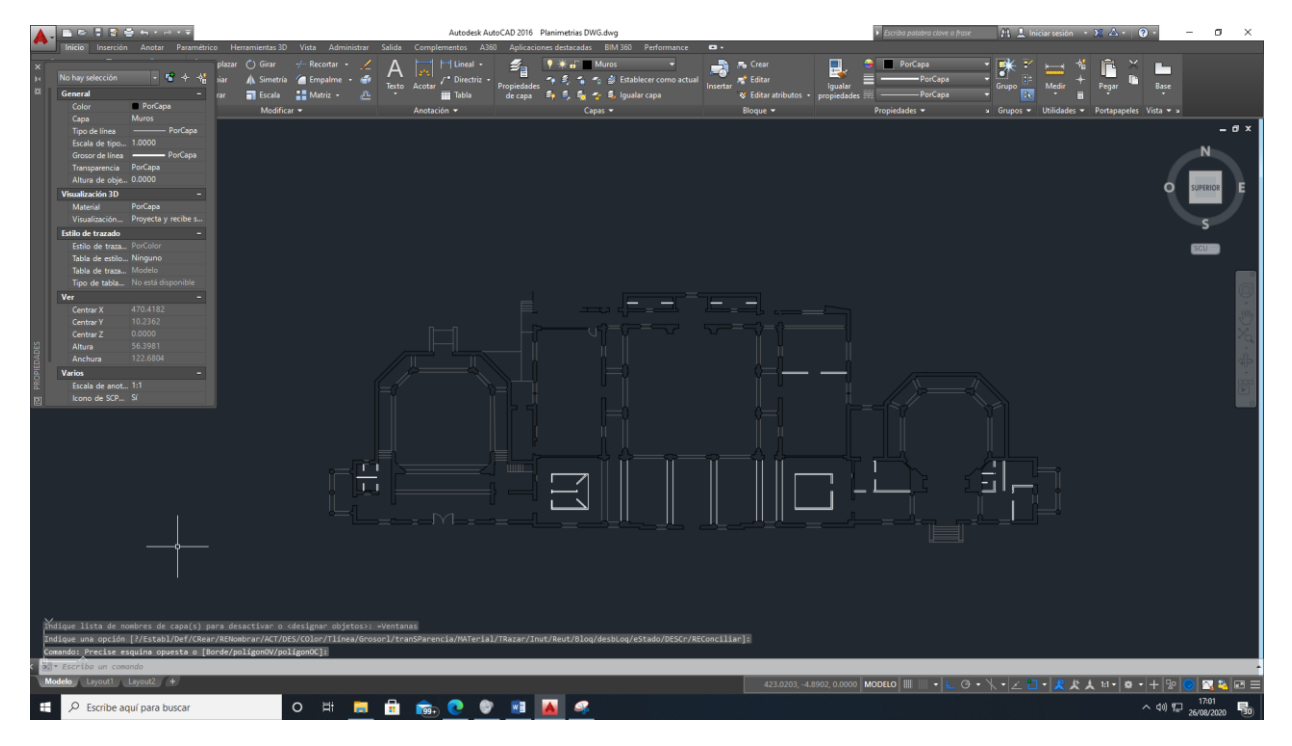

**ILUSTRACIÓN 22: CAPTURA DE PANTALLA DE AUTOCAD 2016. CREACIÓN DEL MODELO BÁSICO EN PLANTA.**

*FUENTE: "AUTOR"*

<span id="page-36-0"></span>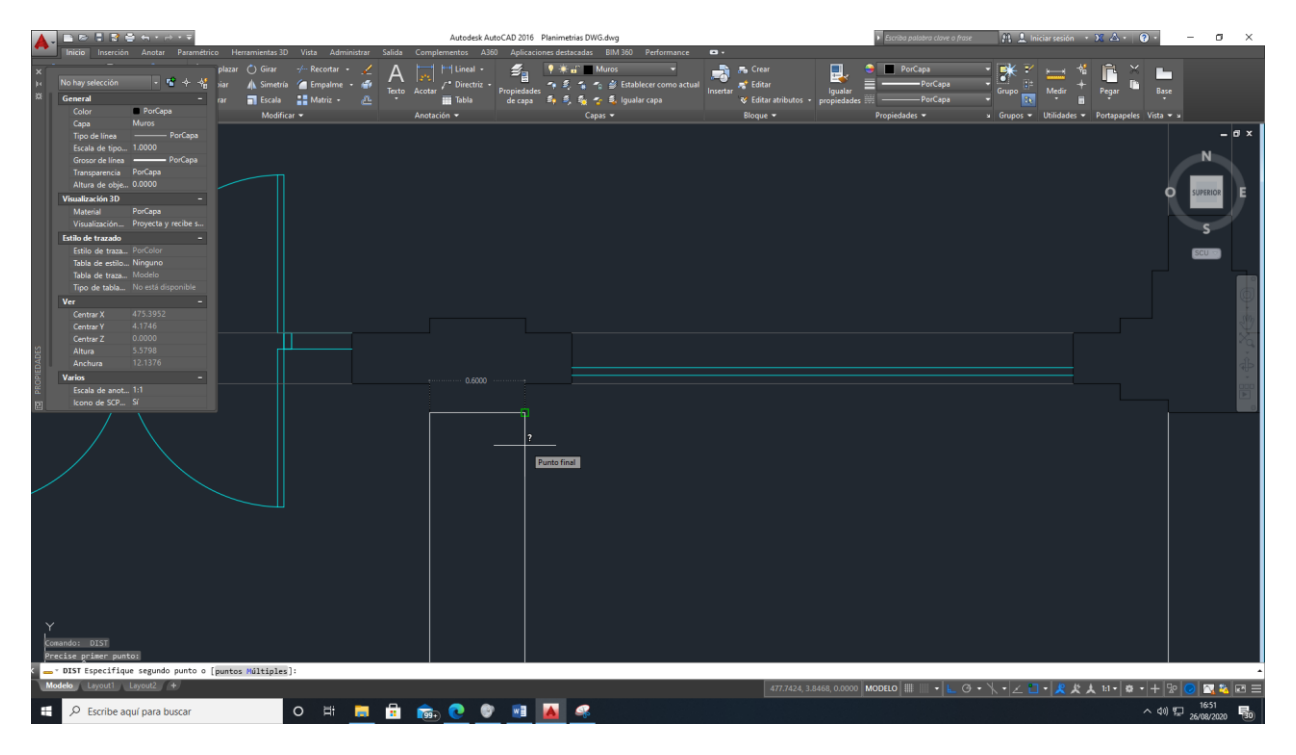

<span id="page-36-1"></span>**ILUSTRACIÓN 23: CAPTURA DE PANTALLA DE AUTOLCAD 2016. DELINEADO DE ARCOS.**

*FUENTE: "AUTOR"*

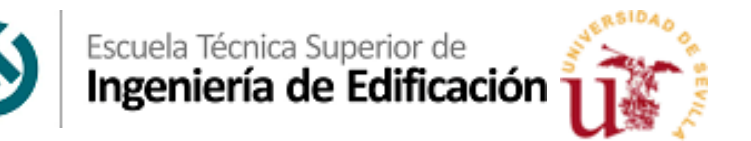

2. Siguiendo un orden lógico, modelamos el forjado de planta baja del edificio, teniendo en cuenta que se dispone en varios niveles. Diferenciando entre patio central, cuerpo principal, teatro y escenario.

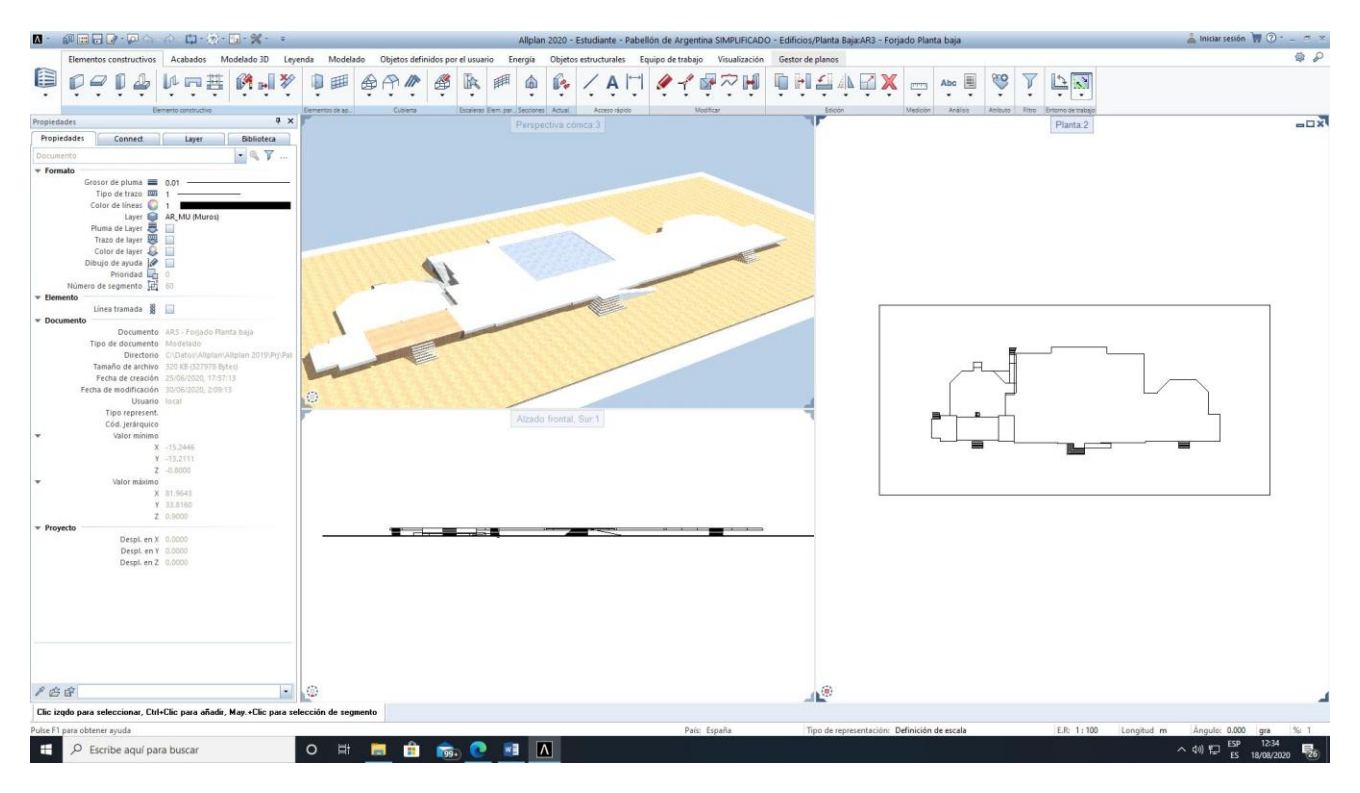

**ILUSTRACIÓN 24: MODELADO DE FORJADOS EN ALLPLAN 2020.**

*FUENTE: "AUTOR"*

<span id="page-37-0"></span>El desarrollo de esta parte del trabajo se tutela bajo los avisos y consejos del propio manual de Pathfinder. El propio manual indica cómo tiene que ser el modelo virtual para poder ser tratado en esta herramienta, por tanto, durante la su elaboración decidimos tratarlo como un forjado único y con las mismas propiedades, ya que posteriormente habrá que exportarlo a .dwg y esto facilitará su tratado en la otra herramienta.

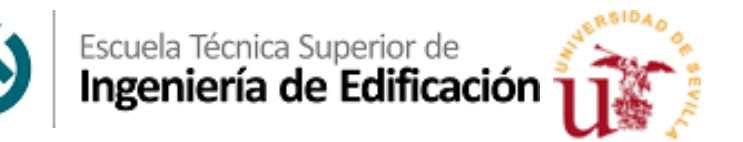

3. A continuación, se procede a la creación de la tabiquería y paramentos verticales. Para ello hemos definido una serie de alturas correspondientes a las medidas a través del escaneo 3D.

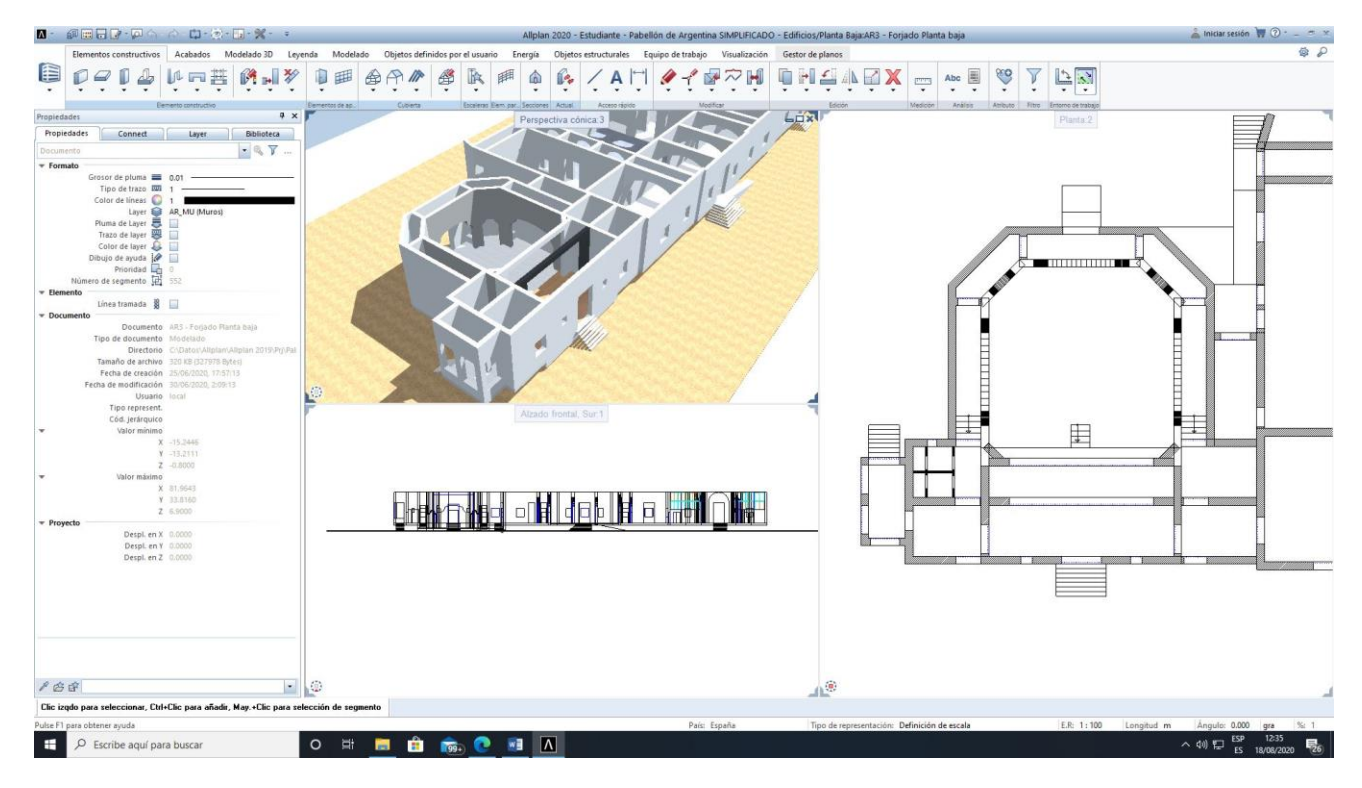

<span id="page-38-0"></span>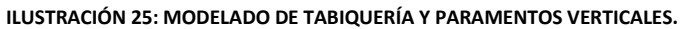

*FUENTE: "AUTOR"*

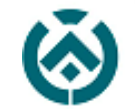

4. Posteriormente, nos iniciamos con la apertura de huecos. Algo a tener en cuenta en este paso es que para la ejecución del programa Pathfinder, el modelo debe carecer de Smartparts<sup>12</sup> ya que esto encarece el modelo y dificulta la ejecución de la simulación.

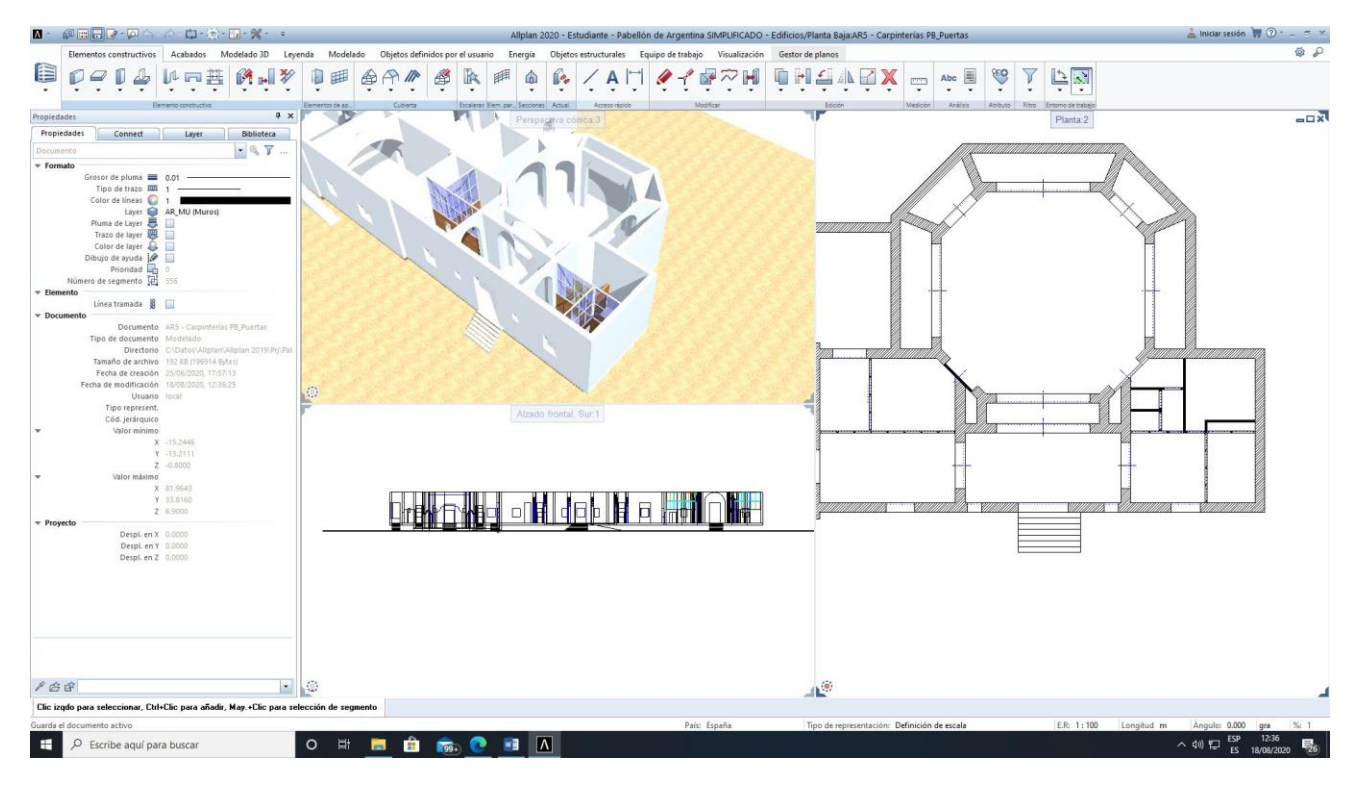

**ILUSTRACIÓN 26: MODELADO DE HUECOS DE PUERTAS Y VENTANAS.**

*FUENTE: "AUTOR"*

<span id="page-39-0"></span>Una de las dificultades que encontramos en esta fase es la recreación de los arcos que posee el edificio, ya que mientras que algunos como son los de la nave central o bien la parte de la derecha (cúpula ochavada) son de fácil ejecución ya que su morfología viene incorporada en el programa existen otros como son los del teatro que, por su complejidad, han tenido que ser tratados por elementos sólidos 3D sin propiedades constructivas. Esto último sería un problema si nuestro proyecto consistiera única y exclusivamente en un levantamiento arquitectónico por metodología BIM, pero para la realización del ensayo nos es indiferente, y esto es porque para cargarlo en Pathfinder ha de ser exportado previamente en un modelo virtual 3D en formato DWG.

1

<sup>&</sup>lt;sup>12</sup> Una SmartPart es un objeto CAD paramétrico de Allplan que reacciona de forma inteligente a los cambios u otras acciones realizadas por el usuario, siempre que sus parámetros y configuraciones estén definidos en consecuencia. Los SmartParts se pueden editar mediante cuadros de diálogo o identificadores.

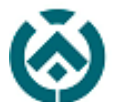

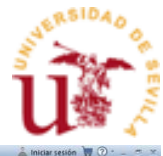

 $\blacksquare$ )  $\blacksquare$   $\blacksquare$   $\square$   $\square$   $\square$   $\succ$   $\square$   $\succ$   $\square$   $\succ$   $\succ$ <sup>(1)</sup> **K AH & A B SH DHE VEX - + B & A F B**  $D = D$ bun  $H$   $M = W$  $\hat{\mathbb{D}}$ 自国  $\bigoplus$ **A** 4  $\mathbbm{R}$ F  $P$  & &  $\lceil \cdot \rceil$ A® Clic i  $\mathbf{P}$   $\beta$  Escribe aquí para buscar O H H H R G O  $\overline{M}$ 

#### **ILUSTRACIÓN 27: MODELADO DE ARCOS DE NAVE PRINCIPAL.**

*FUENTE: "AUTOR"*

<span id="page-40-0"></span>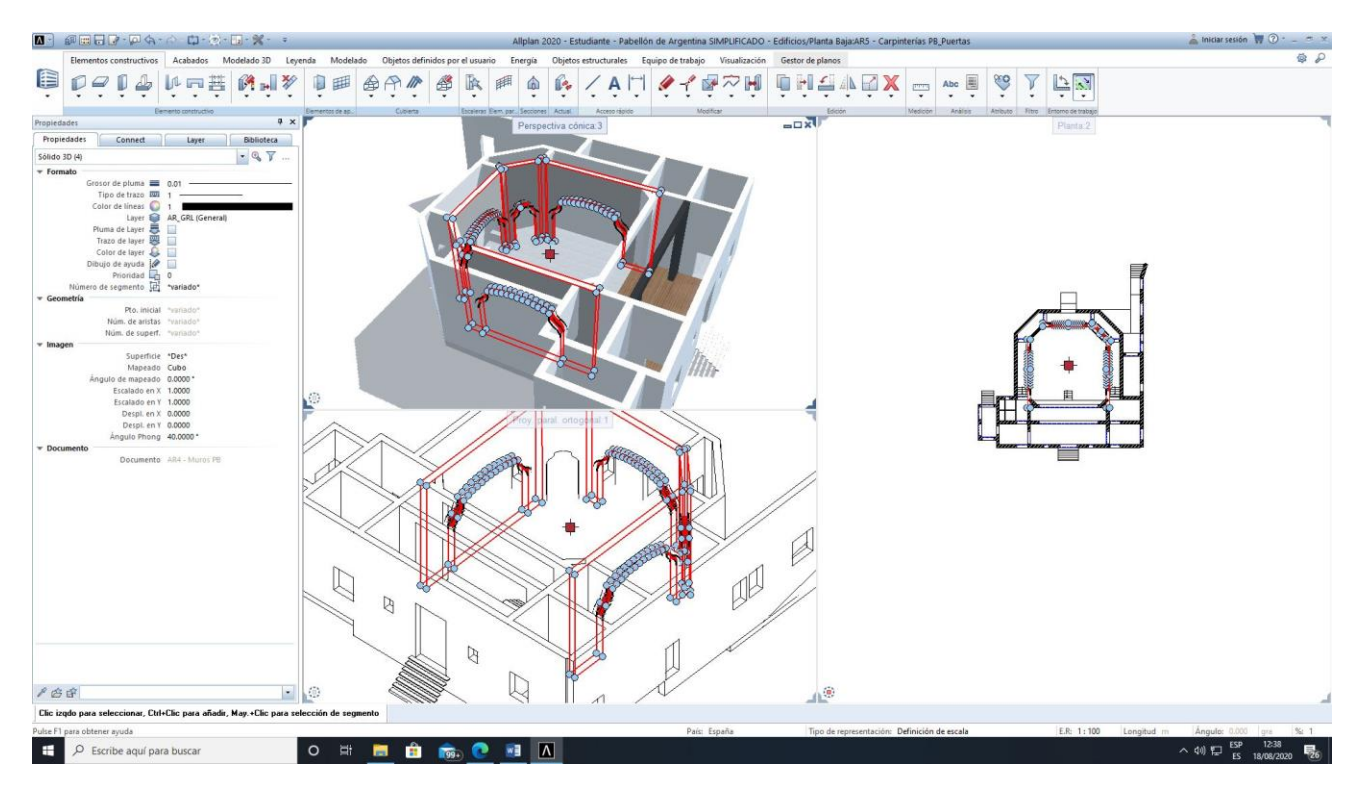

#### <span id="page-40-1"></span>**ILUSTRACIÓN 28: MODELADO DE ARCOS DEL TEATRO.**

*FUENTE: "AUTOR"*

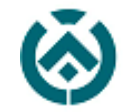

#### <span id="page-41-0"></span>**8.3** OBTENCIÓN DEL MODELO 3D EN FORMATO DWG PARA PATHFINDER.

Una vez definido el edificio de forma virtual en la herramienta Allplan 2020, debemos procesarlo a un modelo virtual en formato .dwg.

Para ello el propio software de modelado BIM nos ofrece la oportunidad de exportarlo a formato .dxf sin dificultad y con posibilidad de excluir Layers y elementos que dificulten la ejecución del programa Pathfinder.

Una vez exportado el archivo a formato .dxf lo abrimos con el software Autocad 2016, del cual disponemos una licencia de estudiante, dónde unificamos los sólidos generados y verificamos que todo ha sido exportado acorde con las expectativas iniciales.

Además de esto, con la propia herramienta Autocad 2016 de Autodesk, dotamos a los paramentos verticales de transparencia para dotar de mayor visibilidad a las simulaciones aportadas por Pathfinder.

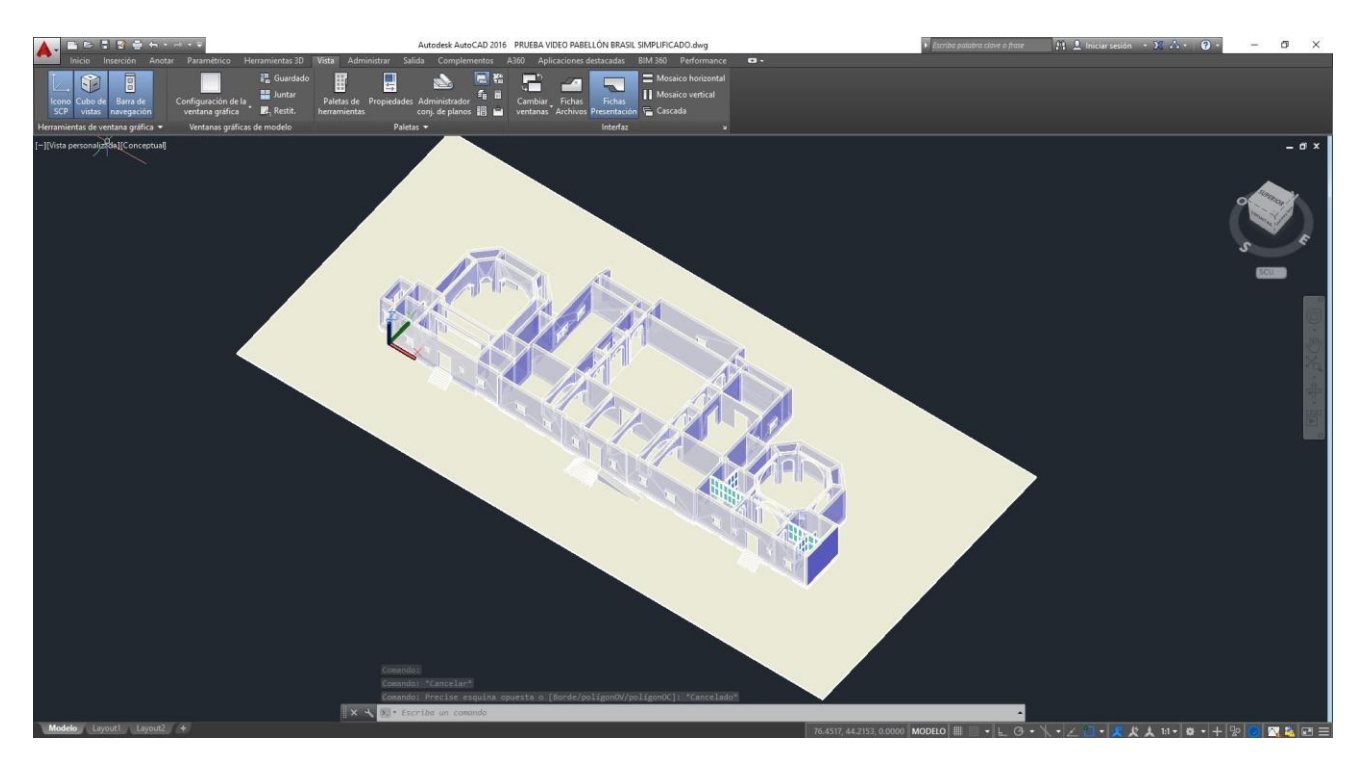

<span id="page-41-1"></span>**ILUSTRACIÓN 29: PABELLÓN DE ARGENTINA EN AUTOCAD 2016.**

*FUENTE: "AUTOR"*

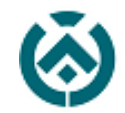

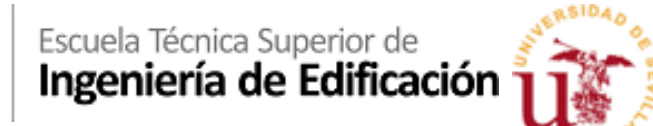

#### <span id="page-42-0"></span>**8.4** ORGANIZACIÓN GENERAL DEL MODELO EN PATHFINDER.

Dado por terminado los trabajos previos a la exportación de archivos en el programa elegido Pathfinder, se procede con el objetivo principal de este proyecto fin de grado, que es la realización del ensayo.

Para ello seguimos con rigurosidad el manual aportado por Thunderhead<sup>13</sup> además de apoyarnos con los tutoriales relacionados con el simulador de evacuación Pathfinder, desarrollado por Thunderhead Engineering Consultants, Inc. (TECi) disponibles en la plataforma youtube.com en su propio canal<sup>14</sup>.

Por tanto, procedemos a la preparación de la simulación dentro del programa Pathfinder, siguiendo los siguientes pasos:

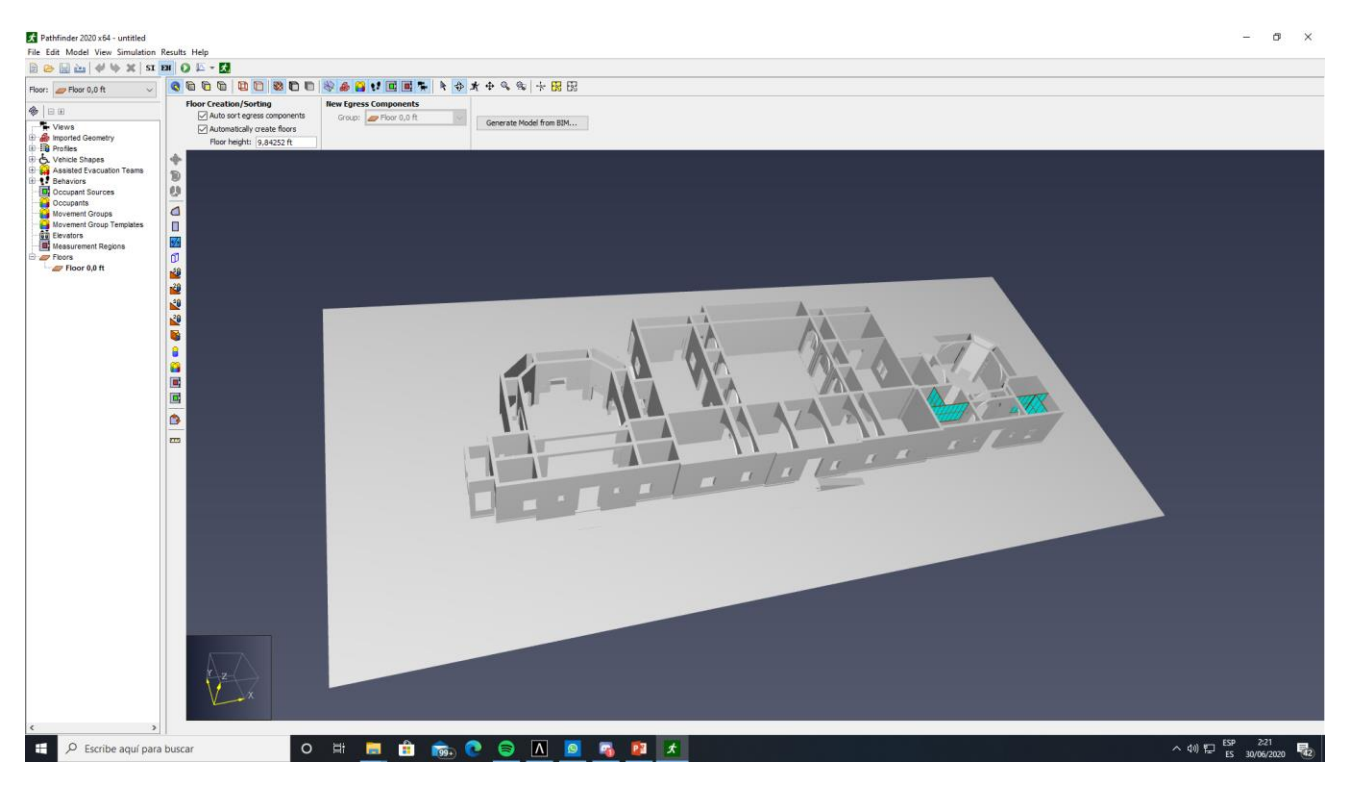

1. **Exportación de archivo .dwg** una vez consolidado en la herramienta Pathfinder.

**ILUSTRACIÓN 30: MODELO VIRTUAL DEL PABELLÓN DE ARGENTINA EN PATHFINDER.**

*FUENTE: "AUTOR"*

<span id="page-42-1"></span>Una vez exportado el archivo, hay que tener en cuenta el sistema métrico del programa, ya que este, al ser americano no sigue el S.I.<sup>15</sup>

**.** 

<sup>&</sup>lt;sup>13</sup> Thunderhead es la empresa desarrolladora de la aplicación Pathfinder.

<sup>14</sup> ThunderheadEngMedia canal de youtube https://www.youtube.com/user/ThunderheadEngMedia

<sup>&</sup>lt;sup>15</sup> El Sistema Internacional de Unidades, es la versión moderna del sistema métrico decimal por lo que el SI también es conocido de forma genérica como sistema métrico.

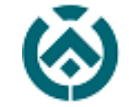

Escuela Técnica Superior de<br>Ingeniería de Edificación

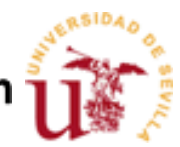

2. Extracción de superficies<sup>16</sup>. El siguiente paso consiste en la extracción de superficies. Con esto determinamos las dependencias por las cuales el programa es capaz de identificar y contabilizar el número de transeúntes que discurren por unidad de tiempo por dicho espacio. El programa las reconoce automáticamente en la vista de planta, siempre y cuando los paramentos verticales arranquen desde la superficie del forjado.

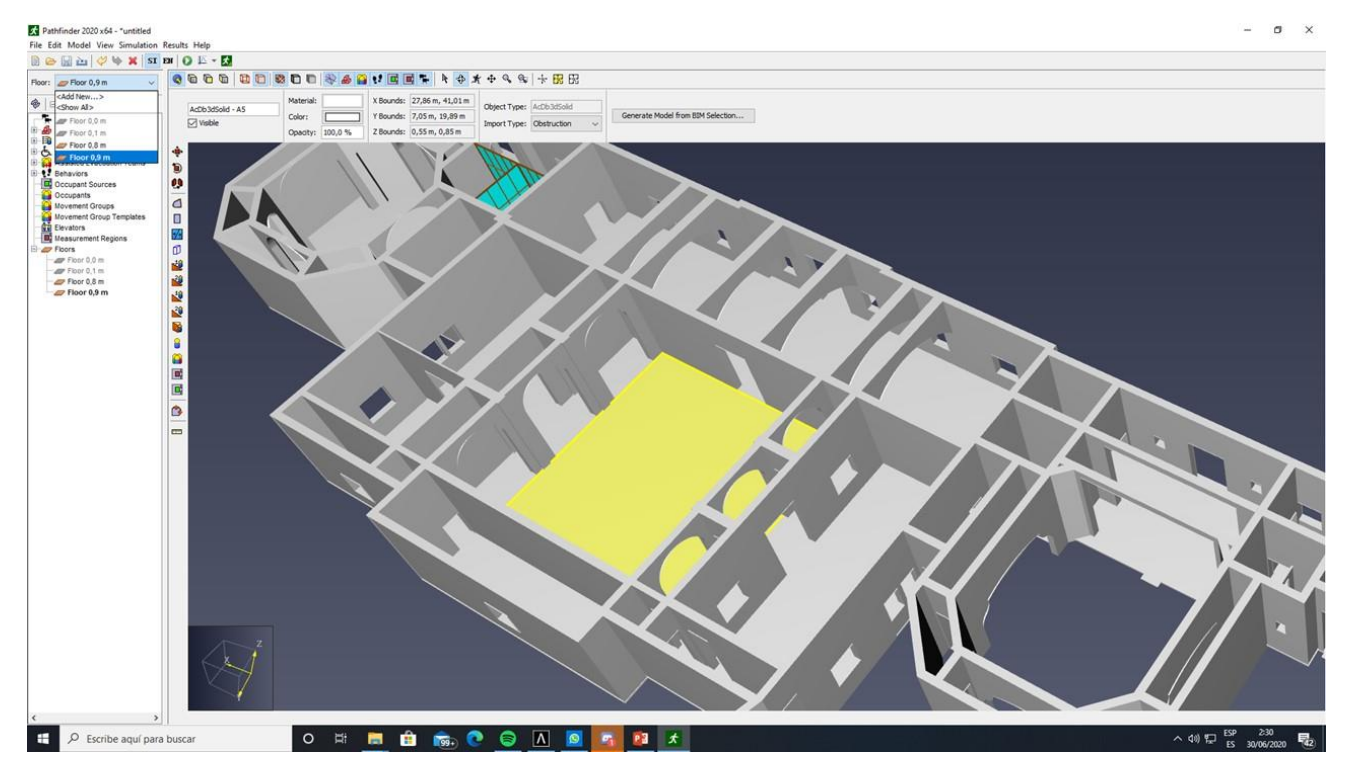

**ILUSTRACIÓN 31: EXTRACCIÓN DE SUPERFICIES EN PATHFINDER.**

*FUENTE: "AUTOR"*

<span id="page-43-0"></span>Algo a tener en cuenta y no olvidar es la extracción del suelo del jardín y exteriores, ya que para la simulación requerimos de este último como punto de encuentro en la evacuación. El programa reconoce automáticamente la altura libre entre la cota del jardín y la cota de la solería del edificio que no es transitable, por ello a la hora de reconocer el terreno, extrae la superficie restando la del edificio. Si esta distancia en altura fuera asequible para el paso de personas, habría que modificarla dentro de esta herramienta informática.

**.** 

<sup>&</sup>lt;sup>16</sup> Cuando hablamos de "extracción de superficies" nos referimos a el método por el cual el programa reconoce las dependencias para poder colocar a los transeúntes y realizar el ensayo.

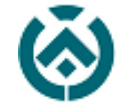

## Escuela Técnica Superior de<br>Ingeniería de Edificación

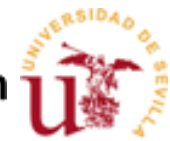

3. **Colocación de puertas.** Como ya hemos definido todas las dependencias a través de la herramienta extracción de suelos, se procede a la colocación de puertas. Hay que recalcar que este proceso está diseñado para edificios con características de diseño comunes y que atienden a modelos estándares de diseños (dimensiones de marcos predefinidas), en nuestro caso disponemos de una tipología variada que parte los cánones establecidos por la herramienta Pathfinder, por ello al introducirlas, tendremos que establecer sus dimensiones de manera manual. Además de esto hay que tener en cuenta que cuando hablamos de puertas en realidad hablamos de "huecos de paso" que es así como lo define el programa, con esto quiero explicar que los arcos del edificio, que aunque no interfieren físicamente en la evacuación de personas, suponen un problema a la hora de simular la evacuación a través de esta herramienta virtual, por ello hay que tratar dichos arcos como "Doors<sup>17"</sup>.

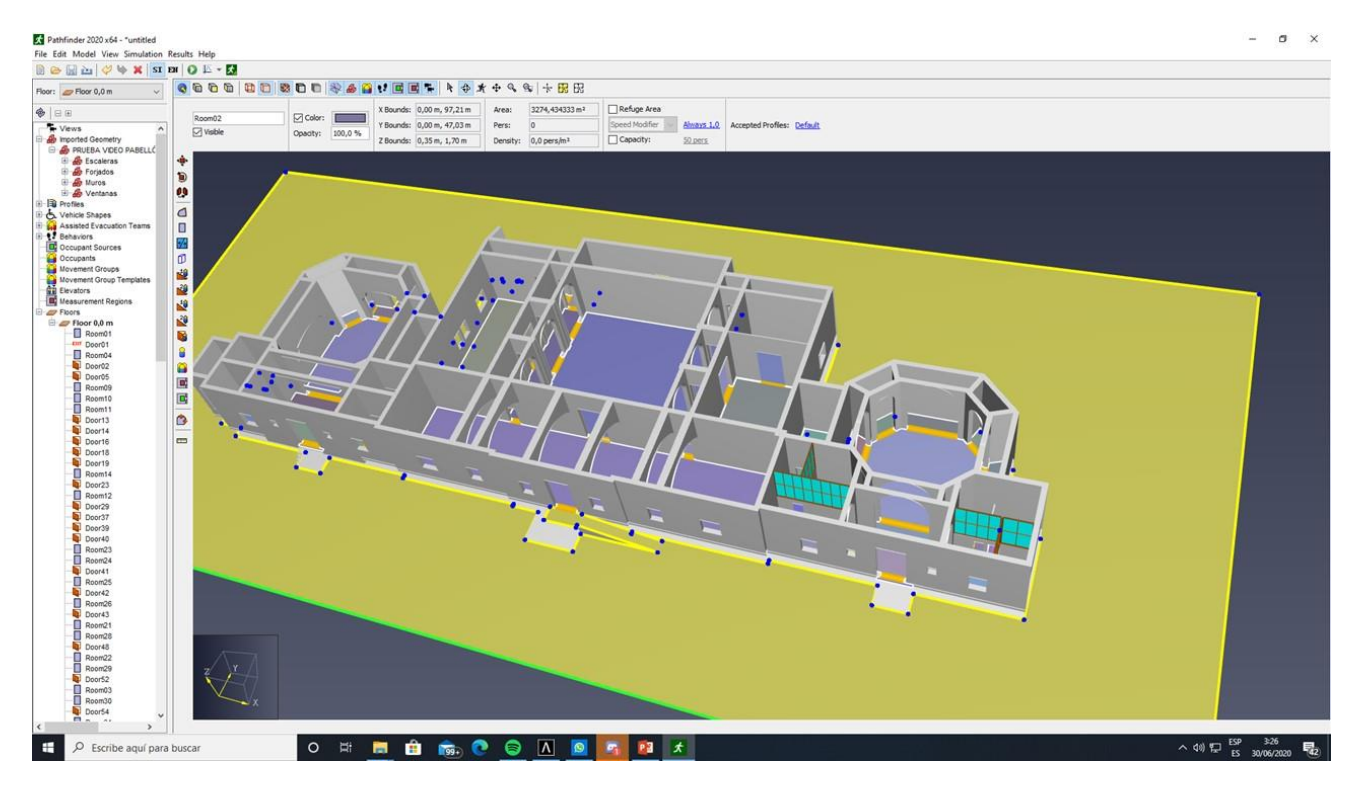

<span id="page-44-0"></span>**ILUSTRACIÓN 32 COLOCACIÓN DE "DOORS" Y EXTRACCIÓN DE SUPERFICIES.**

*FUENTE: "AUTOR"*

1

<sup>&</sup>lt;sup>17</sup> Traducción literaria de puerta en inglés.

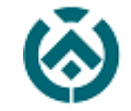

4. **Punto de encuentro**. Además de la colocación de puertas, hay que incorporar una puerta de salida "Exit" para poder definir la ruta de salida de los transeúntes. En nuestro caso, la salida es el punto de encuentro establecido en situaciones de emergencias por el equipo de Bomberos de Sevilla, situado entre la fachada principal y la glorieta de Buenos Aires.

Definiremos el punto de encuentro a través de la herramienta *"doors"* dentro de Pathfinder, dónde el programa la reconoce como *"Emergency Exit"*. Hay que entender que esta puerta de emergencia que colocamos como punto de encuentro tiene función de "meta" para los transeúntes, por ello con ella podremos contabilizarlos por unidad de tiempo y conocer el tiempo necesario para realizar la evacuación. El punto de encuentro estará situado en la entrada principal, entre el acerado y la propia fachada del edificio.

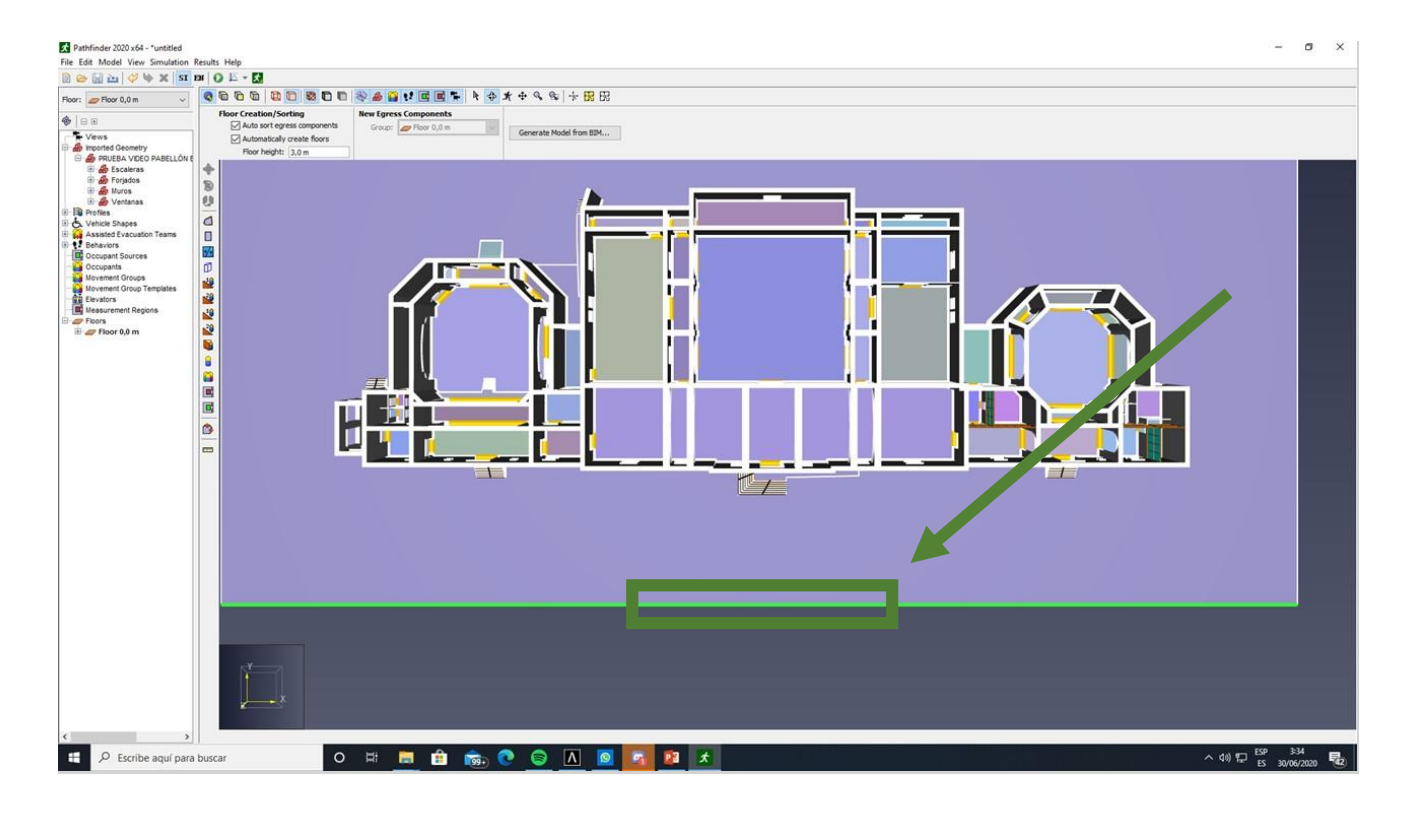

<span id="page-45-0"></span>**ILUSTRACIÓN 33: COLOCACIÓN DEL PUNTO DE ENCUENTRO CON LA HERRAMIENTA "EMERGENCY EXIT".**

*FUENTE: "AUTOR"*

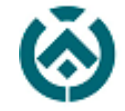

## Escuela Técnica Superior de<br>Ingeniería de Edificación

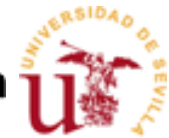

5. **Creación de Rampas y Escaleras.** Para realizar correctamente el ensayo, es necesario una correcta creación de rampas y escaleras que conecten los diferentes niveles de nuestro edificio, para esto hay que tener en cuenta que hay varias posibilidades para su ejecución. La primera de ellas, que fue la optada en primera estancia, era la exportación de los elementos escalera y rampa creados previamente en Allplan, esto dificultó el desarrollo de las simulaciones ya que hacía imposible el reconocimiento de las mismas por la herramienta Pahtfinder. Gracias al feedback mantenido con la entidad desarrolladora del software, nos comentan que existen pequeños fallos de reconocimiento de puntos y por ello nos aconsejan la creación de estos elementos a través de las herramientas propias del programa Pathfinder.

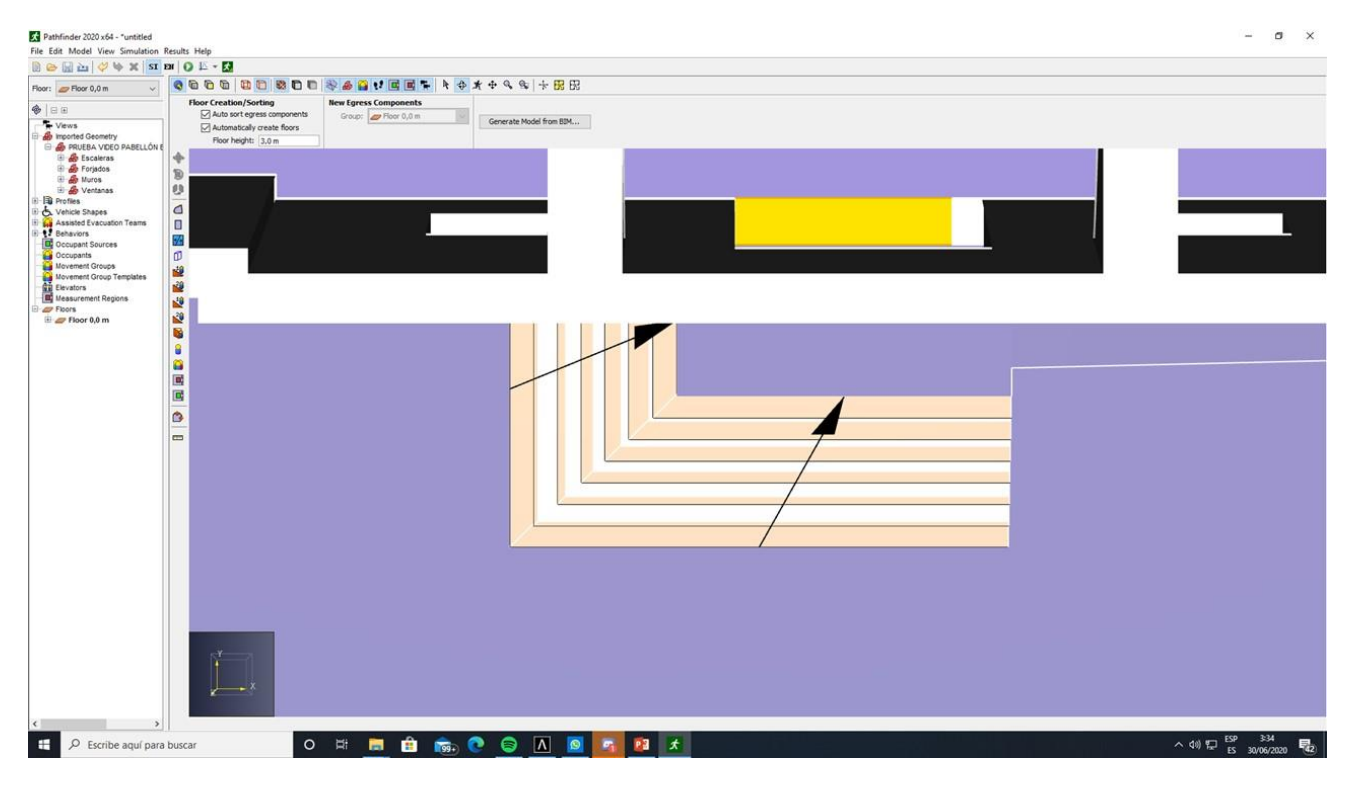

<span id="page-46-0"></span>**ILUSTRACIÓN 34: CREACIÓN DE ESCALERAS Y RAMPAS A TRAVÉS DE LA HERRAMIENTA INTERNA DE PATHFINDER.**

*FUENTE: "AUTOR"*

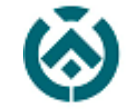

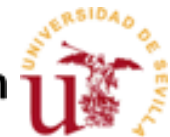

6. **Definición de perfiles de Ocupantes.** El software nos permite modificar y crear variantes de perfiles para establecer velocidades medias por persona en las simulaciones. Hay que tener en cuenta que al ser un centro de danza la mayoría de sus usuarios están físicamente bien y tienen una edad considerablemente joven por ello su velocidad media puede que sea un poco más rápida que la media. No obstante, el programa da pie a unos parámetros prediseñados con los que atiende a unas medias globales.

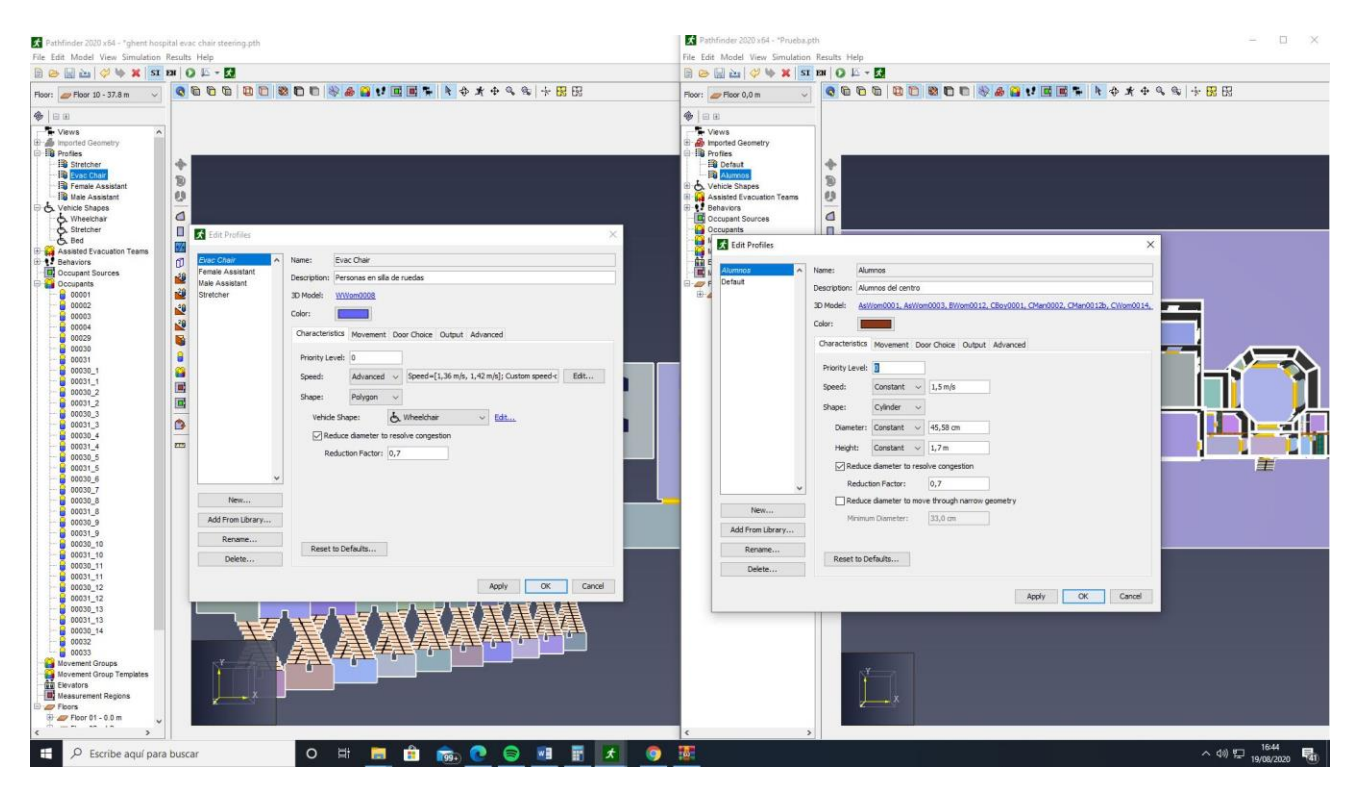

**ILUSTRACIÓN 35: CREACIÓN DE PERFILES DE PERSONAS DENTRO DEL PROGRAMA PATHFINDER.**

*FUENTE: "AUTOR"*

<span id="page-47-0"></span>Una vez definidos todos los elementos por los cuales pueden circular los transeúntes y las características físicas de los mismos, damos comienzo a la segunda fase de este proyecto, que es la simulación. Según los intereses de la Escuela SAMU, se estableció que existiría una serie de indicaciones para la elaboración de dichos ensayos de manera colaborativa, pero por motivos de la Covid19, estas no se pudieron llevar a cabo por lo que para poder avanzar con el PFG se decide plantear dos hipótesis de ensayo las sugerencias de mi tutor.

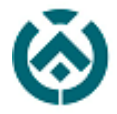

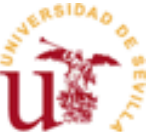

#### <span id="page-48-0"></span>**8.5** SIMULACIÓN DEL ENSAYO DE EVACUACIÓN.

Como hemos comentado anteriormente, este trabajo consistía en un proyecto de colaboración con la escuela SAMU, dónde a primera instancia nosindicarían de manera precisa los objetivos que tenían presentes. En el desarrollo final del proyecto, por la pandemia existente, no se ha podido mantener esa comunicación constante con los responsables de SAMU y así realizar las simulaciones según sus necesidades para el estudio de flujos de persona en el dispositivo que ellos montan en este Pabellón para la Maratón de Sevilla e integrar las opciones de despliegue de recursos de emergencia sanitaria de su propia empresa.

Como esto no ha sido posible y decidimos seguir con el proyecto, se entiende que, aunque la herramienta Pathfinder tiene un proceso automático de repartición de transeúntes y de generación de salidas debemos ser coherentes con el centro y sus necesidades. Para ello hay que entender que el centro posee un carácter docente además de socio-cultural, pero que donde se desarrollan dichas actividades son independientes entre sí, por eso es necesario plantear dos hipótesis de aforo en el ensayo de evacuación de la planta baja del edificio.

Para estas dos hipótesis tenemos en cuenta los criterios de salida, la disposición de los usuarios y cómo no, del aforo en un día determinado. Por ello, vemos conveniente realizar dos simulaciones, una un día normal de docencia y otra un día de función.

La decisión de optar por estas dos opciones viene dada a que, en el primer día de visita, la directora del centro junto y la jefa de estudios nos hicieron conocedores de la hora de máximo aforo en el centro, siendo este cualquier día entre semana entre las 16:00 y 20:00; además de esta nos explicaron que, durante los días de actuaciones, normalmente organizados los viernes/sábado noche, se llena el teatro en su totalidad.

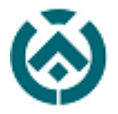

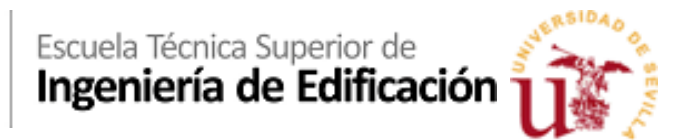

<span id="page-49-0"></span>8.5.1 HIPÓTESIS 1: DÍA NORMAL DE DOCENCIA.

Partiendo de que nuestro edificio es un centro docente optamos realizar el ensayo a una hora acorde con el aforo máximo del centro, un lunes a las 16:30 de la tarde, la docencia del centro de danza se centra mayormente en horario de tarde, puesto que para la mayoría del alumnado esta es una actividad extraescolar, cuando todos los alumnos se encuentran en las aulas, algunos profesores en la sala de profesores y el conserje, la secretaría, la dirección y la jefatura de estudios en sus respectivas dependencias. Además de esto indicamos que los aseos están siendo utilizados y que hay alumnos en las zonas comunes como son patios y pasillos. La Capilla y el teatro, serán tratadas como aulas indistintamente ya que simulamos que existe una actuación próxima y se encuentran ensayando. Para ello nos organizaremos con la siguiente tabla:

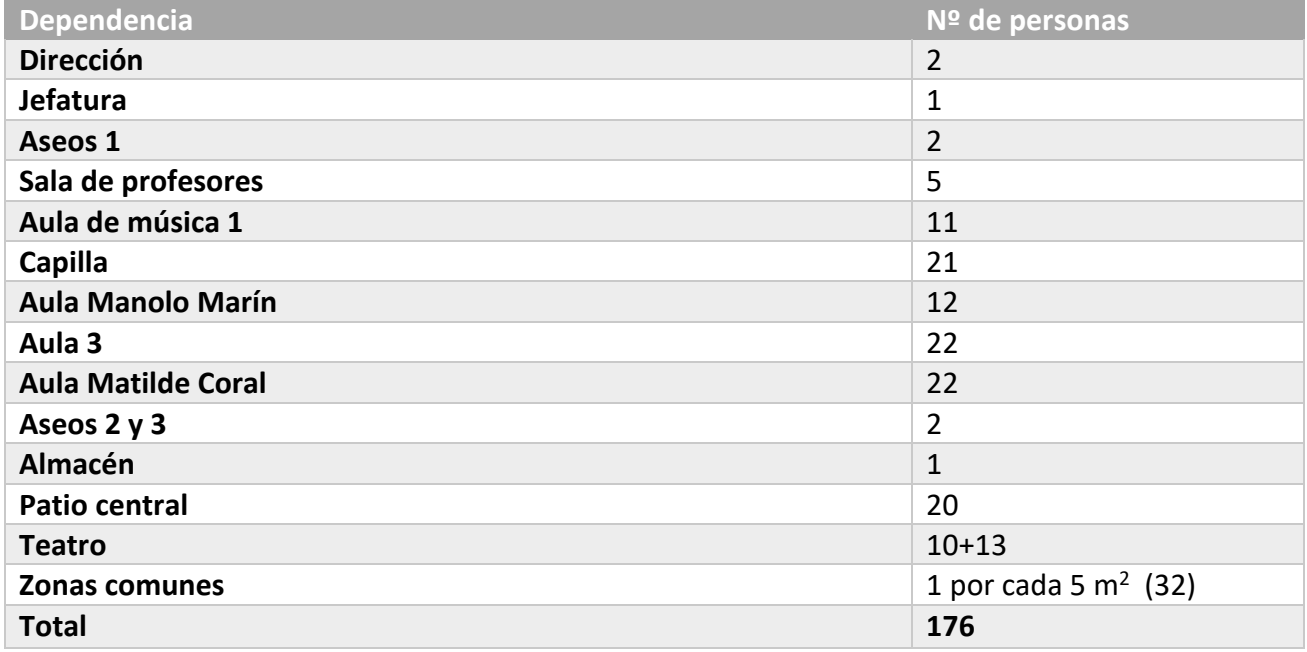

Por consecuente procedemos con la realización de la simulación con la herramienta Pathfinder, continuando con el esquema de trabajo que hemos seguido en el anterior punto.

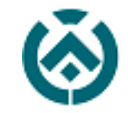

## Escuela Técnica Superior de<br>Ingeniería de Edificación

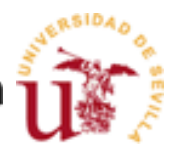

Antes de ejecutar la simulación, el programa requiere que establezcamos una serie de "*Occupants*". Estos *Occupants* no son nada más que las personas que vamos a definir dentro de la simulación. El propio programa nos da la posibilidad de establecer parámetros de velocidad, comportamiento e incluso aspecto para la realización del ensayo, por ello para poder obtener un resultado más real, utilizaremos dos velocidades distintas dentro de los ocupantes. Hay que tener en cuenta que al ser un centro de danza la mayoría de sus usuarios están físicamente bien y tienen una edad considerablemente joven por ello su velocidad media puede que sea un poco más rápida que la media. No obstante, el programa da pie a unos parámetros prediseñados con los que atiende a unas medias globales. Por ello dividiremos el porcentaje de ocupantes tipo A (velocidad alta) en un 70% y del tipo B (velocidad media) a un 30. Además de esto, vemos lógico que en el centro exista alguna persona con dificultades de movilidad, por ello colocaremos dos personas con necesidad de trasladarse en silla de ruedas y con necesidad de ser asistidas.

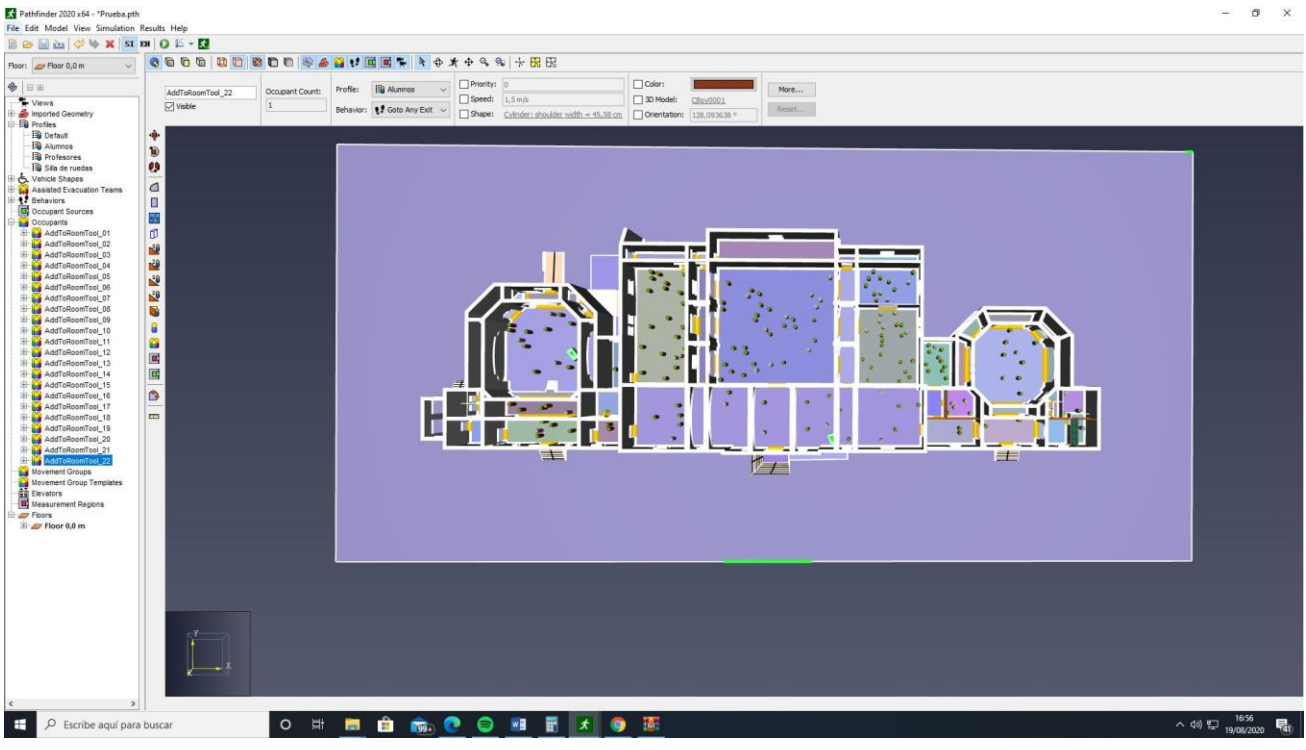

**ILUSTRACIÓN 36: DISTRIBUCIÓN DE OCUPANTES. HIPÓTESIS 1.**

<span id="page-50-0"></span>*FUENTE: "AUTOR"*

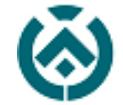

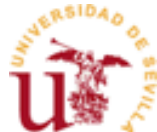

Una vez finalizada la distribución de ocupantes podemos ejecutar la simulación del programa y observar los resultados. El programa nos ofrece varias posibilidades gráficas con las que obtener los videos de las simulaciones, pero además de esto, nos ofrece varias herramientas como son:

- o Definir el contorno de los ocupantes y saber así la densidad por metro cuadrado.
- o Las áreas de influencias de los mismos. Con esto se puede establecer una distancia mínima de seguridad (distanciamiento social).
- o Velocidad por ocupante y atascos en puntos críticos.

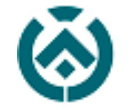

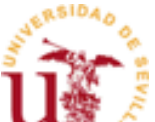

 **Obtención de datos**. El programa nos ofrece además de las simulaciones, unos gráficos en los que podemos analizar los siguientes datos:

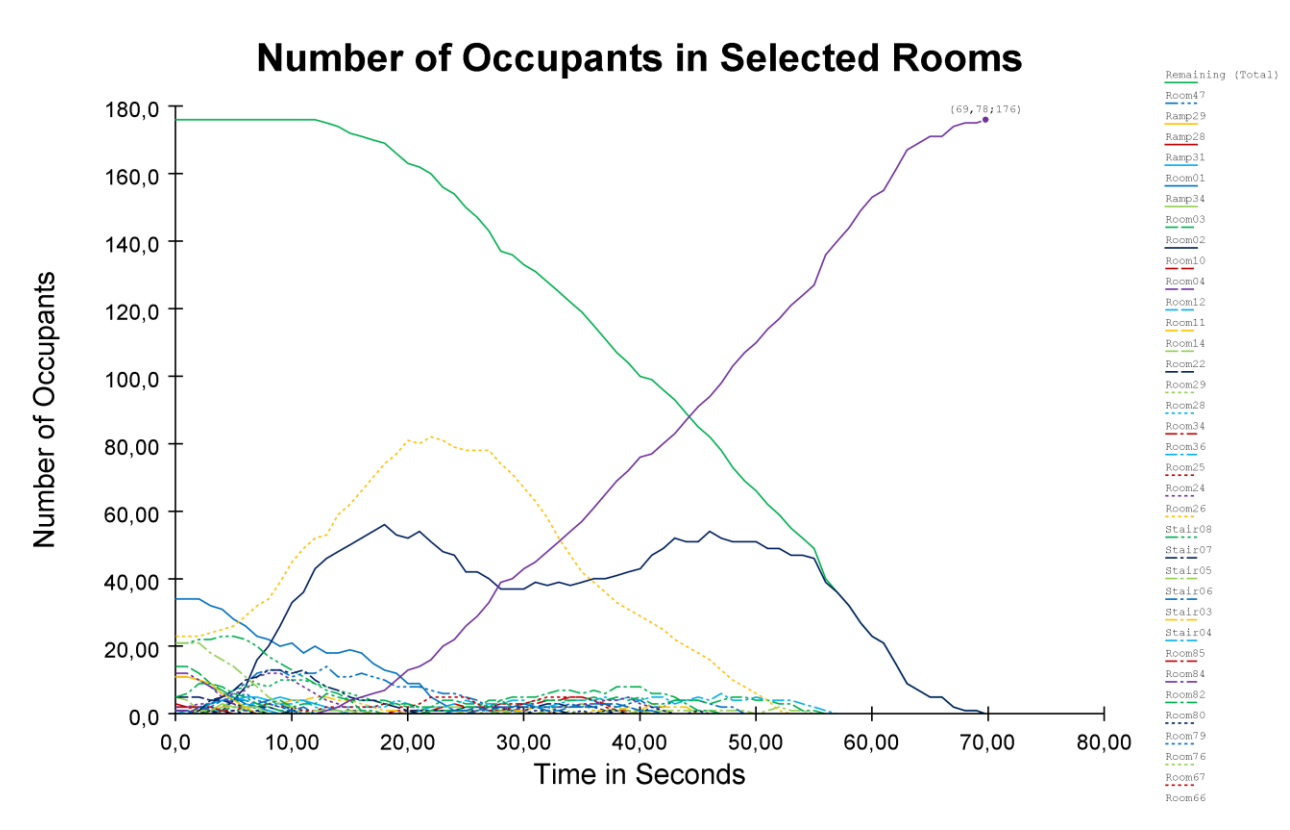

o Room usage. (Número de ocupantes por habitaciones en unidad de tiempo).

#### *FUENTE: "AUTOR"*

<span id="page-52-0"></span>Como se observa en la gráfica, existen unas curvas que se organizan en dos componentes, una X (tiempo en segundos) y otra en Y (número de ocupantes). Estas curvas representan el número de ocupantes por habitación/zonificación.

Observando la gráfica, concretamente en la curva de color verde denominada "Remaining (total)" nos muestra el tiempo necesario para alcanzar la evacuación completa del edificio, qué como se observa en el video adjunto de la evacuación, es de 70 segundos.

Además, cómo cada curva corresponde a un "recinto" del edificio, podemos conocer en qué momento y en qué lugar es necesario actuar si se produjera la necesidad una evacuación.

**ILUSTRACIÓN 37: GRÁFICO DE NUMERO DE OCUPANTES POR HABITACIONES EN UNIDAD DE TIEMPO.**

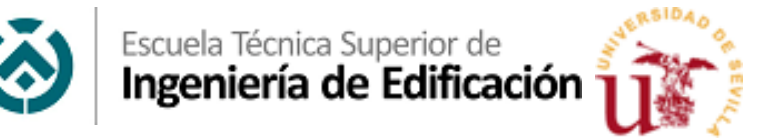

o **Flow rates.** Dónde podemos observar la cantidad de personas por segundo que pasan por una determinada puerta por segundo en un determinado momento de la evacuación.

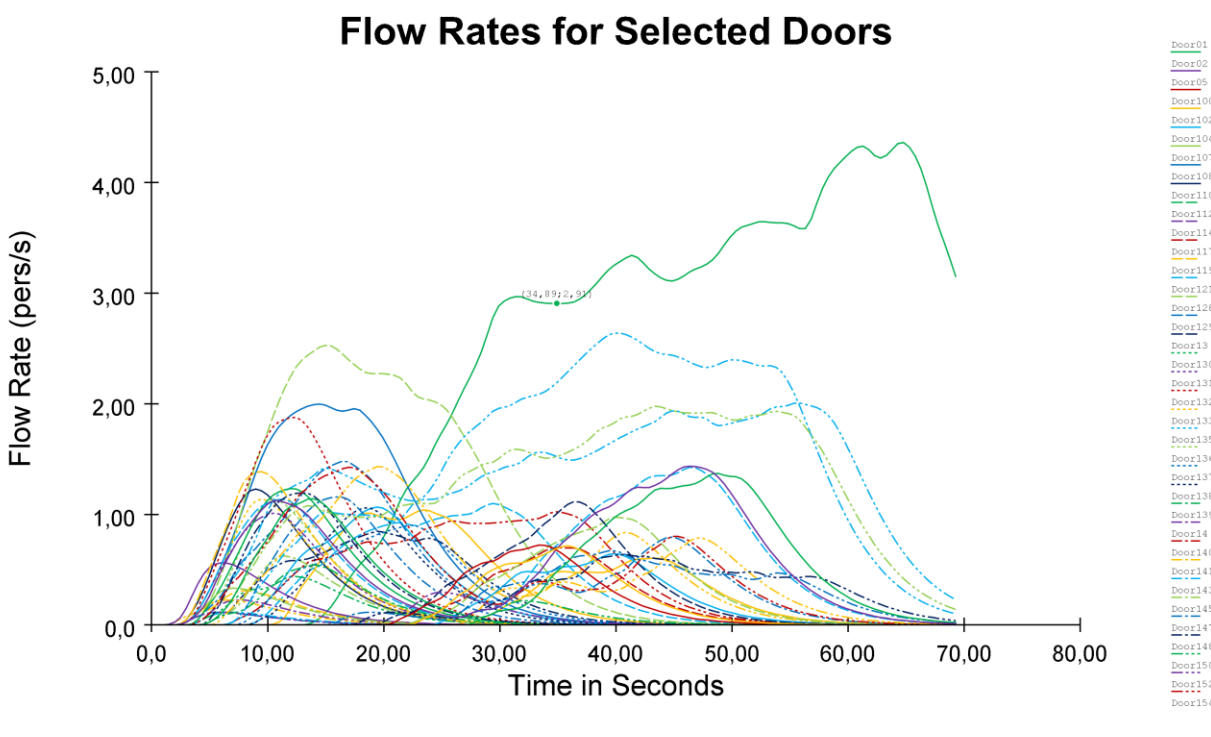

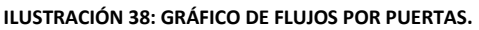

*FUENTE: "AUTOR"*

<span id="page-53-0"></span>En cuestión del video obtenido en el ensayo se observa la ruta de evacuación que llevan a cabo cada uno de los transeúntes; esta ruta la establece el programa de forma automática teniendo en cuenta el recorrido más corto hacia el punto de encuentro. Según avanza el video vemos que los ocupantes que se distribuyen por el teatro y por el ala derecha (jefatura de estudios, dirección, capilla...) realizan una evacuación en la que la densidad de personas por metro cuadrado nunca sobrepasa la franja amarilla (dos ocupantes por metro cuadrado), en cambio en el cuerpo central del edificio localizamos puertas en las que sobrepasamos la franja roja (tres ocupantes por metro cuadrado).

Analizando estos resultados podemos entender que es posible la necesidad de cambios existenciales dentro del edificio en función de mejora, ya sea obligando que, dependiendo del aula sea necesario salir por una determinada salida o bien abrir más puertas de emergencia, pero esto no nos compete en este proyecto fin de grado.

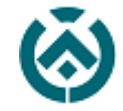

<span id="page-54-0"></span>8.5.2 HIPÓTESIS 2. DÍA DE ACTUACIÓN.

Partiendo de que nuestro edificio realiza actuaciones en su teatro optamos en realizar otro ensayo a una hora acorde con el aforo máximo del mismo, un sábado a las 20:00 de la tarde, cuando todos los asientos del teatro se encuentran ocupados, algunos profesores controlando el evento y el conserje dentro del edificio. Además, indicamos que los aseos del teatro están siendo utilizados y que hay algunos alumnos en algunas zonas comunes como son patios y pasillos ya que pueden estar preparándose para otra actuación. Para organizarnos utilizaremos la siguiente tabla:

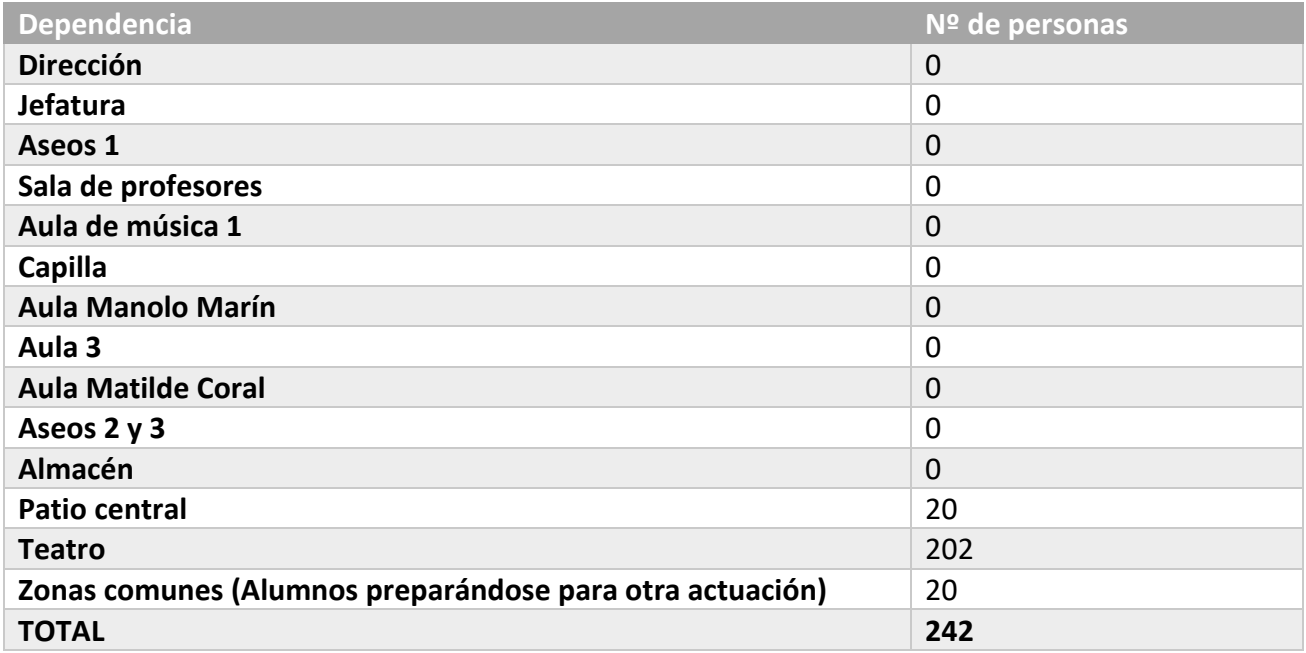

Este ensayo consta de las mismas puertas de acceso y salida que el anterior, cambiando únicamente en que la ubicación de personas se concentra en el teatro. Por ello, siguiendo el mismo proceso que el anterior, solo tendremos que modificar los ocupantes del edificio, organizándolos de manera ordenada por asientos tal y como situamos en los planos. Hemos previsto que en el escenario del teatro existe un grupo de 10 personas dando una actuación.

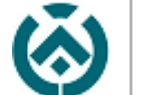

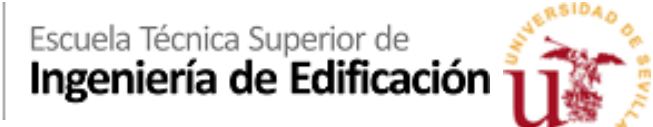

o **Room usage:** (Número de ocupantes por habitaciones en unidad de tiempo).

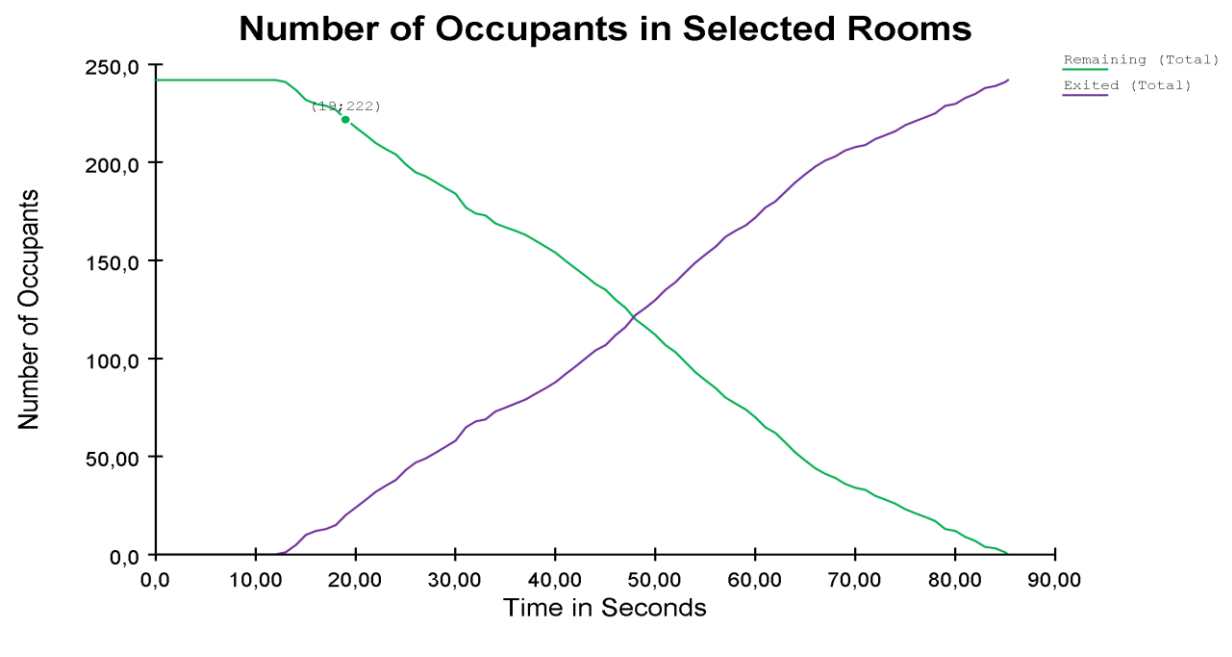

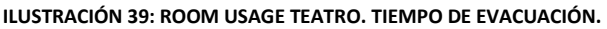

*FUENTE: "AUTOR"*

<span id="page-55-0"></span>Como se observa en la gráfica, existen unas curvas que se organizan en dos componentes, una X (tiempo en segundos) y otra en Y (número de ocupantes). Estas curvas representan el número de ocupantes por habitación/zonificación.

Observando la gráfica, concretamente en la curva de color verde denominada "Remaining (total)" nos muestra el tiempo necesario para alcanzar la evacuación completa del edificio, qué como se observa en el video adjunto de la evacuación, es de 85,3 segundos.

Además de esto, cómo cada curva corresponde a un "recinto" del edificio, podemos conocer en qué momento y en qué lugar es necesario actuar si existiera una evacuación.

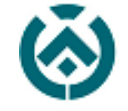

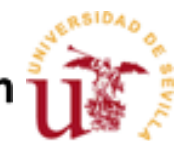

o **Flow rates.** Dónde podemos observar la cantidad de personas por segundo que pasan por una determinada puerta por segundo en un determinado momento de la evacuación.

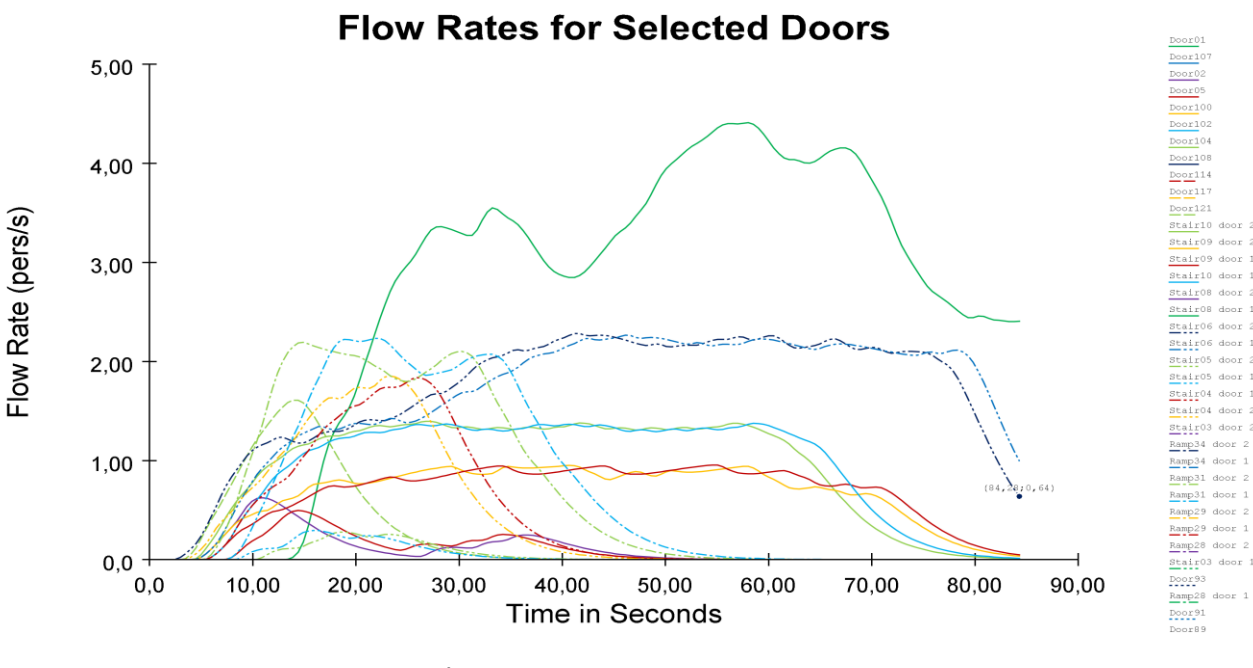

**ILUSTRACIÓN 40: FLOW RATES TEATRO. FLUJO EN PUERTAS.**

*FUENTE: "AUTOR"*

<span id="page-56-0"></span>En cuestión del video obtenido en el ensayo se observa la ruta de evacuación que llevan a cabo cada uno de los transeúntes; esta ruta la establece el programa de forma automática teniendo en cuenta el recorrido más corto hacia el punto de encuentro. Según avanza el video vemos que los ocupantes que se distribuyen por el teatro realizan la evacuación dividiéndose entre: la puerta de salida del teatro, la puerta del escenario y la puerta principal del edificio.

Prestando atención a la simulación se observa en la que la densidad de personas por metro cuadrado que pretende salir por la puerta de salida del teatro es muy elevada y si nos fijamos en las dos personas que tienen movilidad reducida vemos que tienen muchísima dificultad para salir del recinto.

¿Deberían las personas con movilidad reducida situarse a pie de escenario? Según lo que observamos en el video podríamos tomar alguna decisión, pero esto no nos compete en este proyecto fin de grado, igualmente dejamos la posibilidad de debate abierta.

Con esto último y analizando estos resultados podemos entender que es posible la necesidad de cambios existenciales dentro del edificio en función de mejora, ya sea obligando que, dependiendo del aula sea necesario salir por una determinada salida o bien abrir más puertas de emergencia.

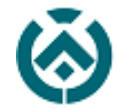

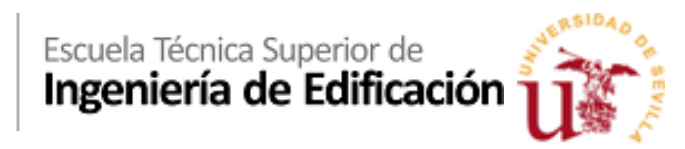

### <span id="page-57-0"></span>**9** CONCLUSIONES.

Teniendo en cuenta que el principal objetivo de este proyecto fin de grado era realizar un ensayo de evacuación de un edificio con el programa Pathfinder, se ha conseguido, pero no en su totalidad.

Esto es porque la escuela SAMU, entre sus objetivos de trabajo para el desarrollo de este proyecto pretendía realizar una colaboración, participando activamente en el mismo para poder profundizar en el conocimiento del programa y estudiar la gestión de crisis que se hace en situaciones de emergencias; habiendo siendo esto no posible por el estado de alarma motivado por la Covid19.

Igualmente considero realizado satisfactoriamente el trabajo, porque en cuanto al tema principal del proyecto, el interés personal que he ido desarrollando según avanzaba, los resultados obtenidos y lo que he aprendido en el desarrollo del mismo, he ido entendiendo el interés por la Escuela SAMU en incorporar este tipo de herramientas en la empresa, que aunque a priori este programa esté desarrollado para la evacuación de personas, se les ha ido incorporando, según avanzaba la alarma mundial, nuevas aplicaciones dentro de la interfaz del programa como es la variante para establecer un sistema de distanciamiento social.

Por tanto, quedaría en el aire la posibilidad de realizar futuros proyectos fin de grados y/o colaboraciones con la Escuela SAMU, dónde puedan colaborar analizando los resultados obtenidos, mejorando las rutas de evacuación a través de su experiencia, estudiar donde colocar los puestos médicos avanzados y los nidos de heridos, etc.

En definitiva, considero cumplidos los retos personales y académicos que me propuse para la realización de este proyecto fin de grado, dejando abierta numerosas líneas de investigación que partan de lo desarrollado.

Además, se han conseguido evaluar las aplicaciones de control de flujos de personas. En nuestro caso, Pahtfinder, una herramienta muy útil para simular las evacuaciones de edificios a la que queremos darle el valor importante que tienen ya que se nos hace necesaria o es muy útil para los estudios y los ensayos futuros de seguridad de evacuación de edificio, de distanciamiento social, y los campos derivados de los mismos.

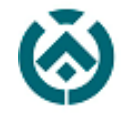

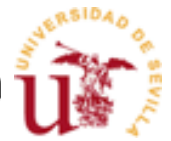

## <span id="page-58-0"></span>**10** FUTURAS LÍNEAS DE INVESTIGACIÓN.

Teniendo en cuenta que el desarrollo de software avanza a gran velocidad se entiende que posiblemente en cuestión de poco tiempo existan nuevas aplicaciones o nuevas funciones dentro de un programa como este con la que se mejore la seguridad de los edificios, eventos, etc.

Ciñéndonos a lo que conocemos al día de hoy, encontramos posibles líneas de investigación en campos cómo:

- 1. Realización de estudios y ensayos en Edificios de la Universidad de Sevilla, tanto centros educativos cómo de administración, ya sean para estudiar el distanciamiento social, como la evacuación de los mismos.
- 2. Control de aforo en los medios de transporte público. Podríamos establecer aforos máximos dentro de las estaciones y de los vehículos para así evitar las aglomeraciones en el uso del mismo y salvar el distanciamiento social.
- 3. Estudios de distanciamiento social en edificios y otros eventos. El programa Pathfinder ya incluye herramientas con la que organizar, aplicando un distanciamiento social, los usuarios de un determinado edificio. Con esta herramienta se podrían organizar centros educativos, conciertos, obras de teatro... atendiendo a las necesidades actuales propuestas por la OMS<sup>18</sup> , ayudando a frenar la pandemia y/o prevenir futuros imprevistos.
- 4. Estudios de flujos de personas a través de las puertas de salida de los centros deportivos. En los grandes eventos deportivos existe una masificación de personas, que, al finalizar dicho evento, se ven en obligación de desalojar el centro deportivo; por tanto, se podría simular la evacuación de las mismas y conocer qué puertas de salida absorbe mayor número de personas. Con esto podríamos solventar las largas esperas que se producen al abandonar, por ejemplo, un partido de fútbol, aumentando el personal en determinadas puertas/tornos o bien distribuyendo a los aficionados a otras salidas.
- 5. Estudios de flujos en maratones, carreras y/o actividades deportivas. Este software está predefinido para edificios, pero que, con astucia podríamos tratar las vías públicas dónde desarrollar estos eventos cómo edificios. Pudiendo establecer velocidades medias por participantes, colocar retenciones, recurrir a estudios en ordenes de salida, etc.

1

<sup>18</sup> Organización Mundial de la Salud.

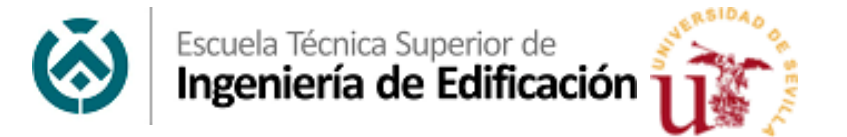

### <span id="page-59-0"></span>**11** BIBLIOGRAFÍA Y PÁGINAS WEB CONSULTADAS.

- *"La exposición Iberoamericana de Sevilla. Aportaciones desde la Historia"* Cabeza Méndez.
- "La participación internacional y colonial en la Exposición Iberoamericana de Sevilla de 1929" Graciani García, Amparo
- "El arquitecto Martín Noel: Su tiempo y su obra" Junta de Andalucía-Consejería de Cultura, Sevilla, 1995.
- Córdoba D. (2018) Recuperado el 20 de julio de 2020. *Del CAD al BIM como del lápiz al CAD.*  <https://www.3dcube.es/del-cad-al-bim-como-del-lapiz-al-cad/>
- arquiPARADOS (2015) Recuperado el 20 de julio de 2020. *¿Cuál es el Mejor Programa BIM?*  <https://www.arquiparados.com/t620-cual-es-el-mejor-programa-bim>
- Bentley.com (2020) Recuperado el 20 de julio de 2020. S*oftware de simulación y modelado LEGION*.<https://www.bentley.com/es/products/brands/legion>
- Program-ace.com (2020) Recuperado el 20 de julio de 2020 *Emergency Evacuation Simulator Background info.* [https://program-ace.com/success-stories/emergency-evacuation](https://program-ace.com/success-stories/emergency-evacuation-simulator/#:~:text=Emergency%20Evacuation%20Simulator%20is%20an,building%20in%20the%20city%20center)[simulator/#:~:text=Emergency%20Evacuation%20Simulator%20is%20an,building%20in%20t](https://program-ace.com/success-stories/emergency-evacuation-simulator/#:~:text=Emergency%20Evacuation%20Simulator%20is%20an,building%20in%20the%20city%20center) [he%20city%20center.](https://program-ace.com/success-stories/emergency-evacuation-simulator/#:~:text=Emergency%20Evacuation%20Simulator%20is%20an,building%20in%20the%20city%20center)
- Tsai, Wei-Li (2007) Recuperado el 20 de julio de 2020. *Validation of EvacuationNZ Model for High-Rise Building Analysis*. Master of Engineering in Fire Engineering. University of Canterbury. Civil Engineering.<https://ir.canterbury.ac.nz/handle/10092/1201>

Sean Luke, Claudio Cioffi-. Revilla, Liviu Panait, Keith Sullivan, and Gabriel Balan. (2010). *Multi-Agent Simulator Of Neighborhoods… or Networks… or something. George Mason University's Evoluntionary Computation Laboratory and the GMU Center for Social Complexity*. Recuperado el 23 de julio de 2020<https://cs.gmu.edu/~eclab/projects/mason/>

 Pathfinder Thunderheadeng (2020) *Agent Based Evacuation Simulation*. Recuperado el 23 de julio de 2020 [https://www.thunderheadeng.com/pathfinder/?gclid=Cj0KCQjwg8n5BRCdARIsALxKb94Drjf](https://www.thunderheadeng.com/pathfinder/?gclid=Cj0KCQjwg8n5BRCdARIsALxKb94DrjfqMU-Ubfrs-ziF9_ulk2hesYyHRXubhuyViLWqkYKd6sK-OMMaApg7EALw_wcB) [qMU-Ubfrs-ziF9\\_ulk2hesYyHRXubhuyViLWqkYKd6sK-OMMaApg7EALw\\_wcB](https://www.thunderheadeng.com/pathfinder/?gclid=Cj0KCQjwg8n5BRCdARIsALxKb94DrjfqMU-Ubfrs-ziF9_ulk2hesYyHRXubhuyViLWqkYKd6sK-OMMaApg7EALw_wcB)

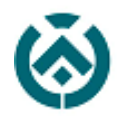

- 4Dmetric (2017) Recuperado el 23 de julio de 2020 *Escáner 3D en arquitectura*. <https://www.4dmetric.com/escaner-3d-en-arquitectura/>
- Amparo Graciani García, *La participación internacional y colonial en la Exposición Iberoamericana de Sevilla de 1929*. Ayuntamiento de Sevilla, 2010
- Díaz Cañete, P. (2017) *Las portadas de la Feria de Abril de Sevilla. Los concursos de ideas de 2006 a 2017*. Universidad de Sevilla.
- Graciani García, Amparo. (2010) *La participación internacional y colonial en la Exposición Iberoamericana de Sevilla de 1929*. Ayuntamiento de Sevilla, 2010
- Explicartesevilla. (jueves, 9 de julio de 2020) *El Pabellón de Argentina de la Exposición Iberoamericana de 1929. Explicartesevilla*. Recuperado de <https://explicartesevilla.blogspot.com/2020/07/el-pabellon-de-argentina-de-la.html>
- <https://www.allplan.com/es/>
- [https://www.autodesk.es](https://www.autodesk.es/)

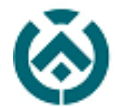

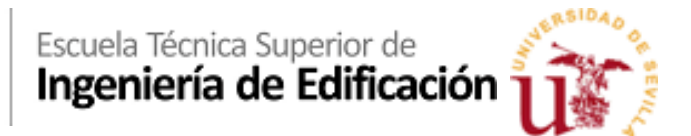

<span id="page-61-0"></span>**12** ANEXOS.

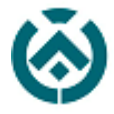

# Escuela Técnica Superior de<br>**Ingeniería de Edificación**

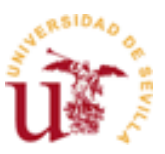

## <span id="page-62-0"></span>**12.1** ANEXO I. ÍNDICE DE ILUSTRACIONES.

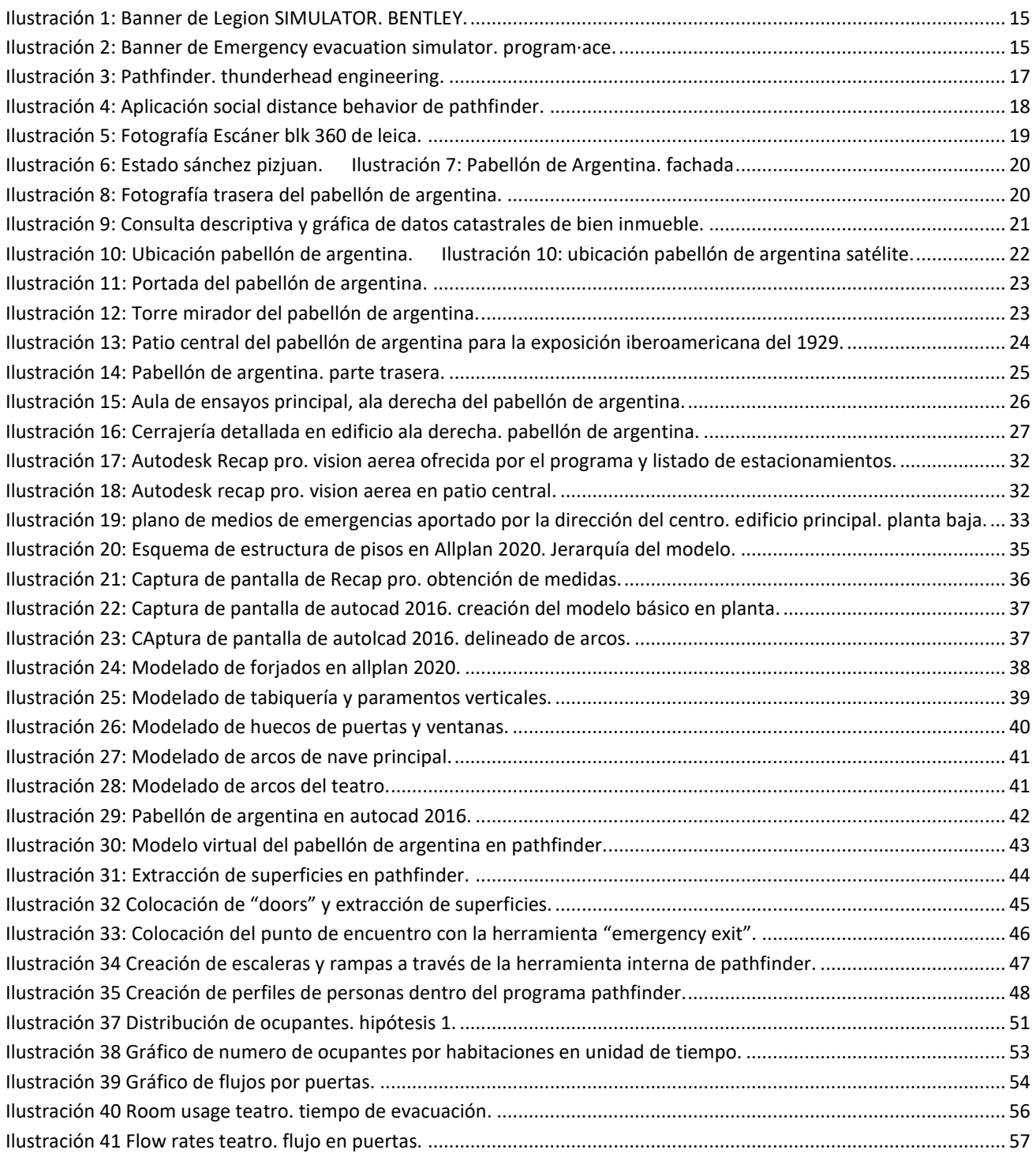

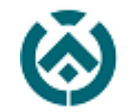

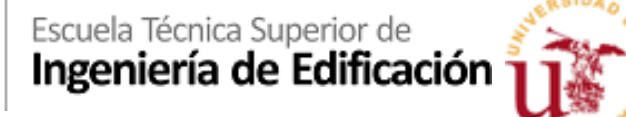

#### <span id="page-63-0"></span>**12.2** ANEXO II. DECLARACIÓN DE OBJETIVOS DE LA ESCUELA SAMU.

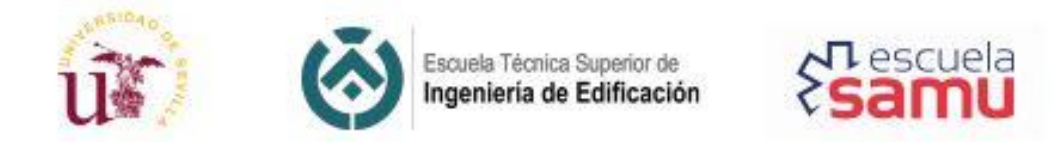

#### Estudio de flujos de personas en situaciones de emergencia a través de simulación informática

El objetivo principal de este proyecto es el estudio de la gestión de crisis que se hace en situaciones de emergencias a través del análisis informático del flujo de personas.

La primera fase de este provecto consiste en realizar un levantamiento en 3D del estadio del Sevilla F.C., siendo este el escenario del dispositivo de riesgo previsible gestionado por SAMU.

Samu dispone de una licencia del programa "Pathfinder", software de simulación de evacuación de recursos humanos en emergencias. Este programa permite la simulación visual precisa del entorno y los factores que la afectan.

Los objetivos a tener en cuenta durante el desarrollo del proyecto fin de grado son los siguientes:

- Levantar en 3D los escenarios utilizando equipos avanzados (escáner 3D), respetando los elementos estructurales, así como mobiliarios y cualquier objeto que dificulte la evacuación del edificio.
- Especificar las vías de evacuación del edificio.
- Adecuar el levantamiento a la importación en programa de simulación de flujo (Pathfinder).
- Simular varias hipótesis de situación de emergencia según los criterios de SAMU.
- Integrar las opciones de despliegue de recursos de emergencia sanitaria planteadas por SAMU en el estudio de hipótesis.
- Analizar los resultados de las simulaciones de flujo de cada hipótesis para sacar conclusiones de:
	- o Rutas de evacuación hacia fuera y rutas internas entre puntos estratégicos (PMDA, Nido de Heridos, etc).
	- o Tiempos de desplazamiento (victimas e intervinientes) según cada ruta.
	- o Puntos críticos.
	- o Representación visual de las opciones e hipótesis planteadas.

El alumno deberá estar en constante comunicación con los responsables de Samu de este proyecto para informar del avance del proyecto y adaptarlo a las necesidades específicas.

SAMU se encarga de gestionar la acreditación para el acceso al estadio.

14/1/2020

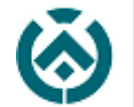

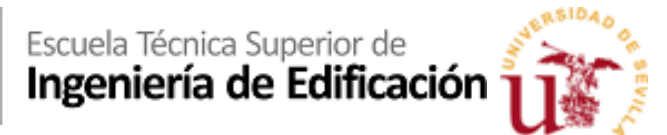

#### <span id="page-64-0"></span>**12.3** ANEXO III. VIDEOS.

- <span id="page-64-1"></span>12.3.1 S[IMULACIÓN HIPÓTESIS](https://www.youtube.com/watch?v=Ta64SWpNC3w) 1. VISTA EN PLANTA.
- <span id="page-64-2"></span>12.3.2 S[IMULACIÓN HIPÓTESIS](https://www.youtube.com/watch?v=r6TkSHYxpvs) 1. VISTA ISOMÉTRICA.
- <span id="page-64-3"></span>12.3.3 S[IMULACIÓN HIPÓTESIS](https://www.youtube.com/watch?v=R_iAaH7ENJM) 2. VISTA EN PLANTA.
- <span id="page-64-4"></span>12.3.4 S[IMULACIÓN HIPÓTESIS](https://www.youtube.com/watch?v=OohHAW-8fqo) 2. VISTA ISOMÉTRICA.

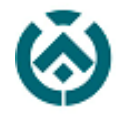

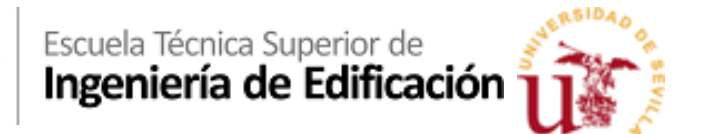

#### <span id="page-65-0"></span>**12.4** PLANIMETRÍA.

- <span id="page-65-1"></span>12.4.1 PO1 PLANO DE S[ITUACIÓN](Planimetría/P01_SITUACIÓN.pdf).
- <span id="page-65-2"></span>12.4.2 P02\_PLANO DE E[MPLAZAMIENTO](Planimetría/P02_EMPLAZAMIENTO.pdf).
- <span id="page-65-3"></span>12.4.3 P03\_PLANO DE Z[ONIFICACIÓN](Planimetría/P03_ZONIFICACIÓN.pdf).
- <span id="page-65-4"></span>12.4.4 [P04\\_P](Planimetría/P04_PB%20ACOTADA.pdf)LANTA BAJA ACOTADA.

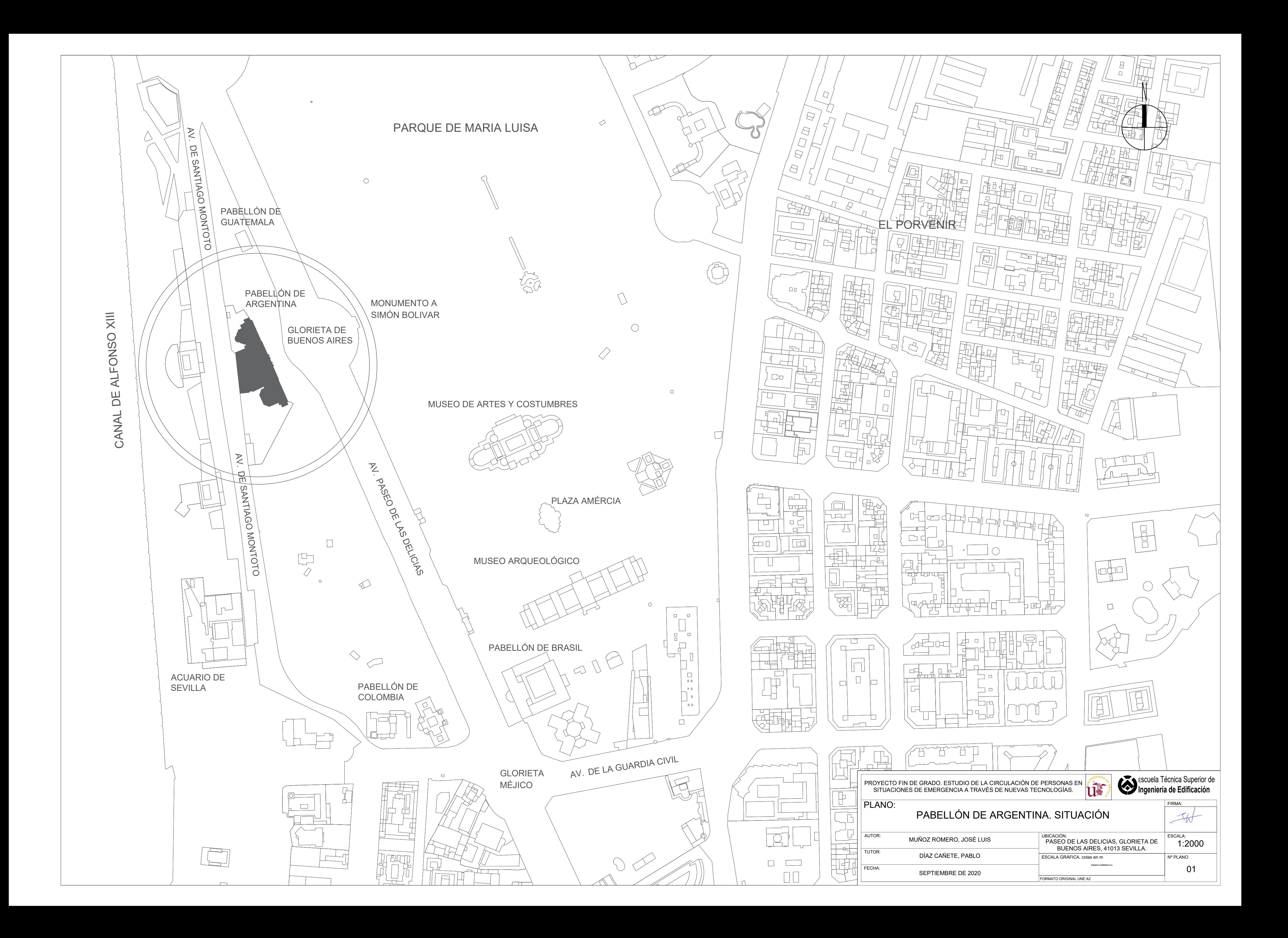

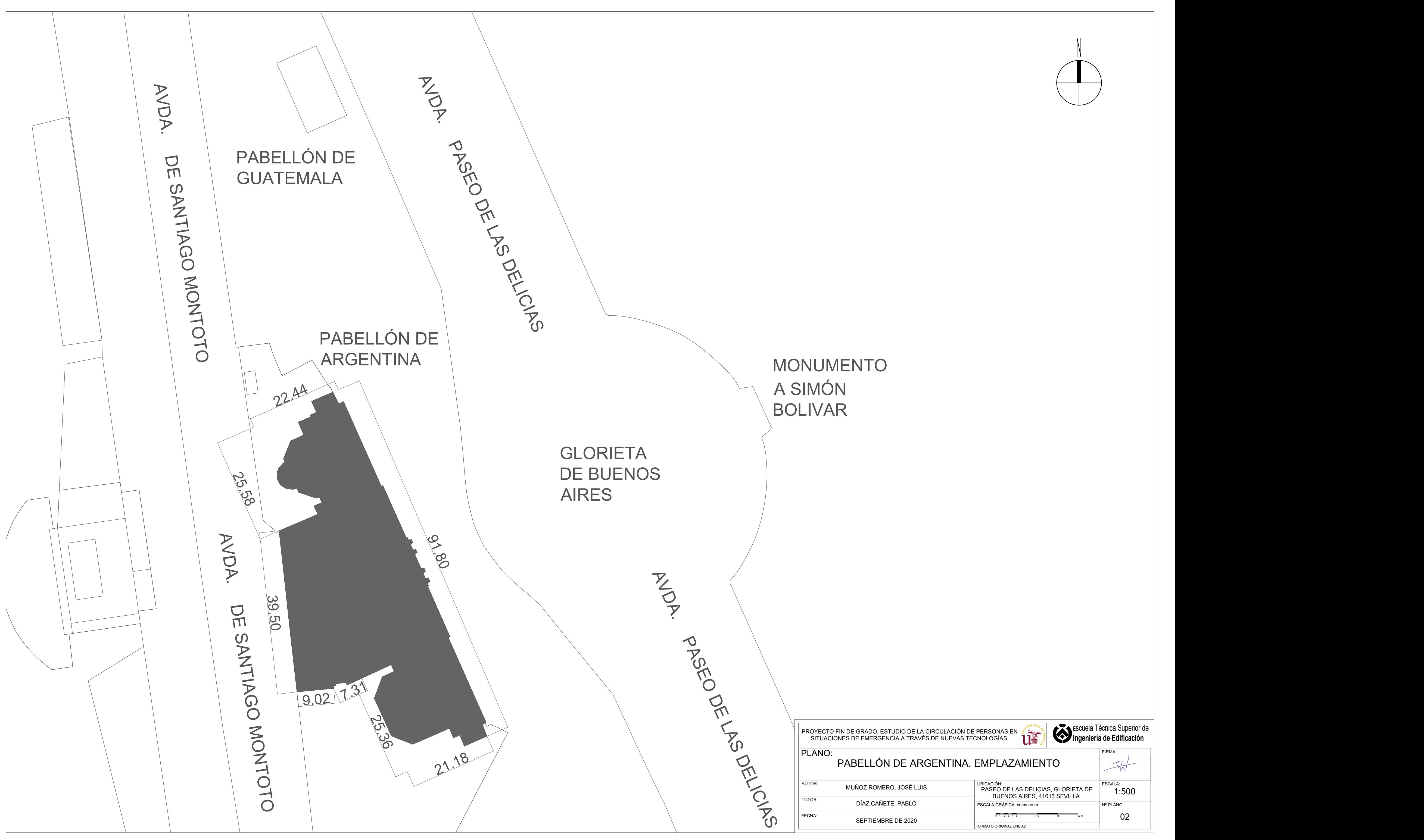

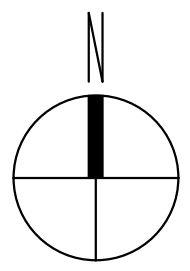

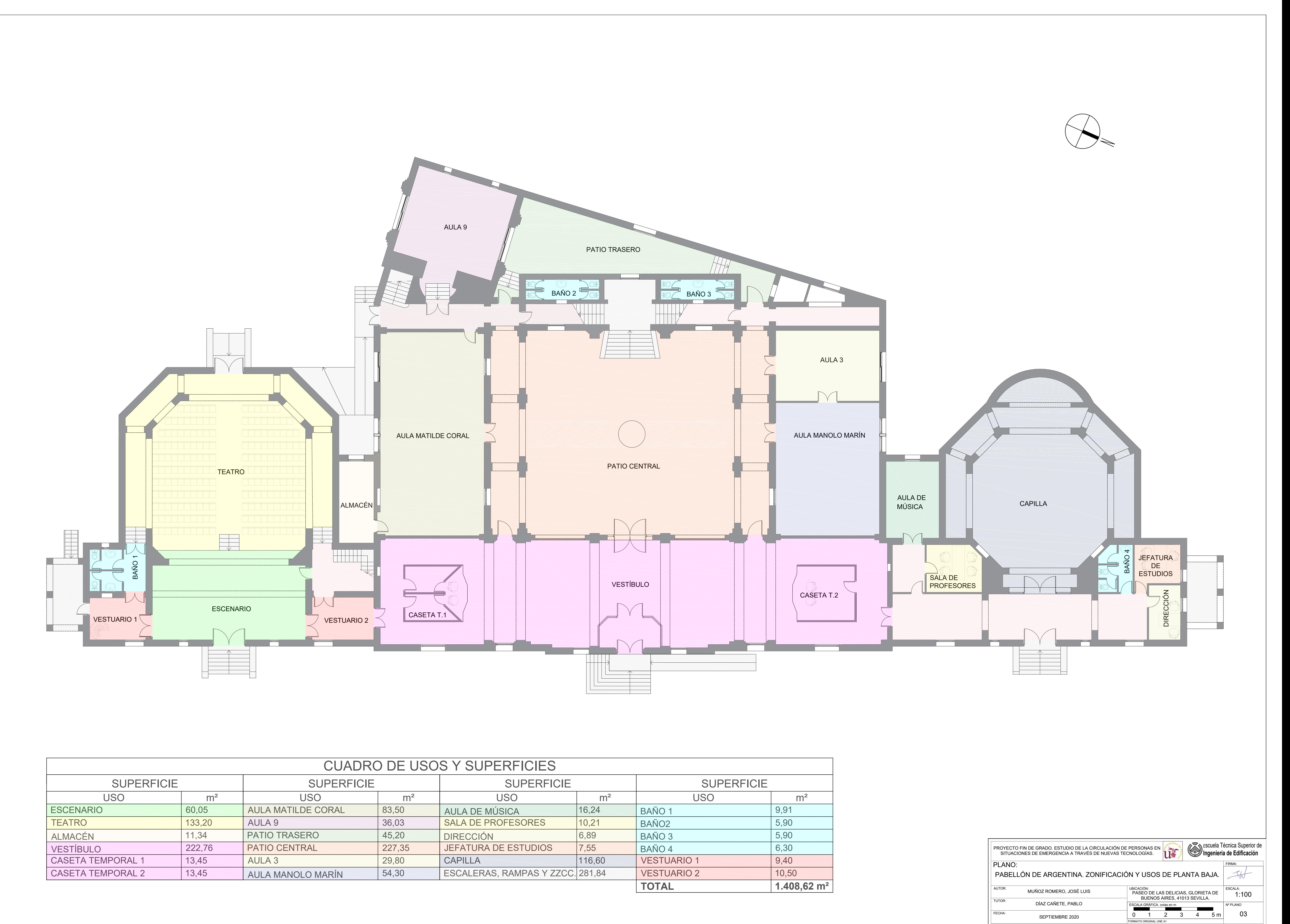

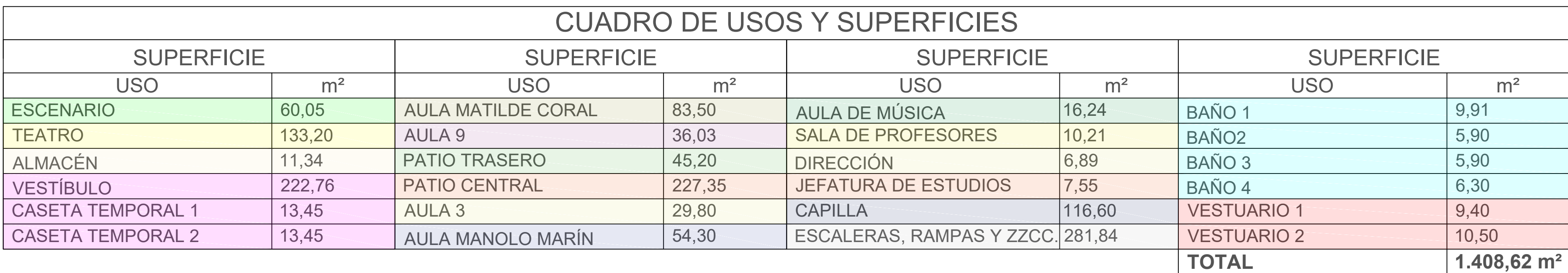

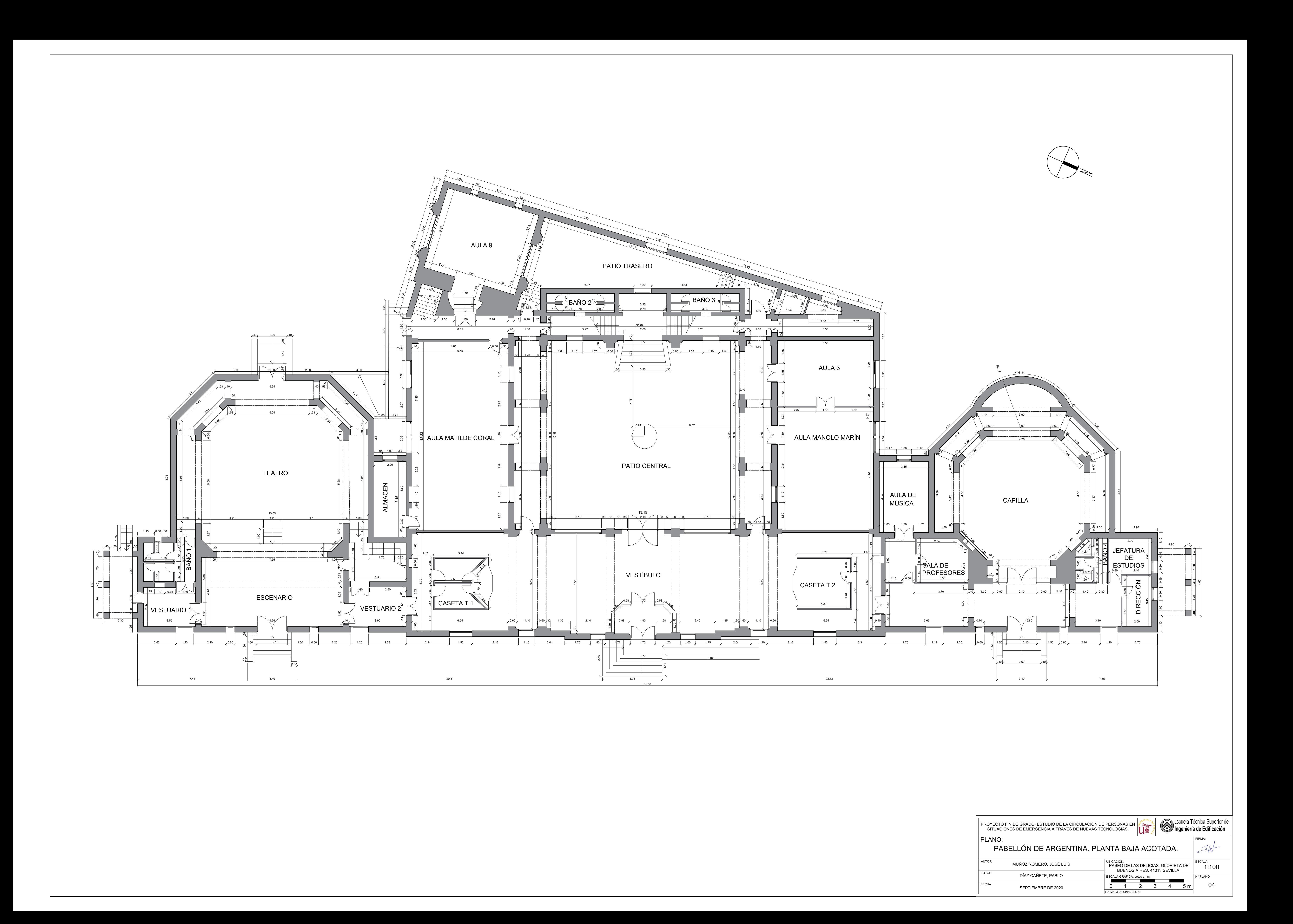